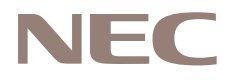

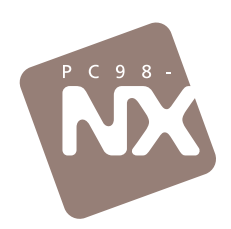

# 困ったときのQ&A

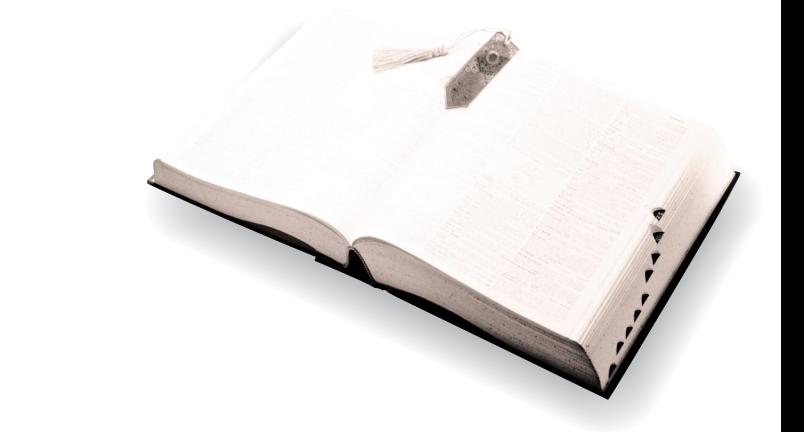

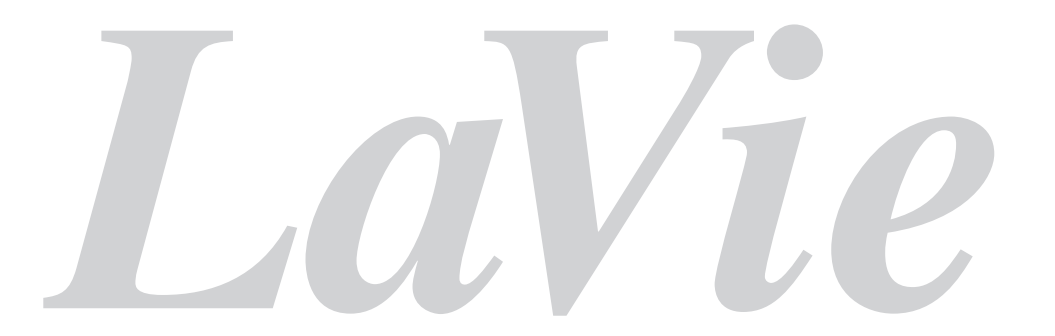

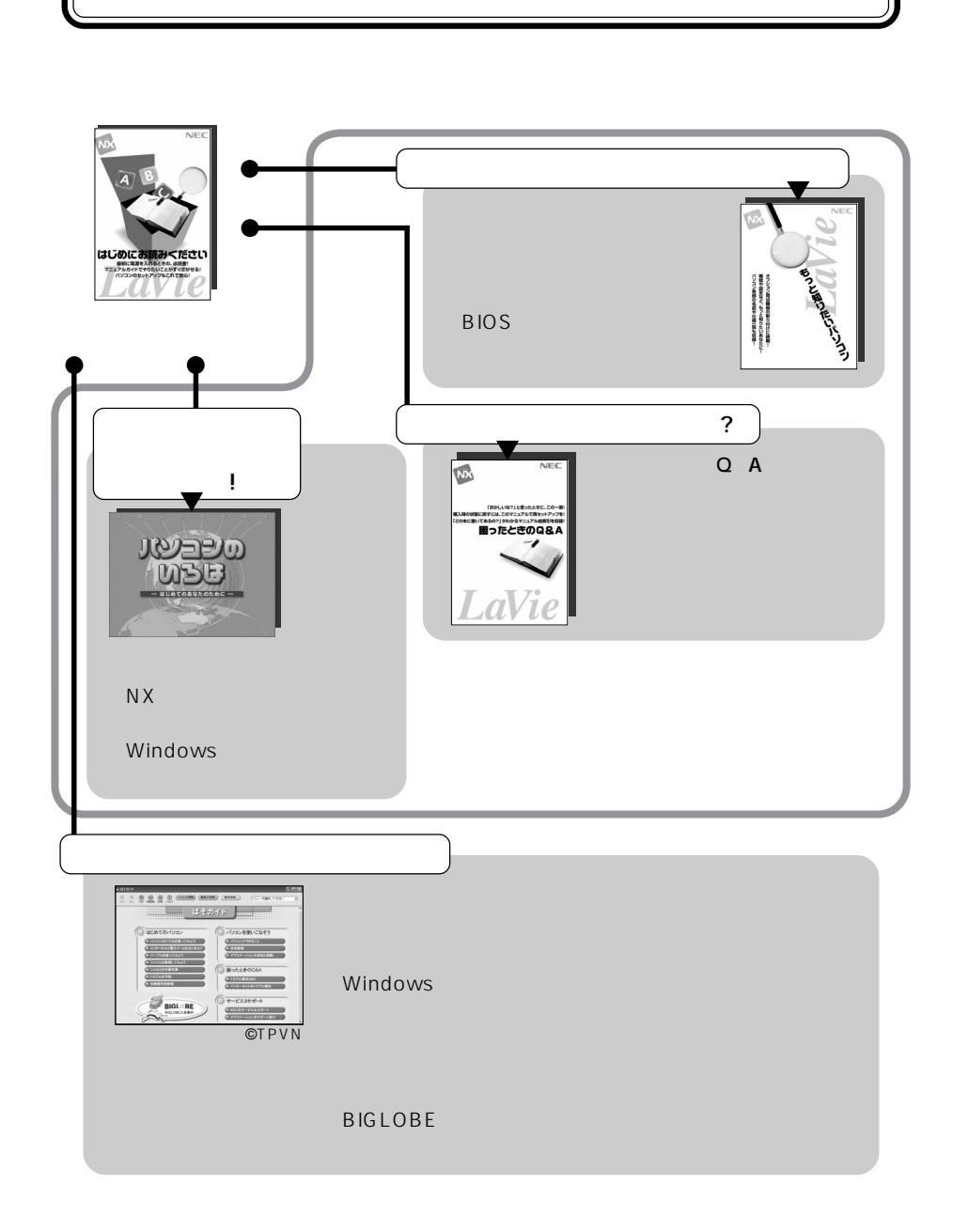

2001 10

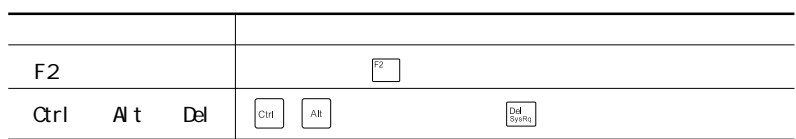

## windows windows windows the second windows windows that  $\sim$

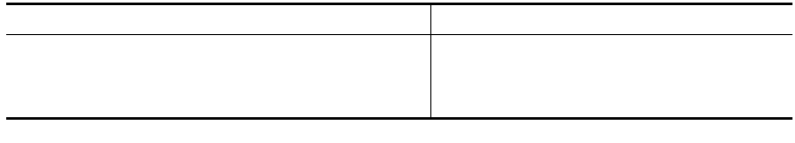

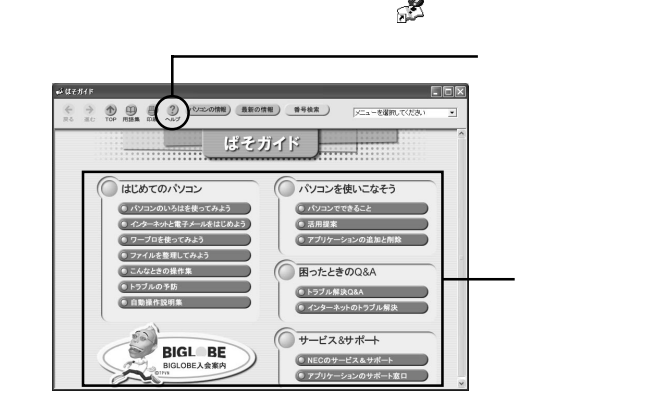

LaVie C LaVie T

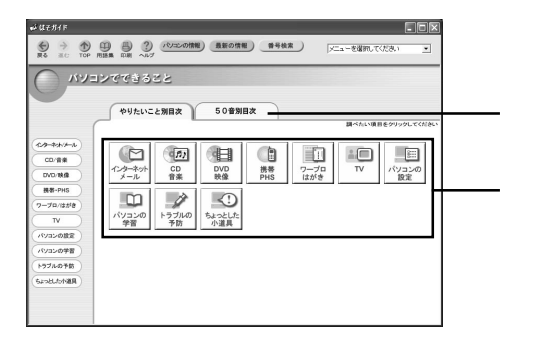

ケーションの50音別一覧が

「デバイス マネージャ」ボタンをクリックする

「パフォーマンスとメンテナンス」をクリックする 「ハードウェア」タブをクリックする

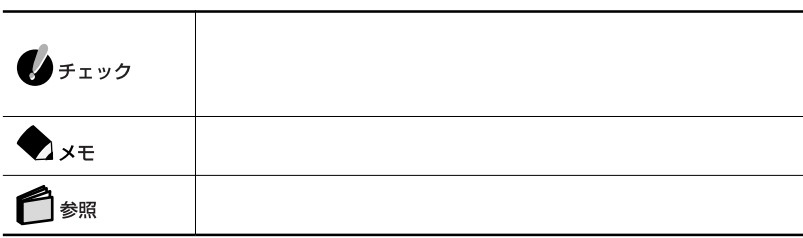

**Service Control** 

<u> 1989 - Johann Barnett, mars et al. 1989 - Anna anno 1989 - Anna anno 1989 - Anna anno 1989 - Anna ann an t-A</u>

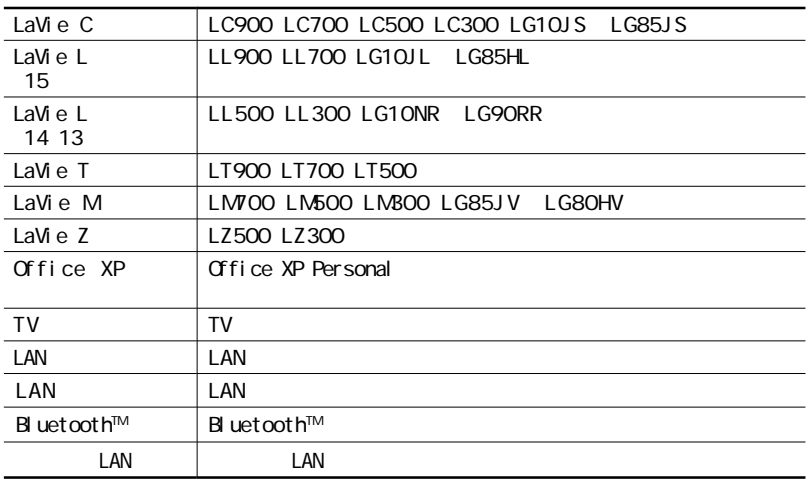

LaVie G

the control of the control of the control of

٠

LaVie G

LaVie Government and Allie Government and LaVie Government and Allie Government and Allie Government and Allie

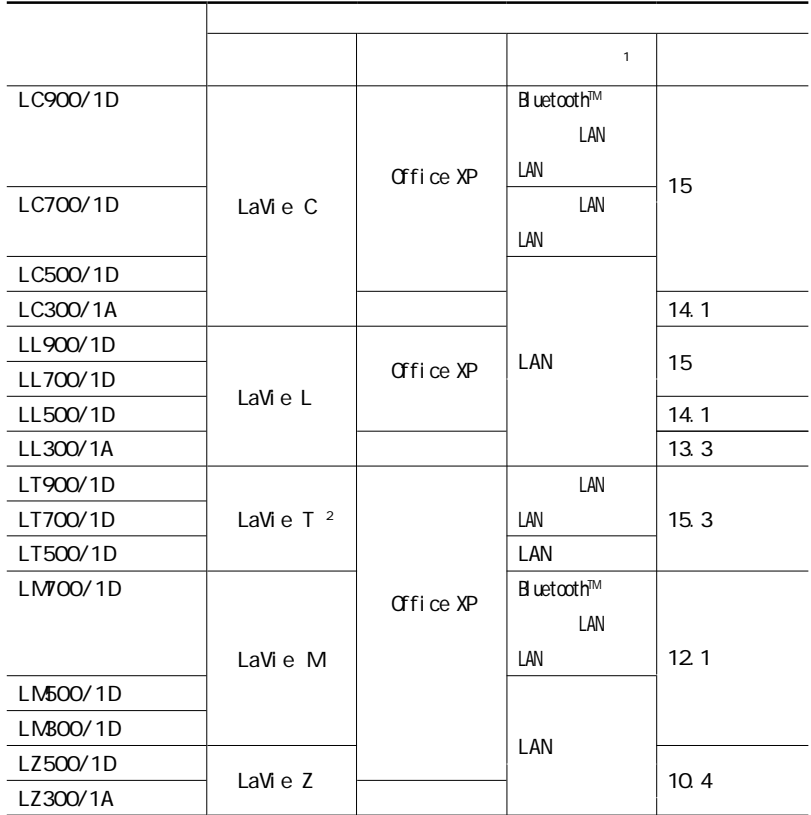

※1:内蔵モデム以外の通信機能

2 TV

LaVie G

LaVie Government and Allie Government and LaVie Government and Allie Government and Allie Government and Allie

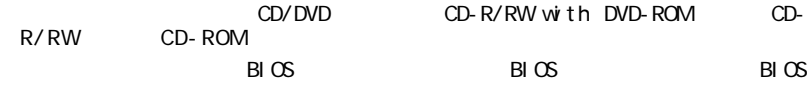

a sa kacamatan ing Kabupatèn Kabupatèn Kabupatèn Kabupatèn Kabupatèn Kabupatèn Kabupatèn Kabupatèn Kabupatèn K

a sa kacamatan ing Kabupatèn Kabupatèn Kabupatèn Kabupatèn Kabupatèn Kabupatèn Kabupatèn Kabupatèn Kabupatèn K

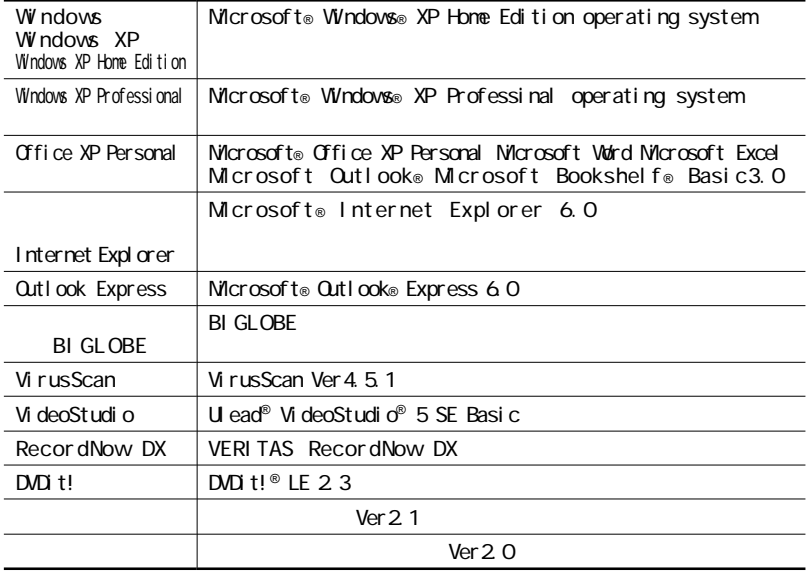

 $NEC$ 

**College** 

上記以外のソフトウェアの正式名称につきましては、「スタート」ボタン→「すべてのプログラ

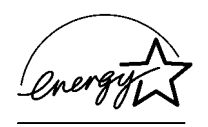

 $VCG$  and  $VCG$  and  $B$ 

PC-11-1988

LaVie Z

CD/DVD CD/DVD JIS C-6802 IEC825 1 CD/DVD

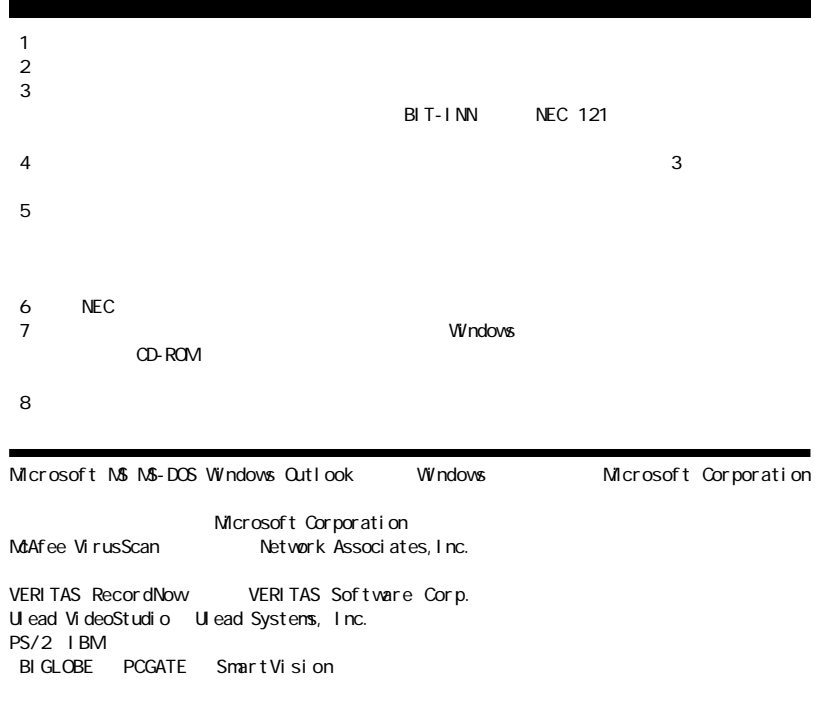

 $\mathsf B \mathsf I$  uet oot h<sup>tm</sup> Sonic Sonic Solutions DVDit! Sonic Solutions Symantec Symantec Symantec Corporation ©2001 Symantec Corporation. All Rights Reserved.

©NEC Corporation, NEC CustomTechnica, Ltd. 2001  $NEC$ 

#### Notes on export

This product (including software) is designed under Japanese domestic specifications and does not conform to overseas standards. NEC<sup>1</sup> will not be held responsible for any consequences resulting from use of this product outside Japan. NEC<sup>1</sup> does not provide maintenance service nor technical support for this product outside Japan.

Export of this product (including carrying it as personal baggage) may require a permit from the Ministry of Economy, Trade and Industry under an export control law. Export without necessary permit is punishable under the said law. Costomer shall inquire of NEC sales office whether a permit is required for export or not.

1: NEC Corporation, NEC CustomTechnica, Ltd.

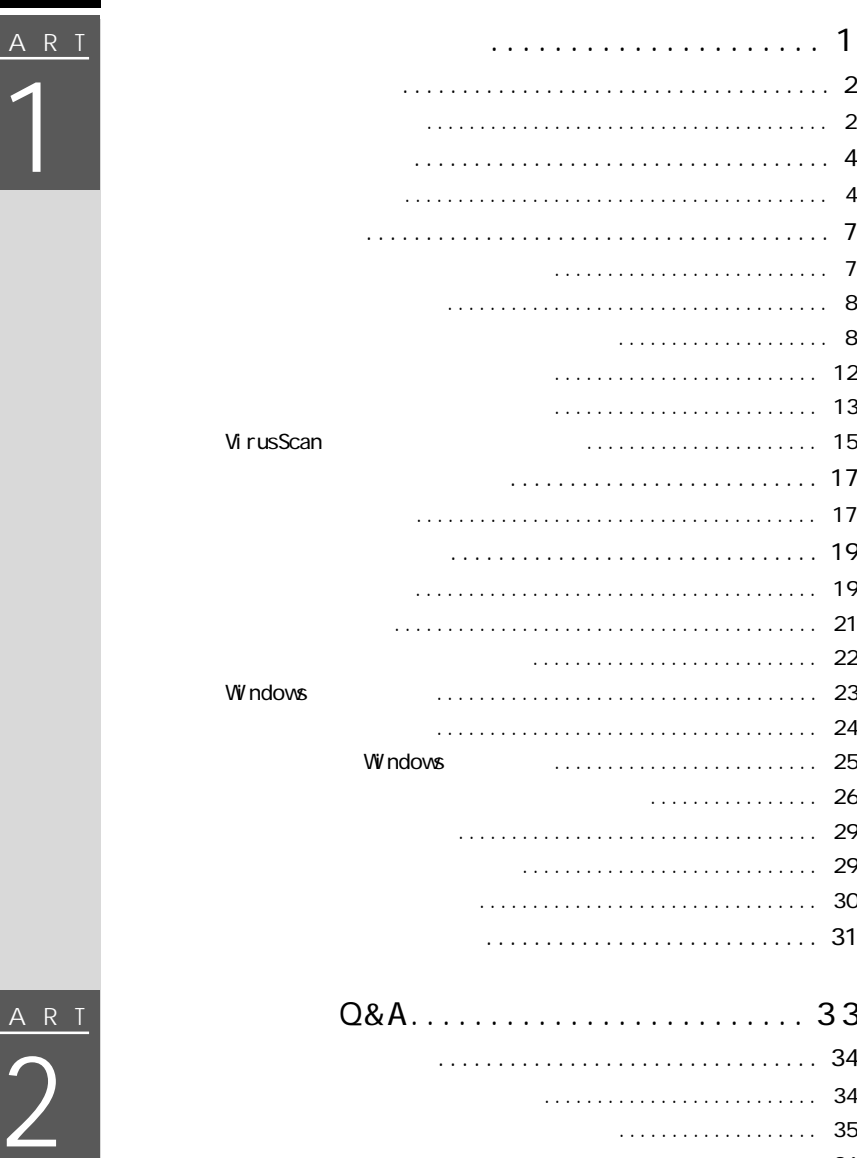

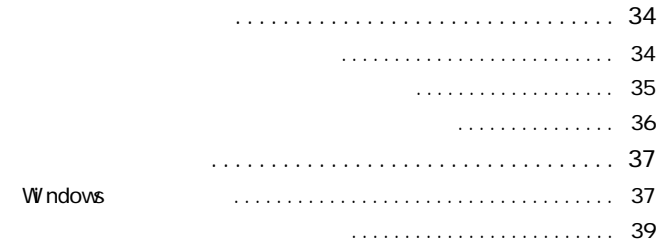

PART 2

PART

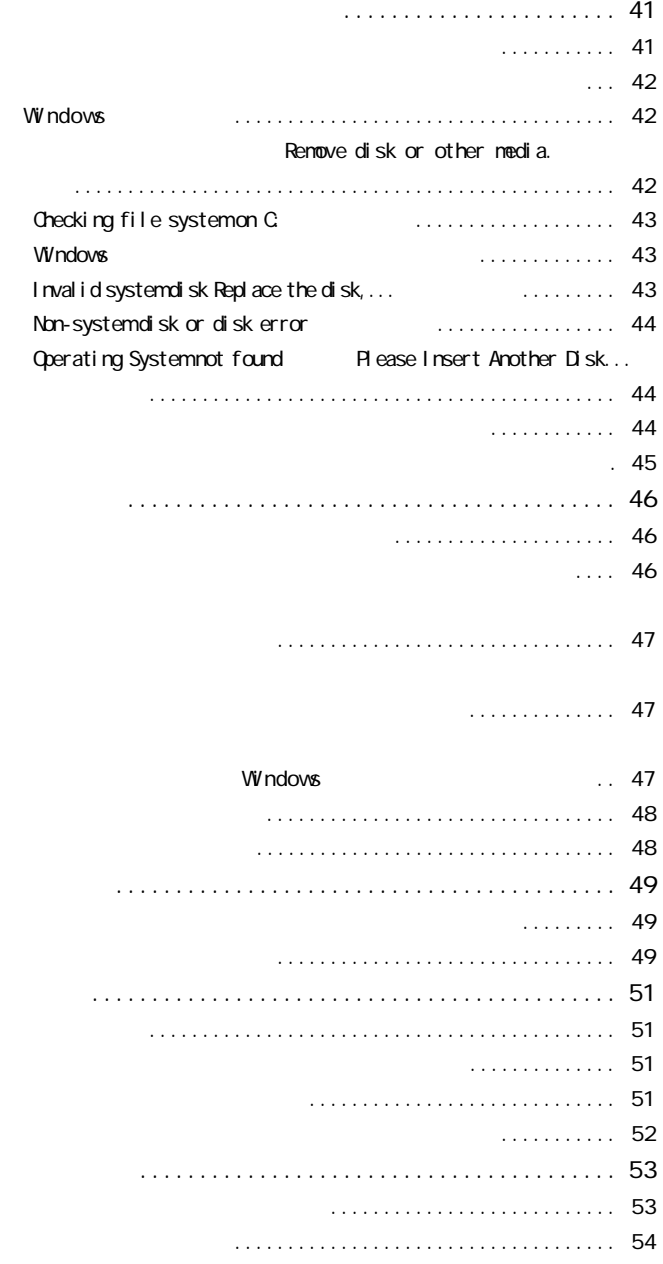

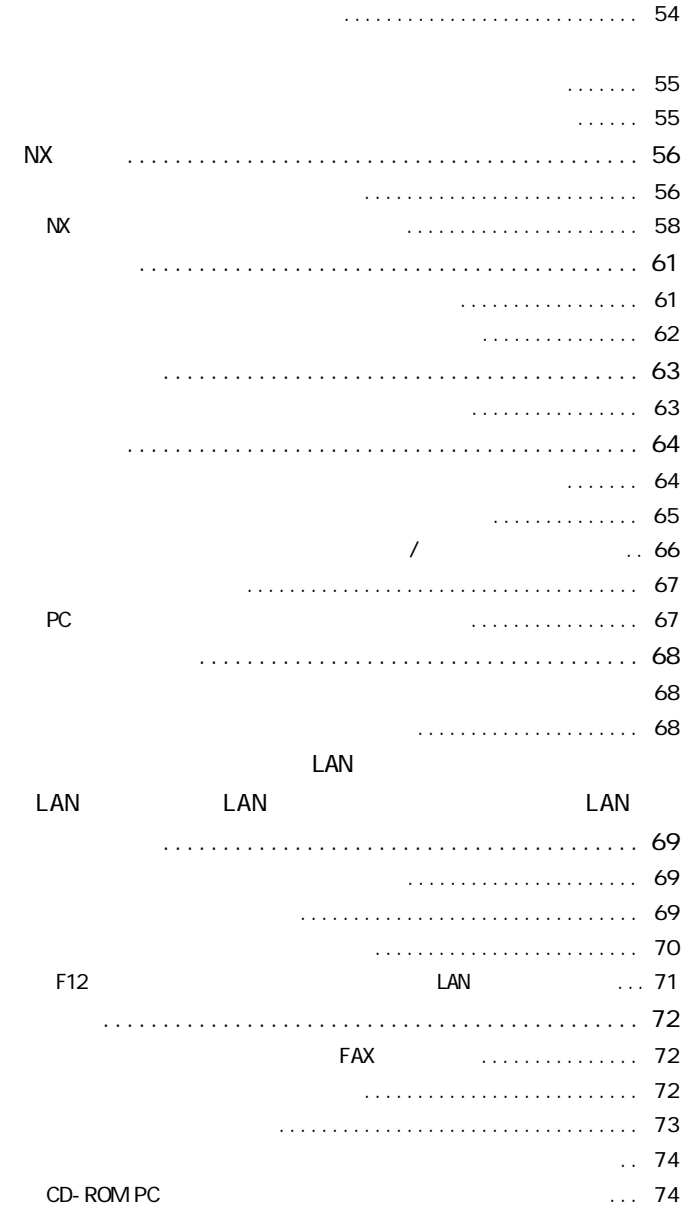

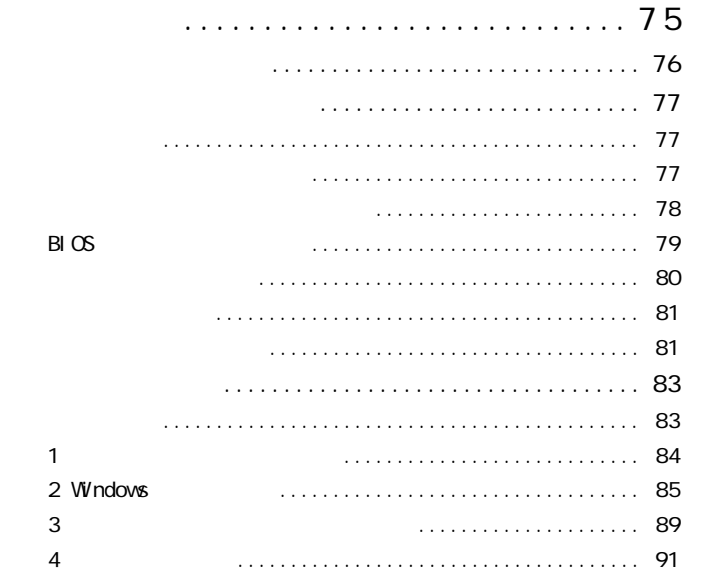

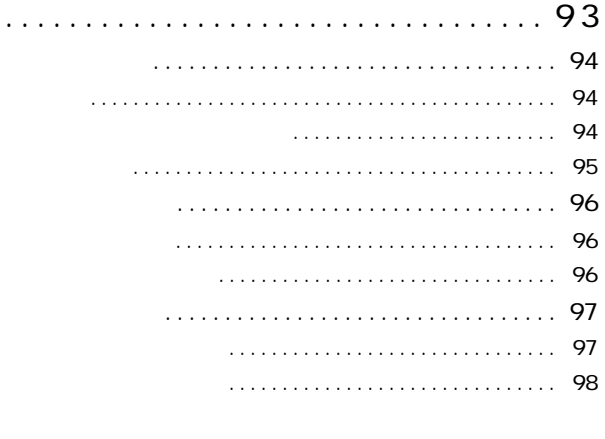

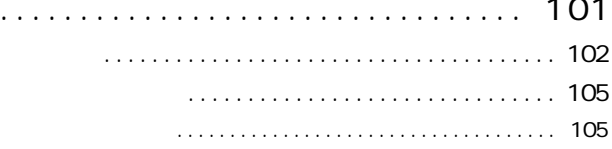

 $\overline{\textbf{3}}$ 

P A R T

 $\ddots$ 

 $\ddot{\phantom{0}}$ 

<span id="page-16-0"></span>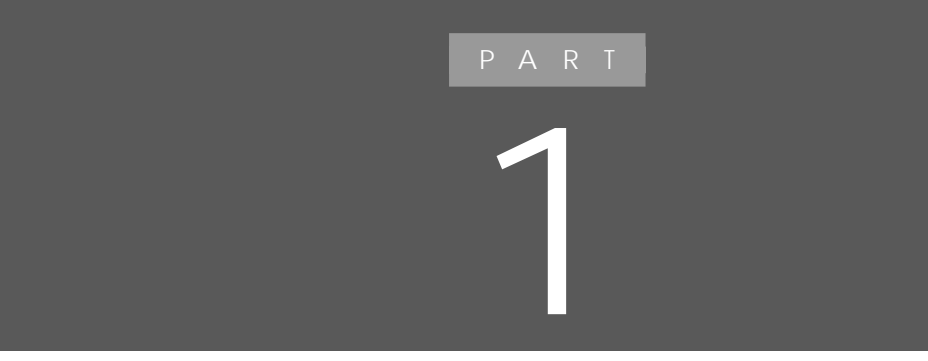

<span id="page-17-0"></span>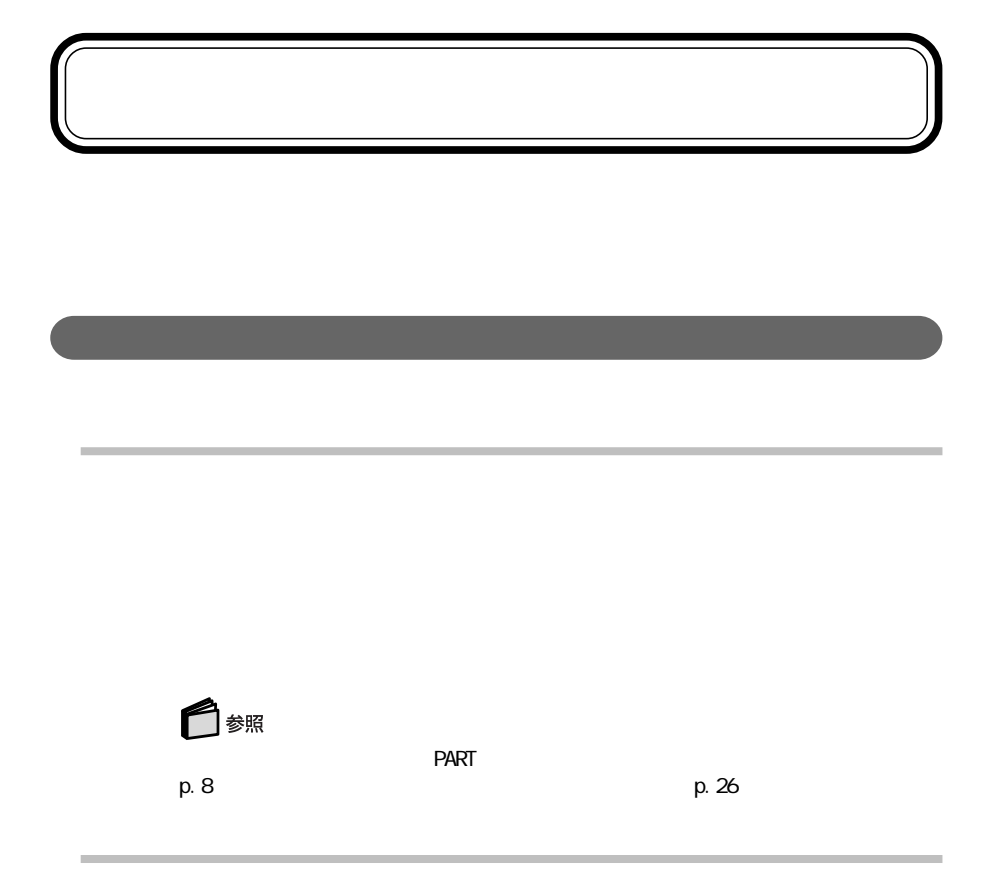

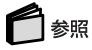

 $\overline{PART}$ 

p. 13 PART2 p. 72

VirusScan PART VirusScan p. 15

**1**

<span id="page-19-0"></span>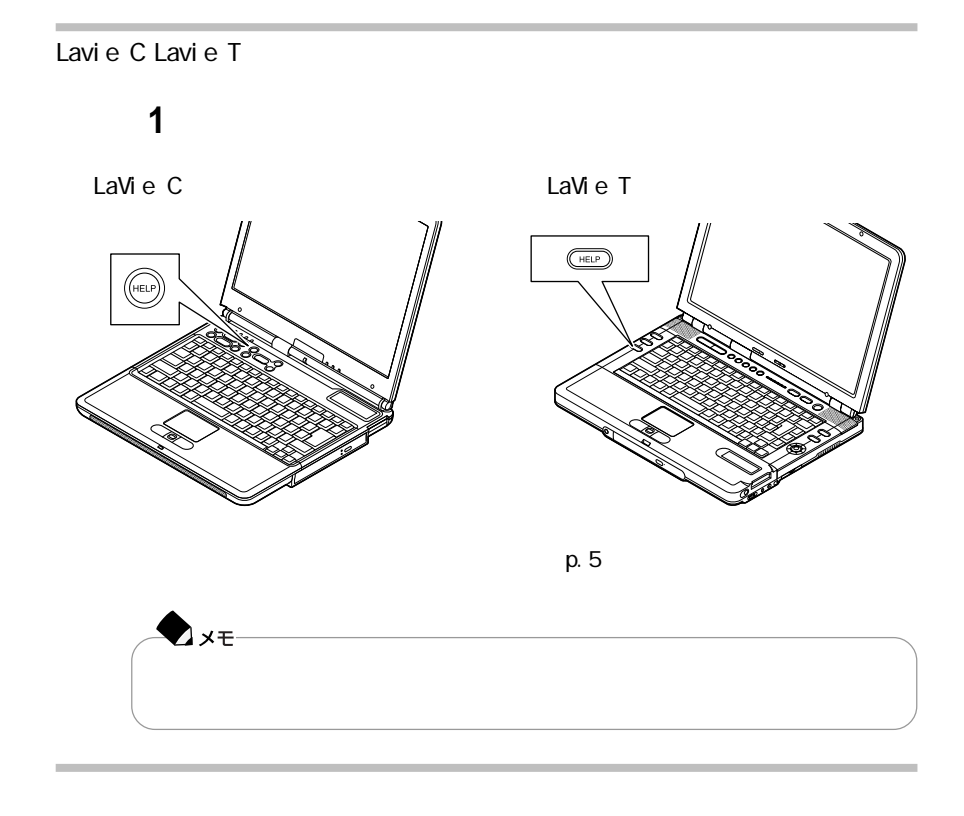

**1** デスクトップ デスクトップ デスクトップ

「ぱそガイド」を見る

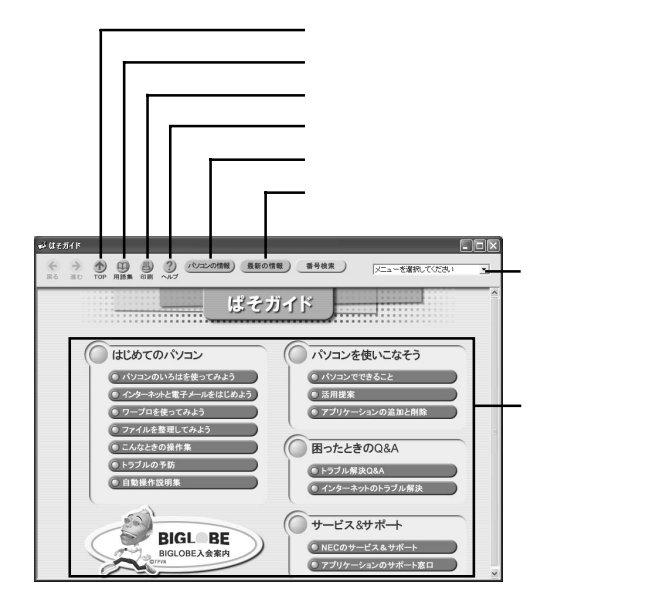

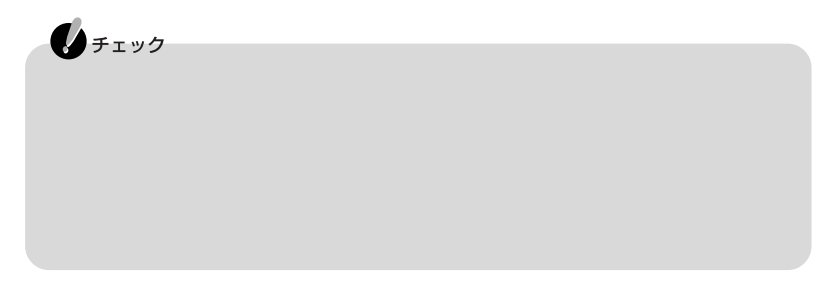

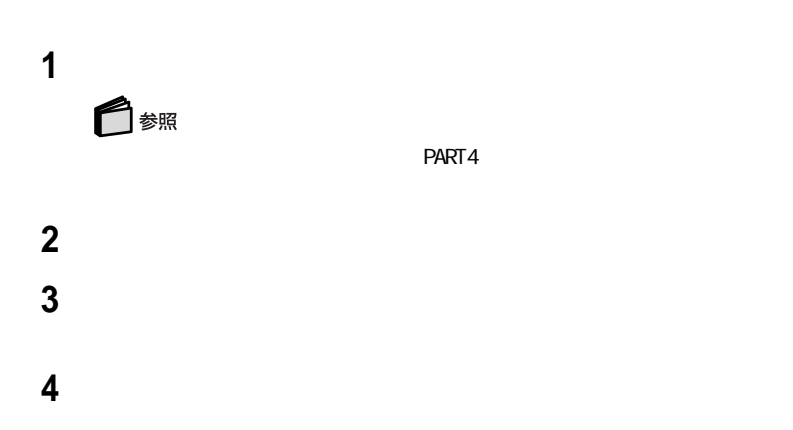

「ぱそガイド」を見る

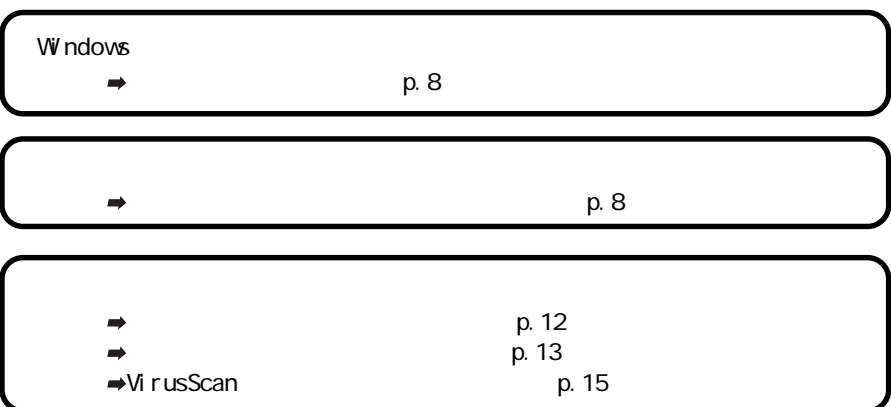

<span id="page-22-0"></span>トラブルの予防 **<sup>1</sup>**

<span id="page-23-0"></span>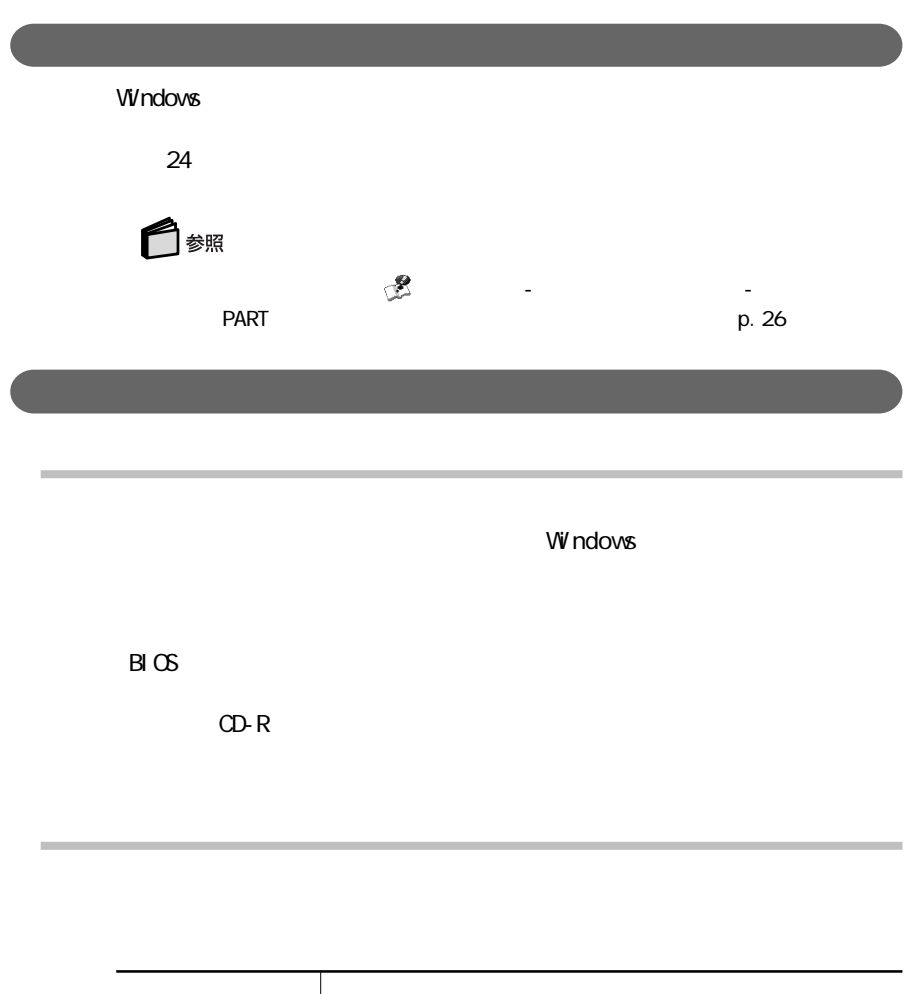

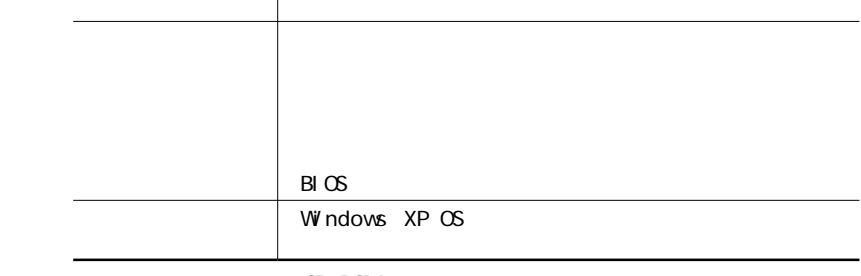

 $CD-ROM$ 

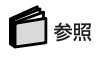

PART3

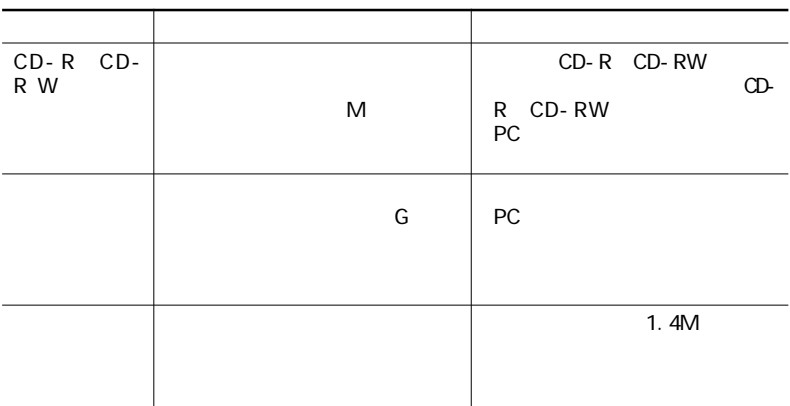

## CD-RW

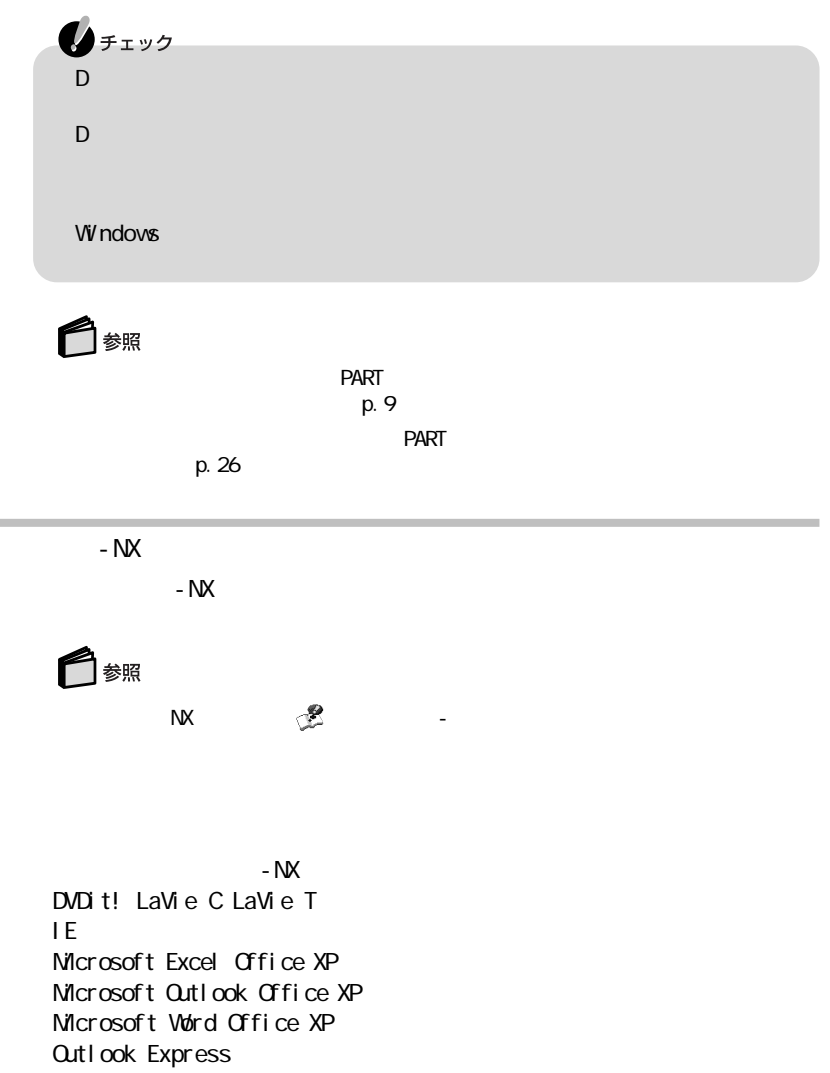

SmartVision TV

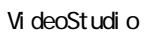

・PCGATE Personal

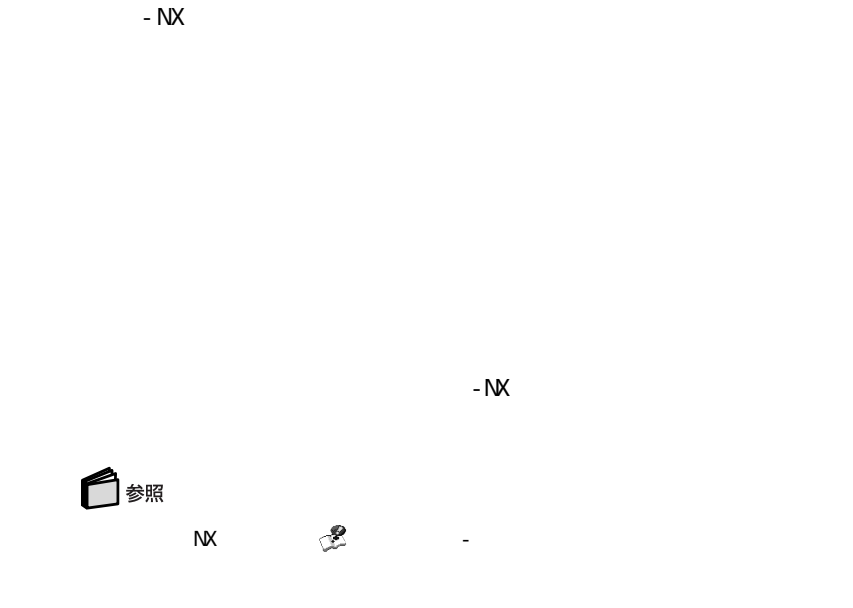

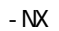

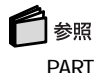

PART - NX p.10

<span id="page-27-0"></span>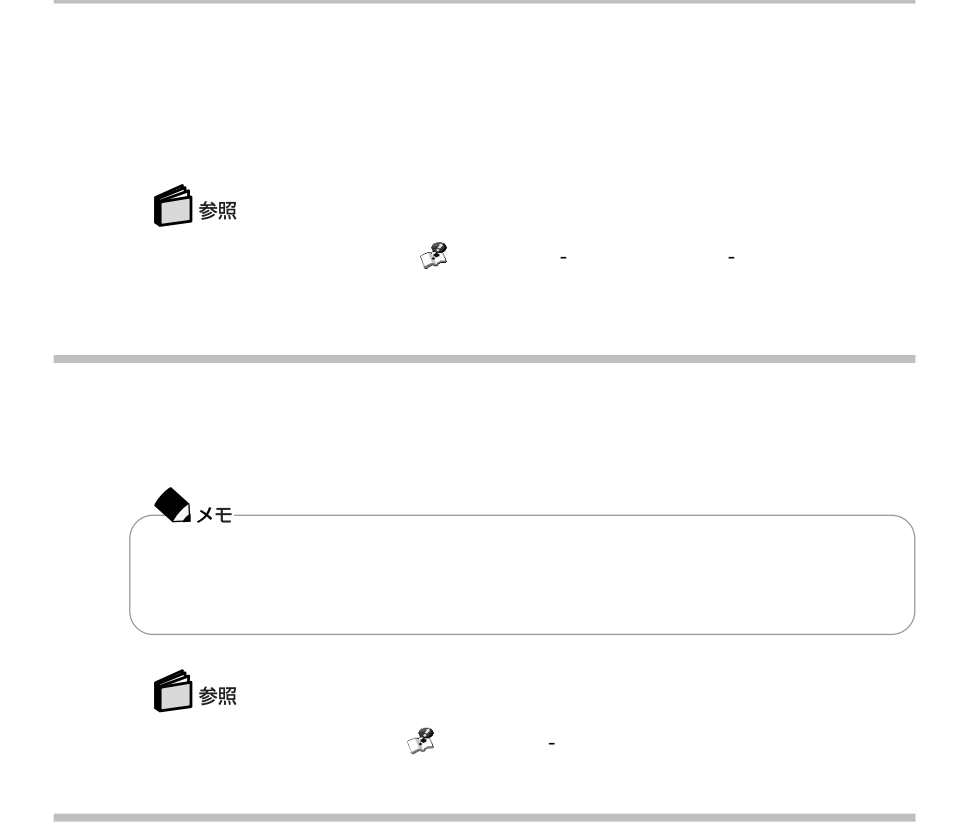

<span id="page-28-0"></span>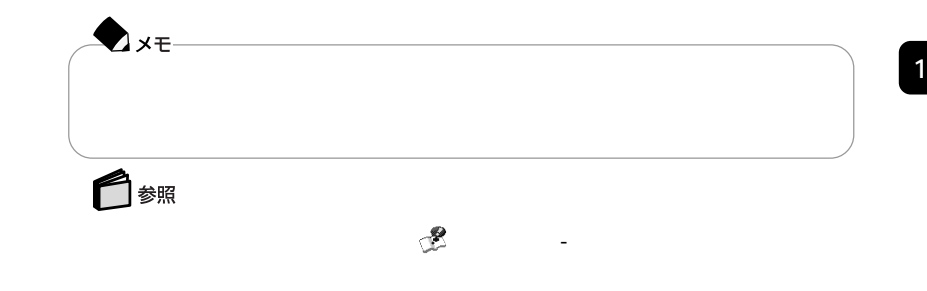

.EXE .COM

 $\blacksquare$ 

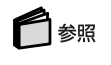

(p.8)

 $PART$ 

 $2$ 

 $\overline{AB}$  is a matrix of  $\overline{BA}$ 

113-6591

 $2 - 28 - 8$ 

 $\sim$  2010  $\sim$  2010  $\sim$  2010  $\sim$  2010  $\sim$  2010  $\sim$  2010  $\sim$  2010  $\sim$  2010  $\sim$  2010  $\sim$  2010  $\sim$  2010  $\sim$  2010  $\sim$  2010  $\sim$  2010  $\sim$  2010  $\sim$  2010  $\sim$  2010  $\sim$  2010  $\sim$  2010  $\sim$  2010  $\sim$  2010  $\sim$  2010

IPA 電話 03-5978-7509 FAX 03-5978-7518

http://www.ipa.go.jp/

<span id="page-30-0"></span>VirusScan ・VShield VirusScan VirusScan  $\bigotimes_{\mathcal{F}(\mathcal{I})}$ VirusScan ファイル(DAT)とスキャンエンジン(ウイルスを持ち)のエンジン(ウイルスを持ち)のエンジン(ウイルスを持ち)の Network Associates McAfee VirusScan VirusScan DAT<br>The DAT DAT マイル アイル しょうしょうしょう VirusScan<br>1  $\mathbf{D}_{\mathbf{C}}$  200  $\mathbf{D}_{\mathbf{C}}$  200  $\mathbf{D}_{\mathbf{C}}$  1  $\mathbf{D}_{\mathbf{C}}$  200  $\mathbf{D}_{\mathbf{C}}$ 

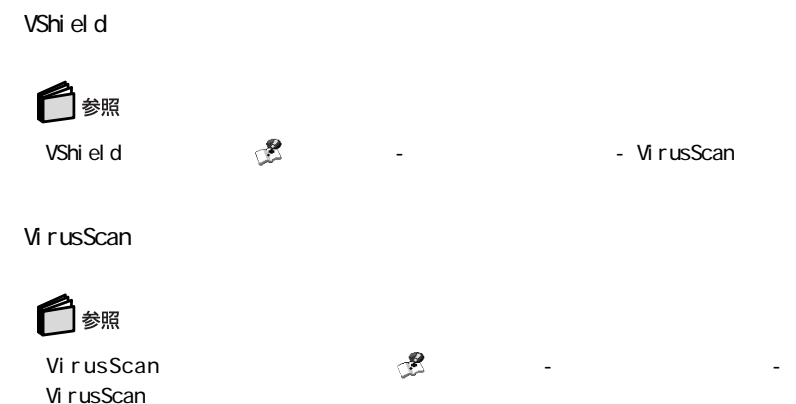

**VirusScan** 

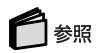

り、<br>「VirusScan」ということをしていることについて、<br>「パソコンではない」-

McAfee VirusScan

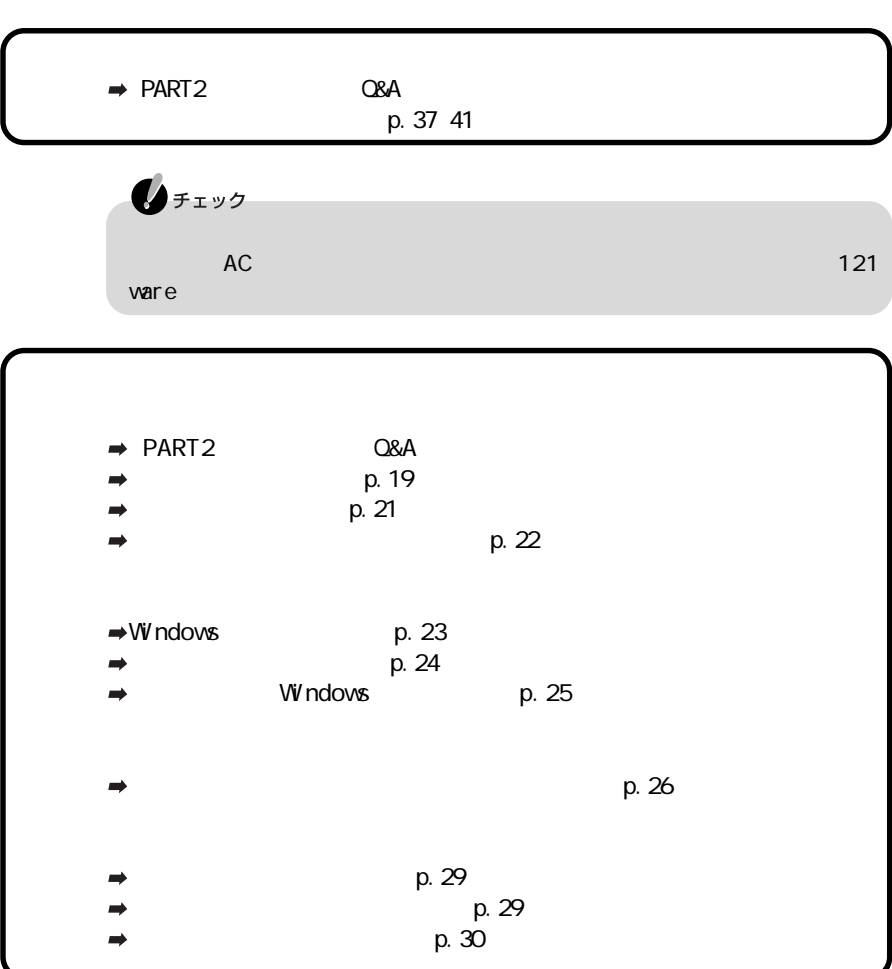

<span id="page-32-0"></span>トラブルが起こってしまったら **<sup>1</sup>**

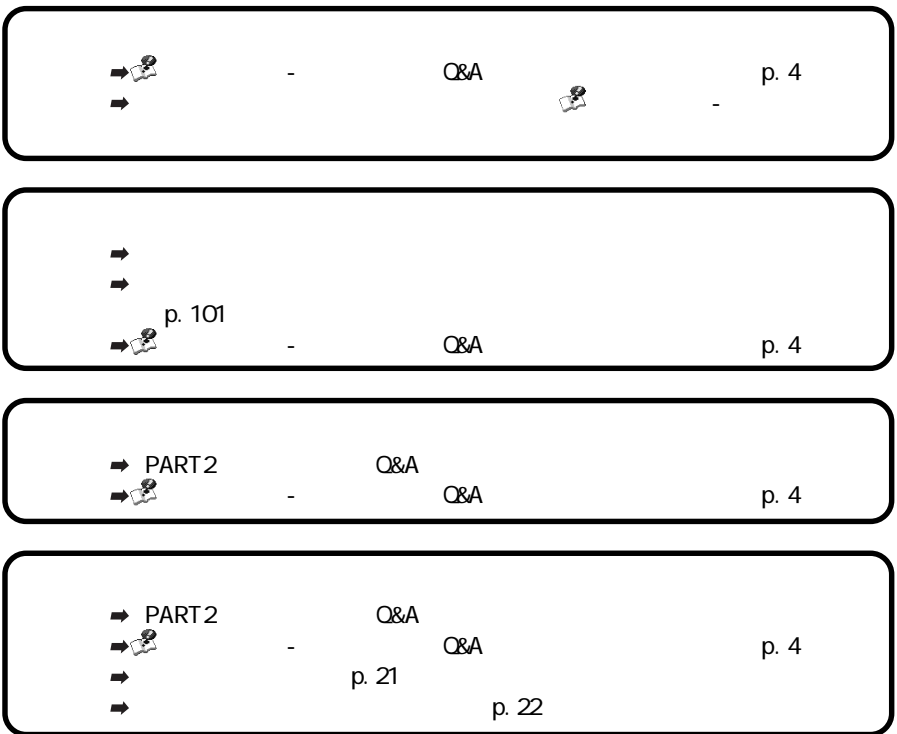

## **1**

## <span id="page-34-0"></span>Windows

### Windows **Windows** Windows **Windows**

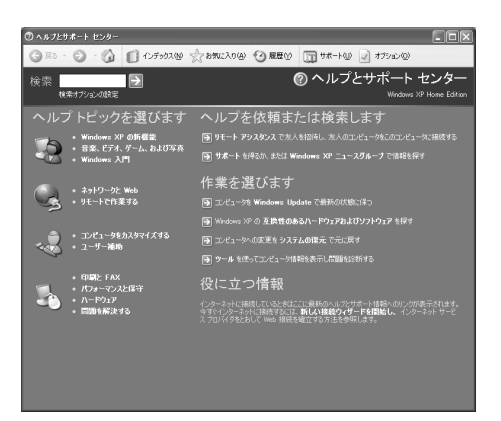

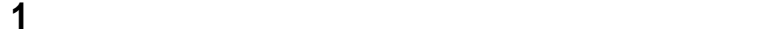

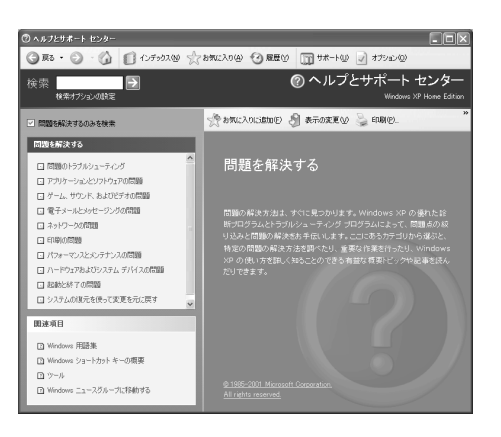

見たいトピックをクリックする

トピックから見たい項目をクリックする

ます。そのような場合にはあてはまる状況の をク ックして にし、ウィ ドウの
「ヘルプとサポート センター」ウィンドウの「検索」に調べたいキーワードを **e** 

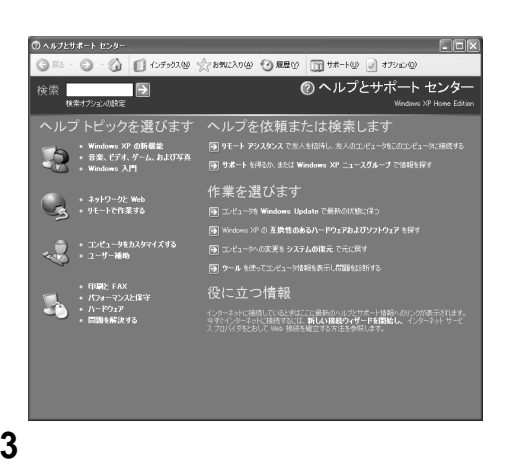

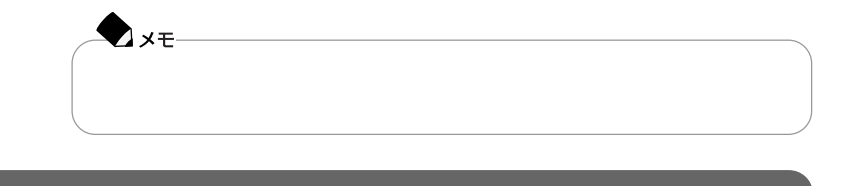

 $\mathbb{R}$  Decrees  $\mathbb{R}$  and  $\mathbb{R}$  and  $\mathbb{R}$  and  $\mathbb{R}$  and  $\mathbb{R}$  are  $\mathbb{R}$  and  $\mathbb{R}$  and  $\mathbb{R}$  and  $\mathbb{R}$  and  $\mathbb{R}$  and  $\mathbb{R}$  and  $\mathbb{R}$  and  $\mathbb{R}$  and  $\mathbb{R}$  and  $\mathbb{R}$  and  $\mathbb{R}$ 

 $\alpha$ 

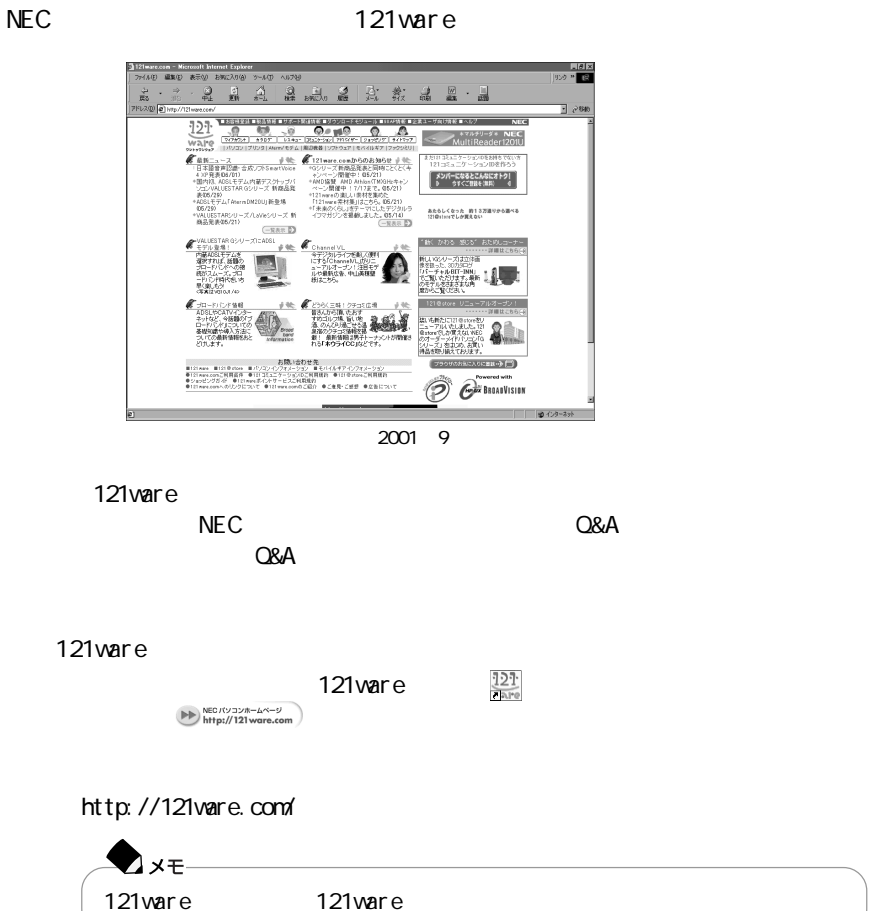

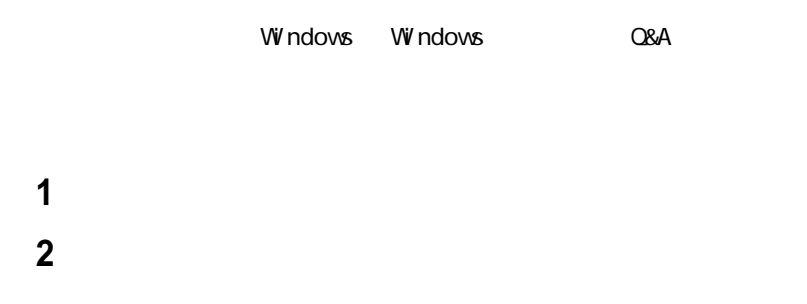

http://www.microsoft.com/japan/support/default.asp

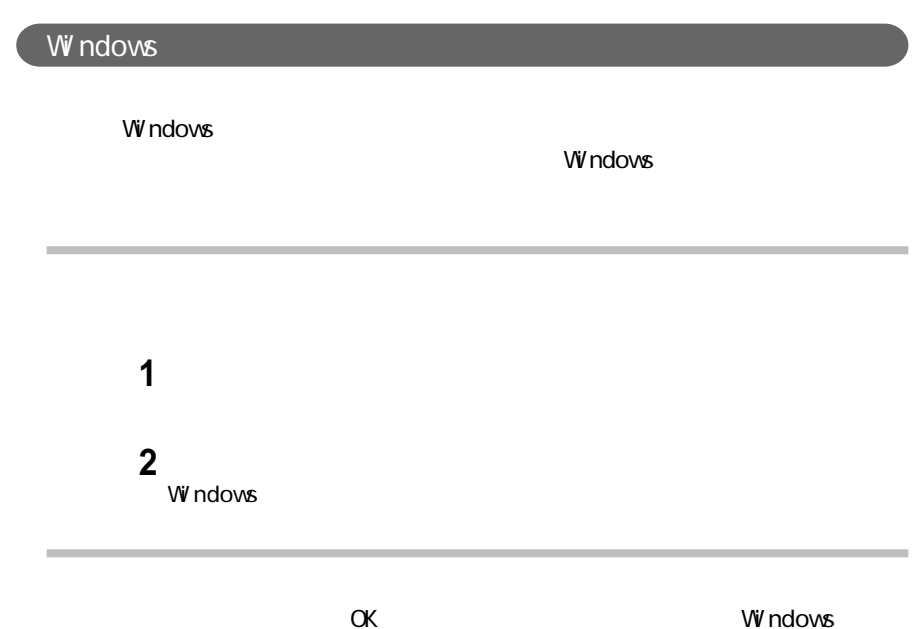

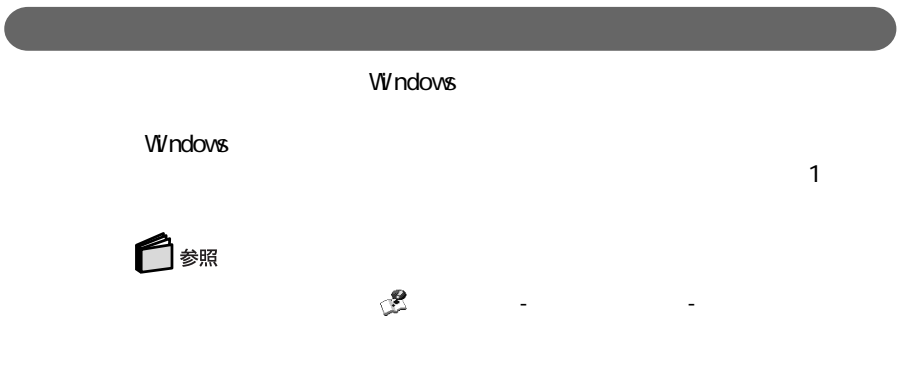

## windows the second control windows the second control windows that the second control windows that the second control windows that the second control windows of the second control windows of the second control windows of t

 $\overline{a}$ 

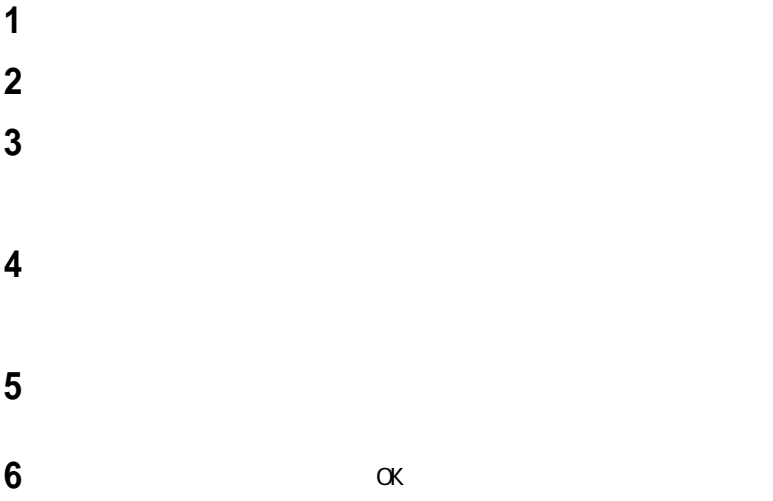

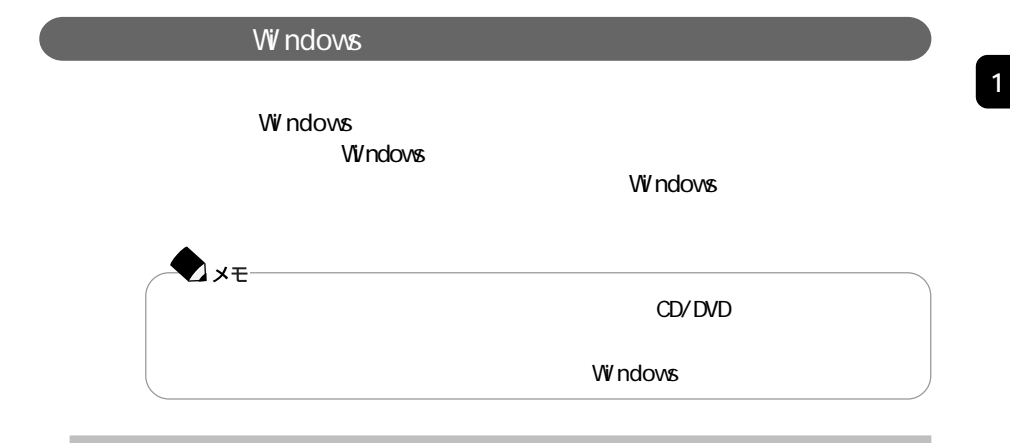

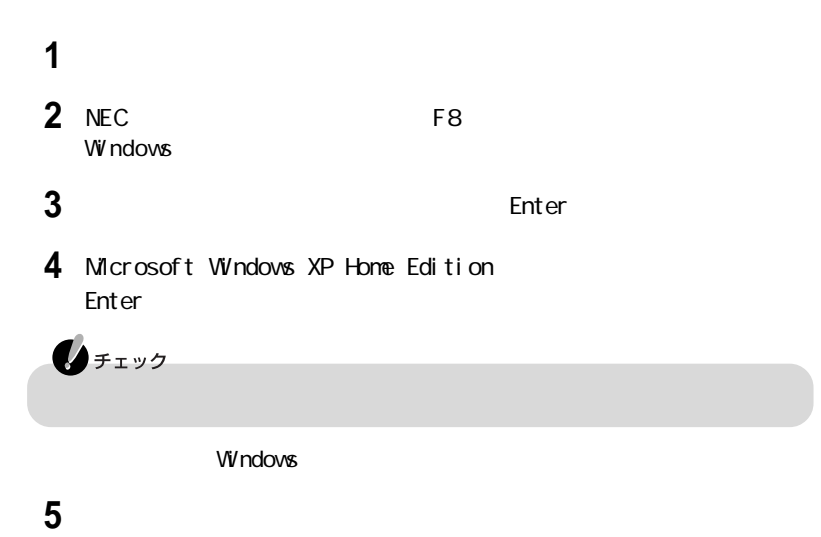

门参照

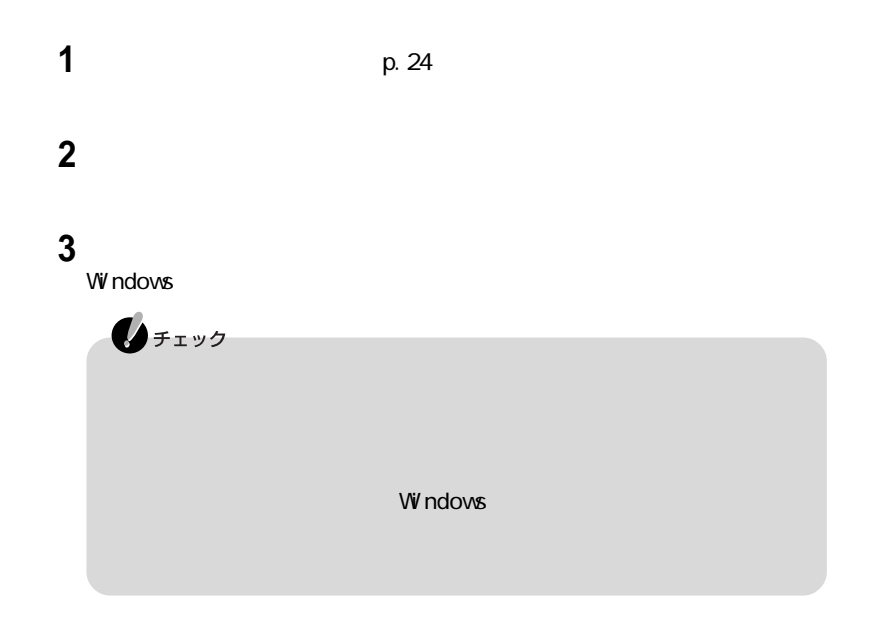

windows the contract of the contract of the contract of the contract of the contract of the contract of the contract of the contract of the contract of the contract of the contract of the contract of the contract of the co

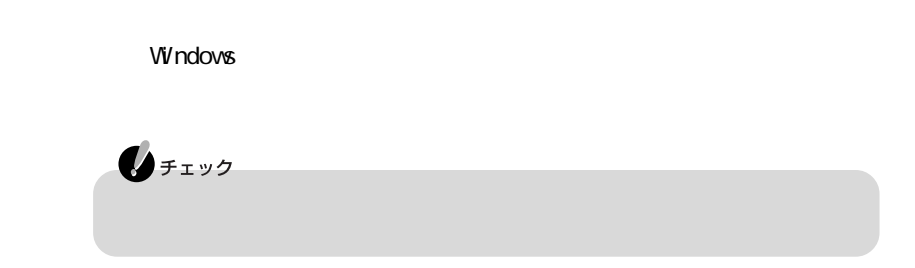

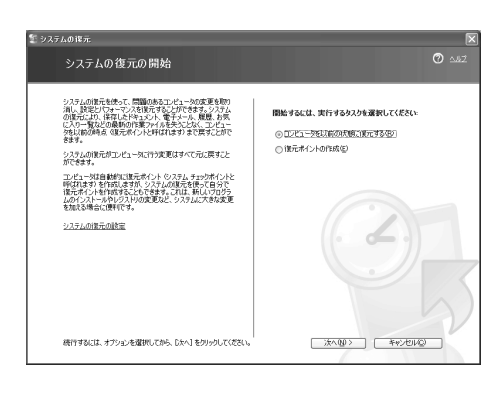

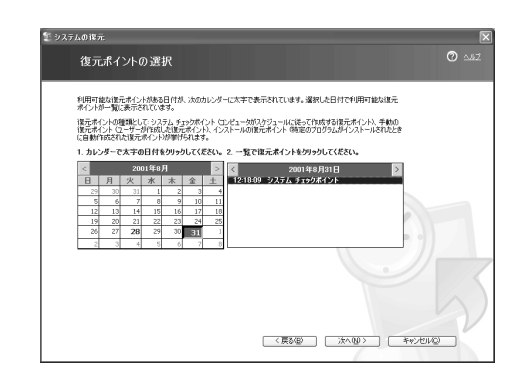

復元ポイントを選択する

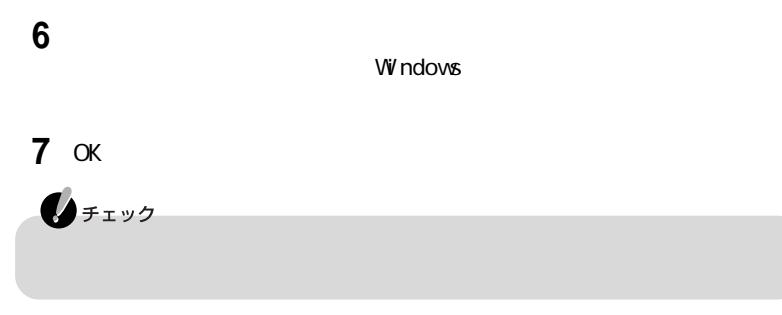

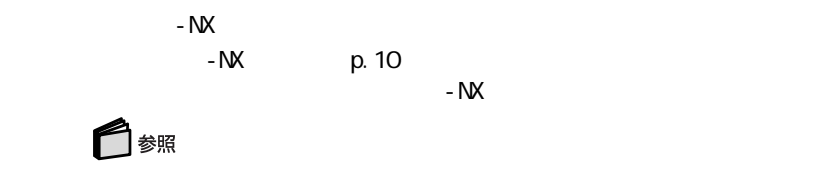

 $-NX$ 

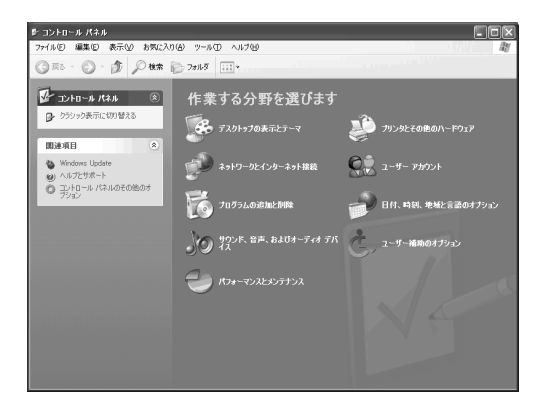

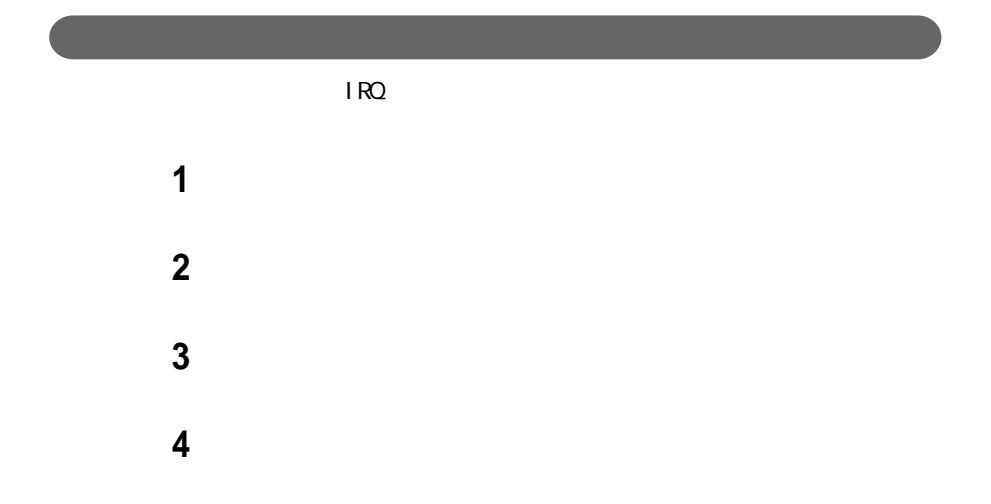

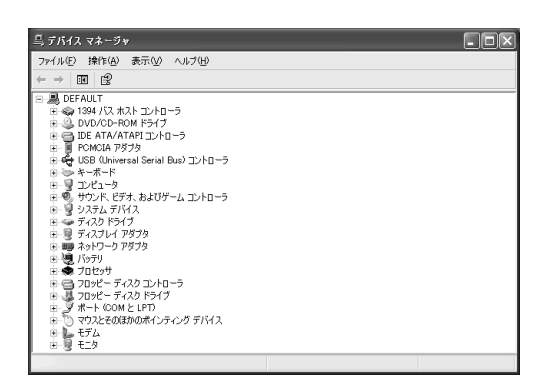

「デバイス マネージャ」ボタンをクリックする

「パソコンの情報」ボタンをクリックする

p. 4

121 war e PART 2 CAR R T 2

□

問い合わせ先について→ 「ぱそガイド」「サービス&サポート」

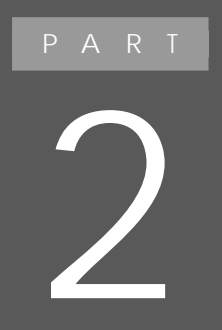

## **Q&A**

 $Q\&A$ 

Q&A Windows

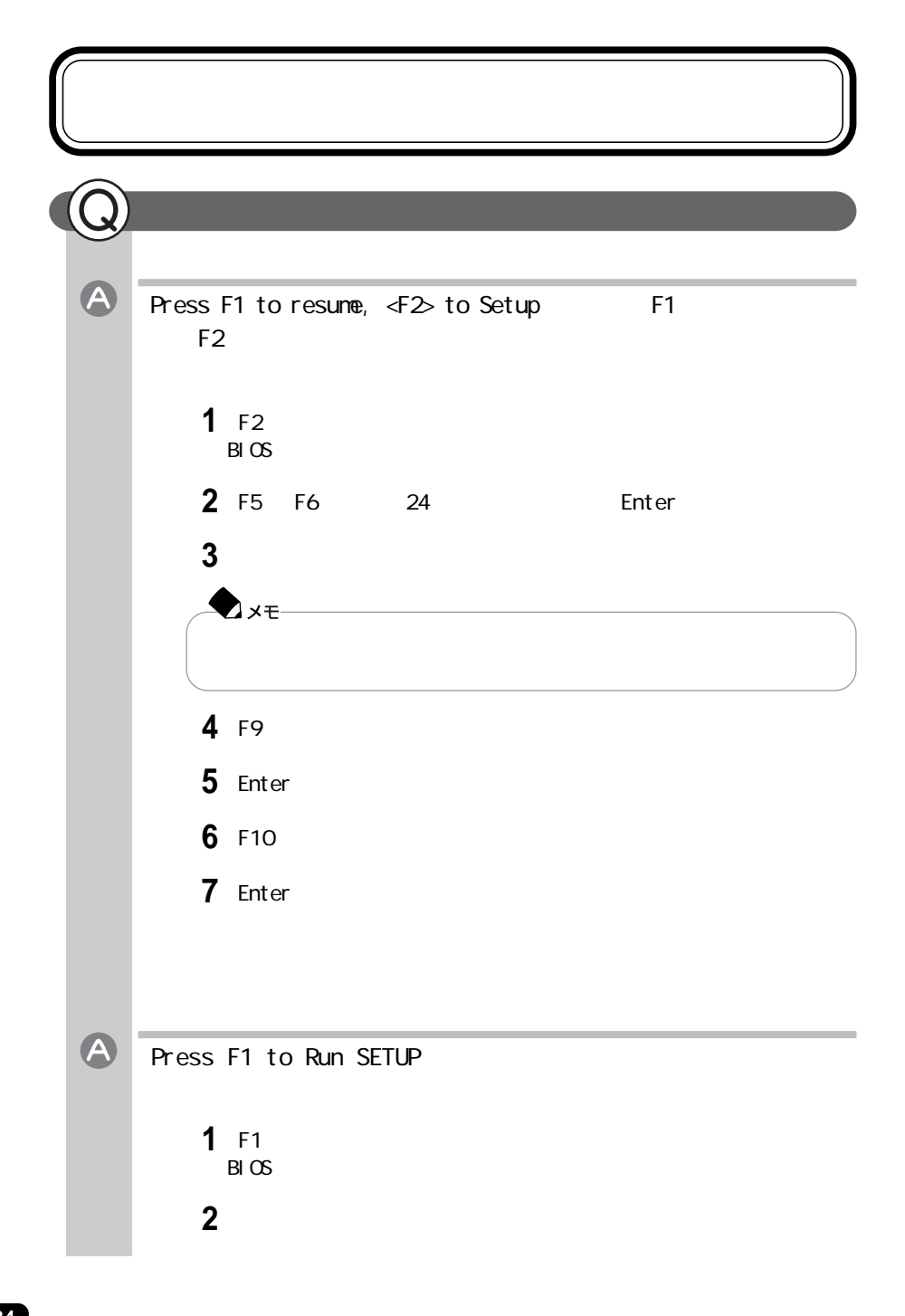

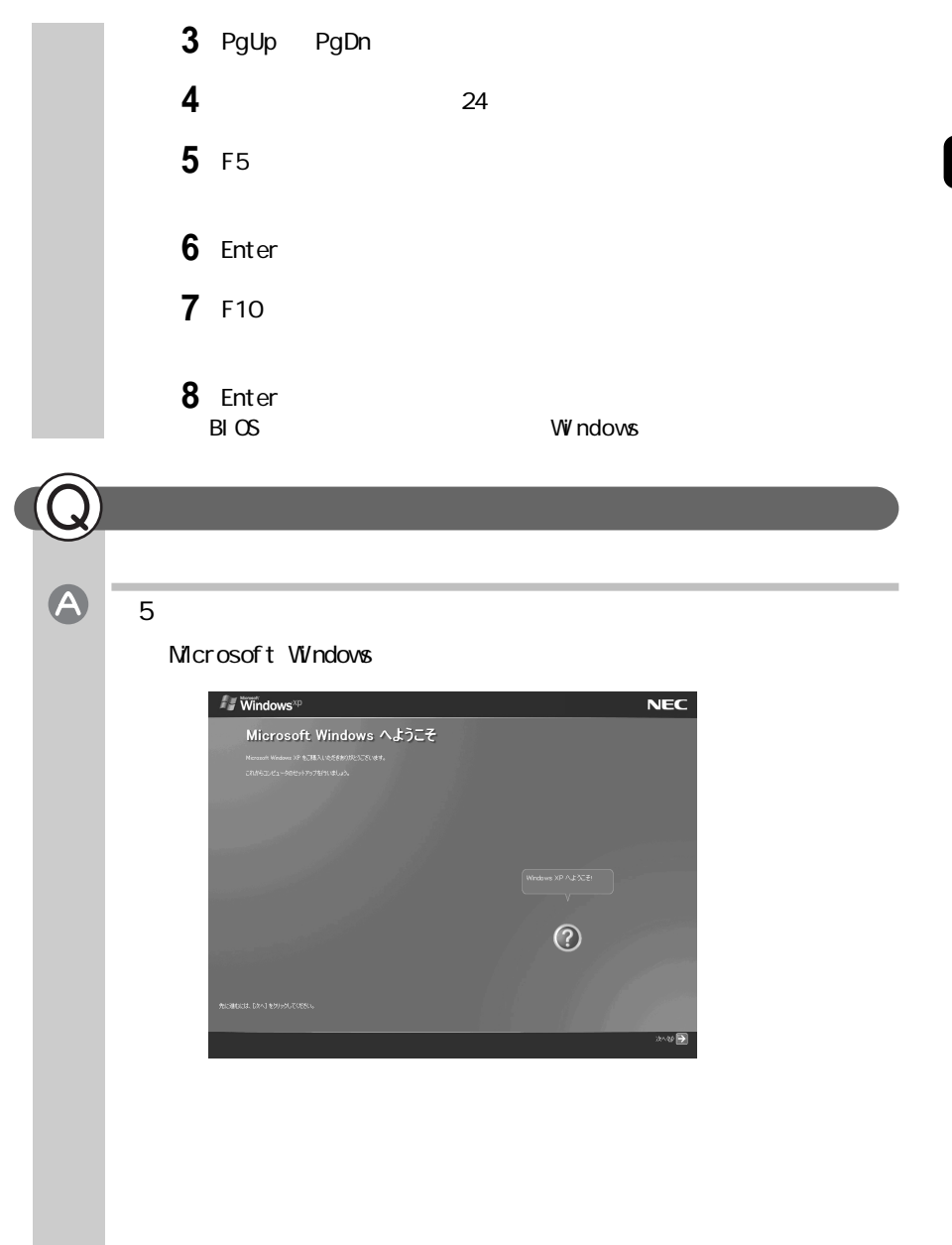

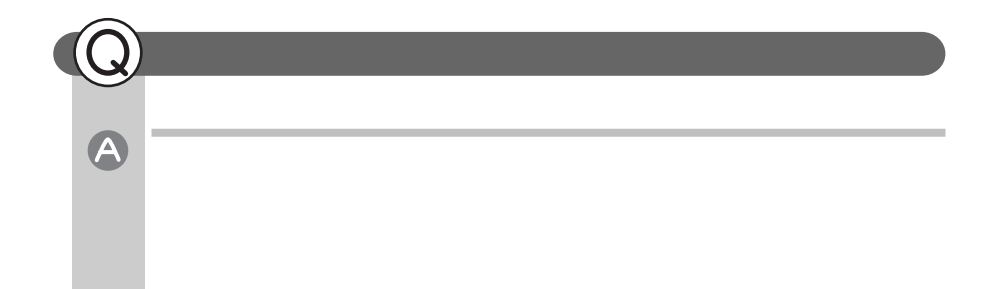

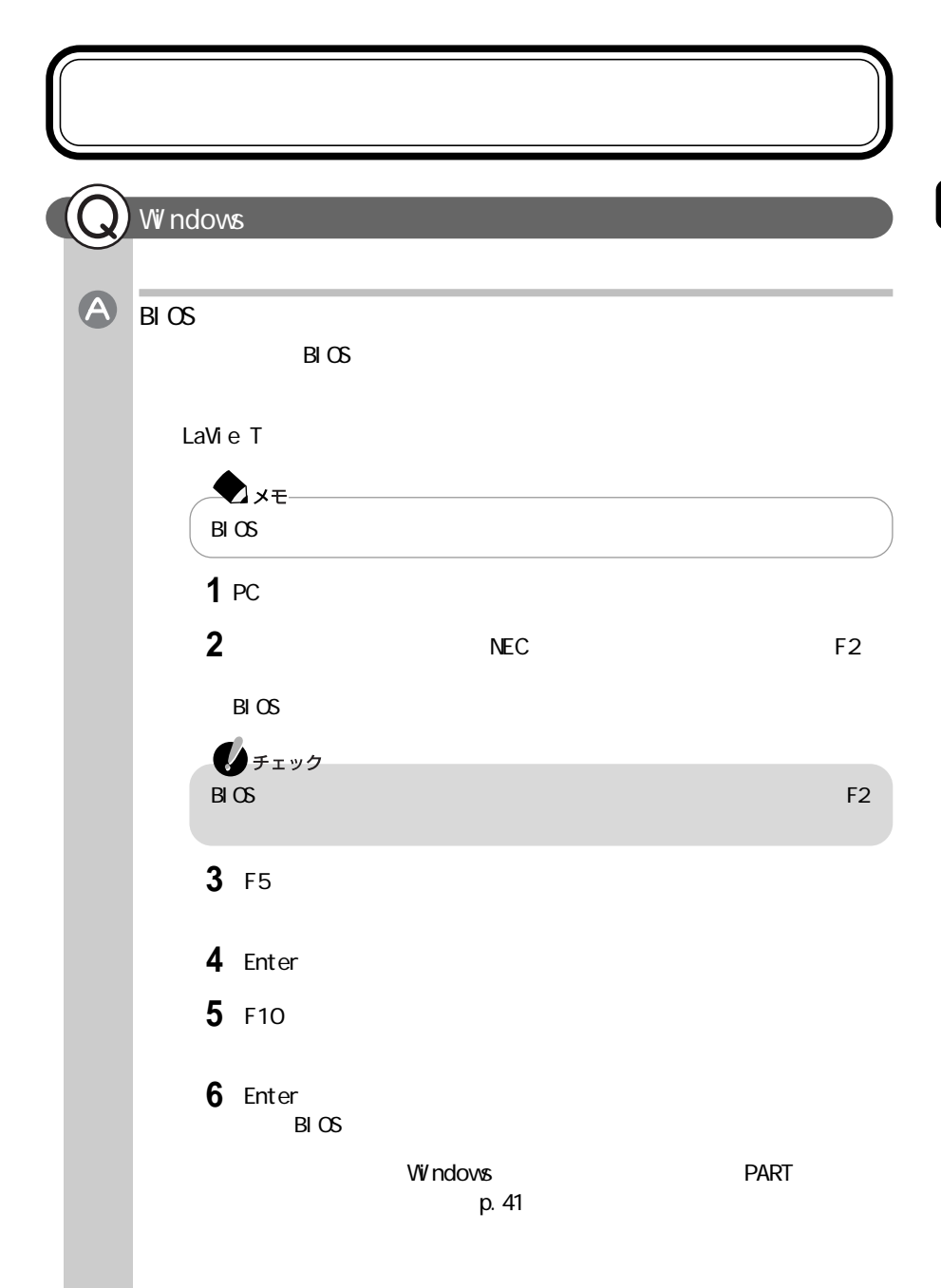

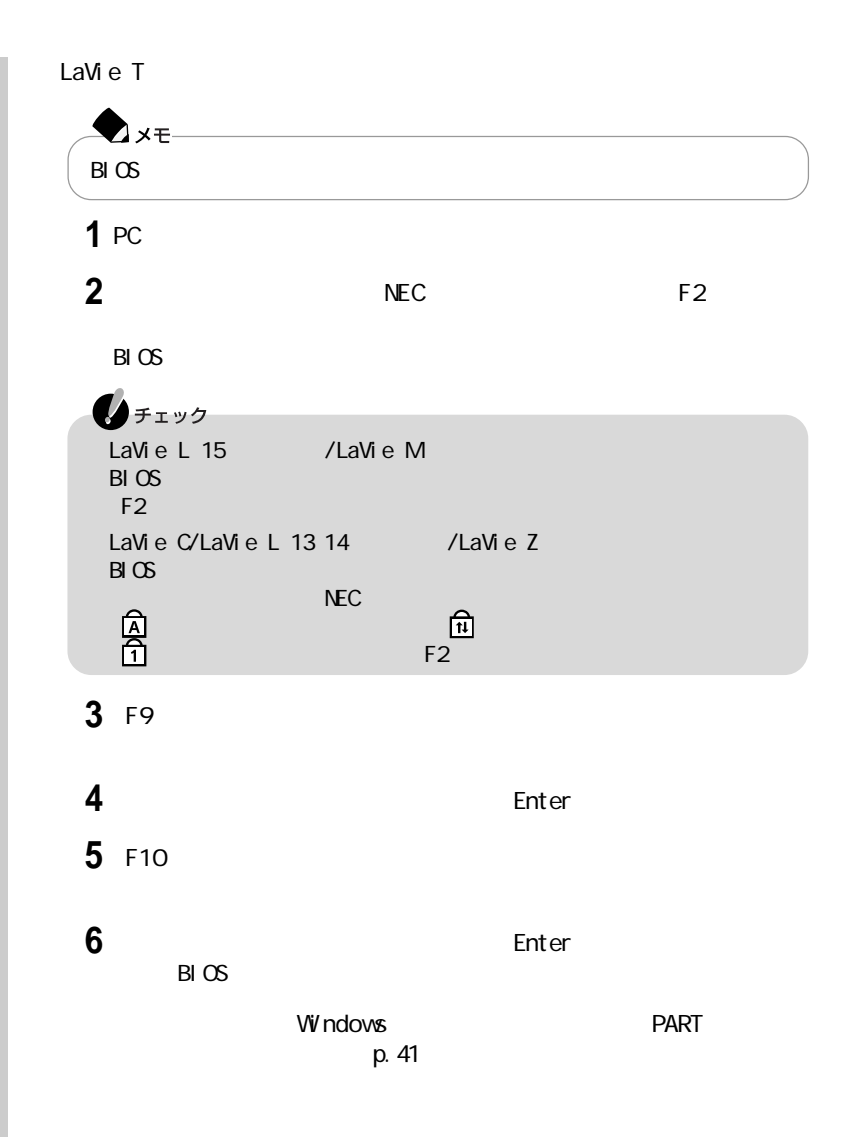

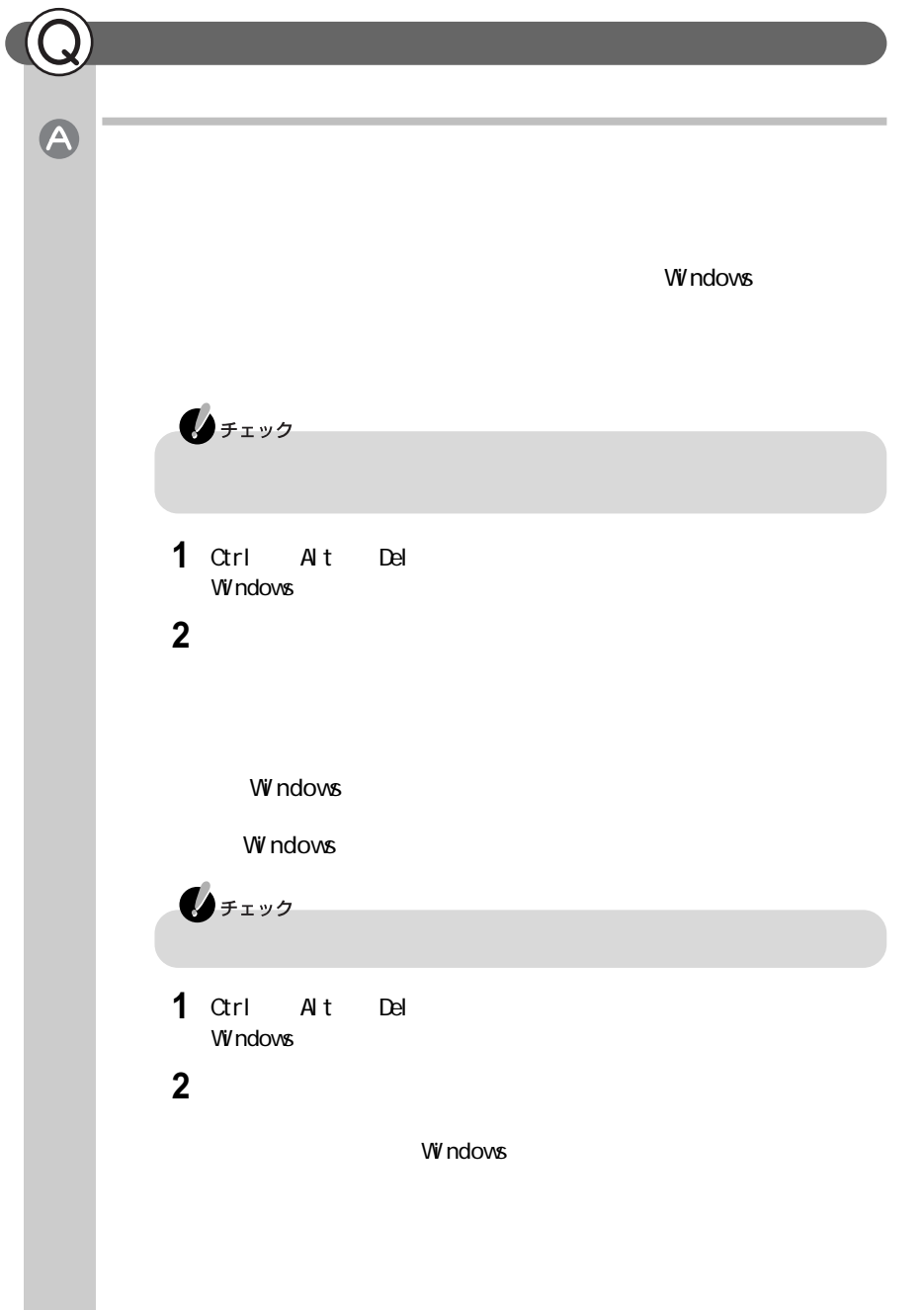

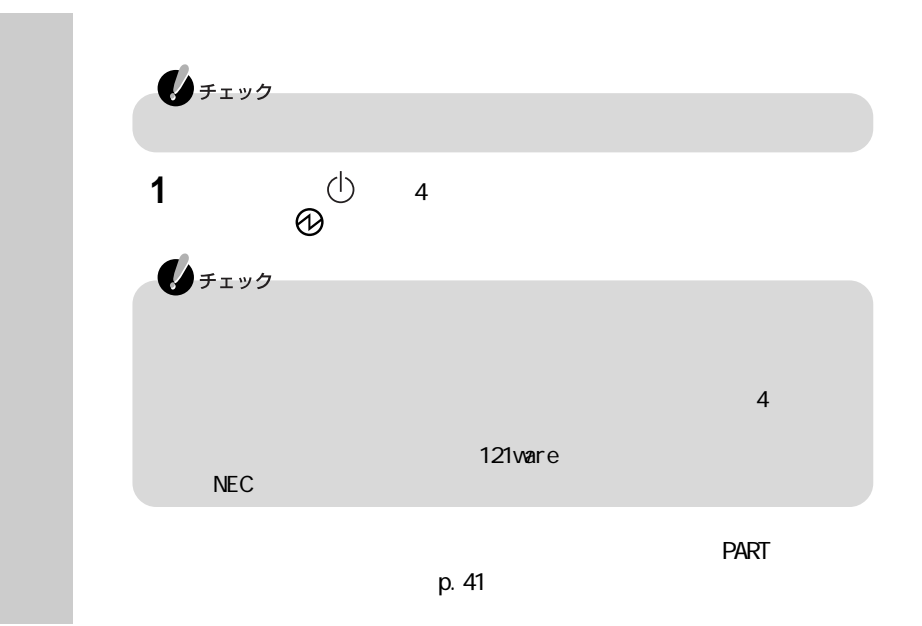

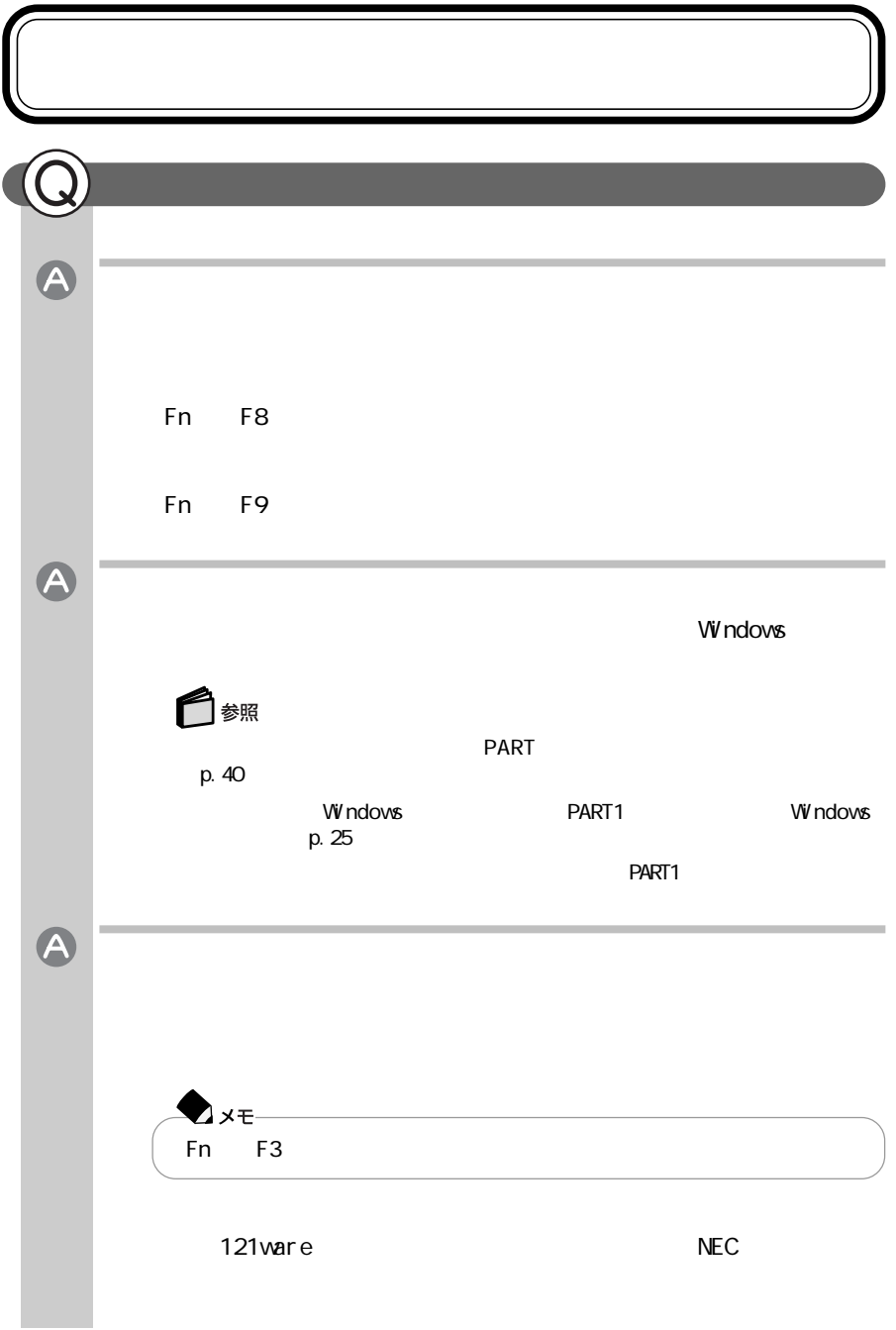

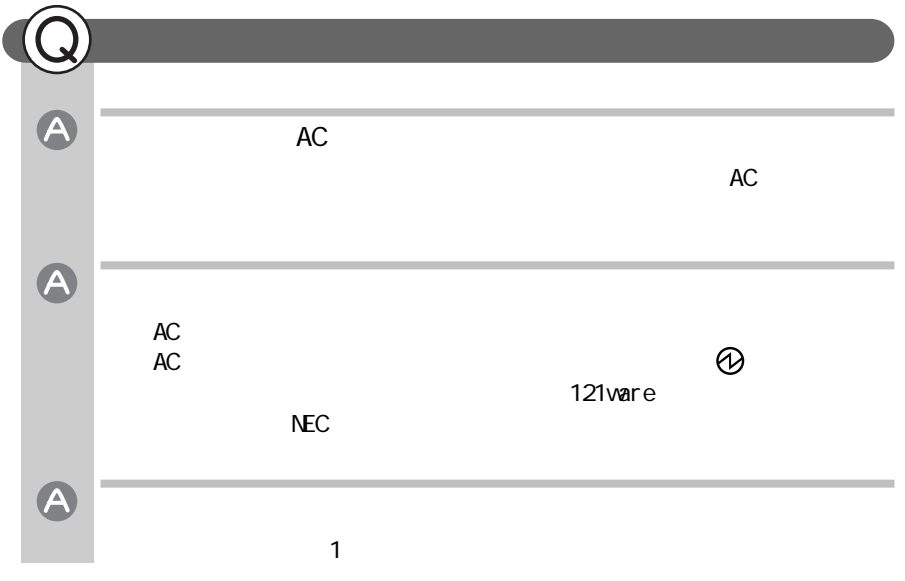

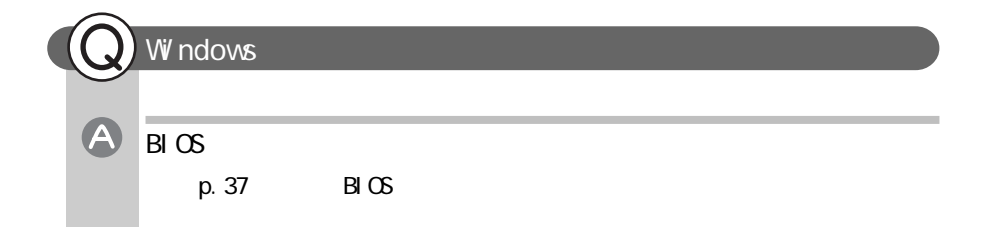

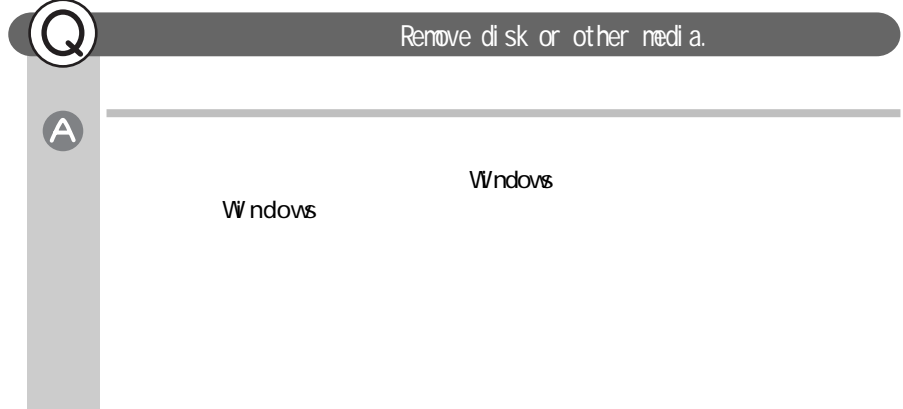

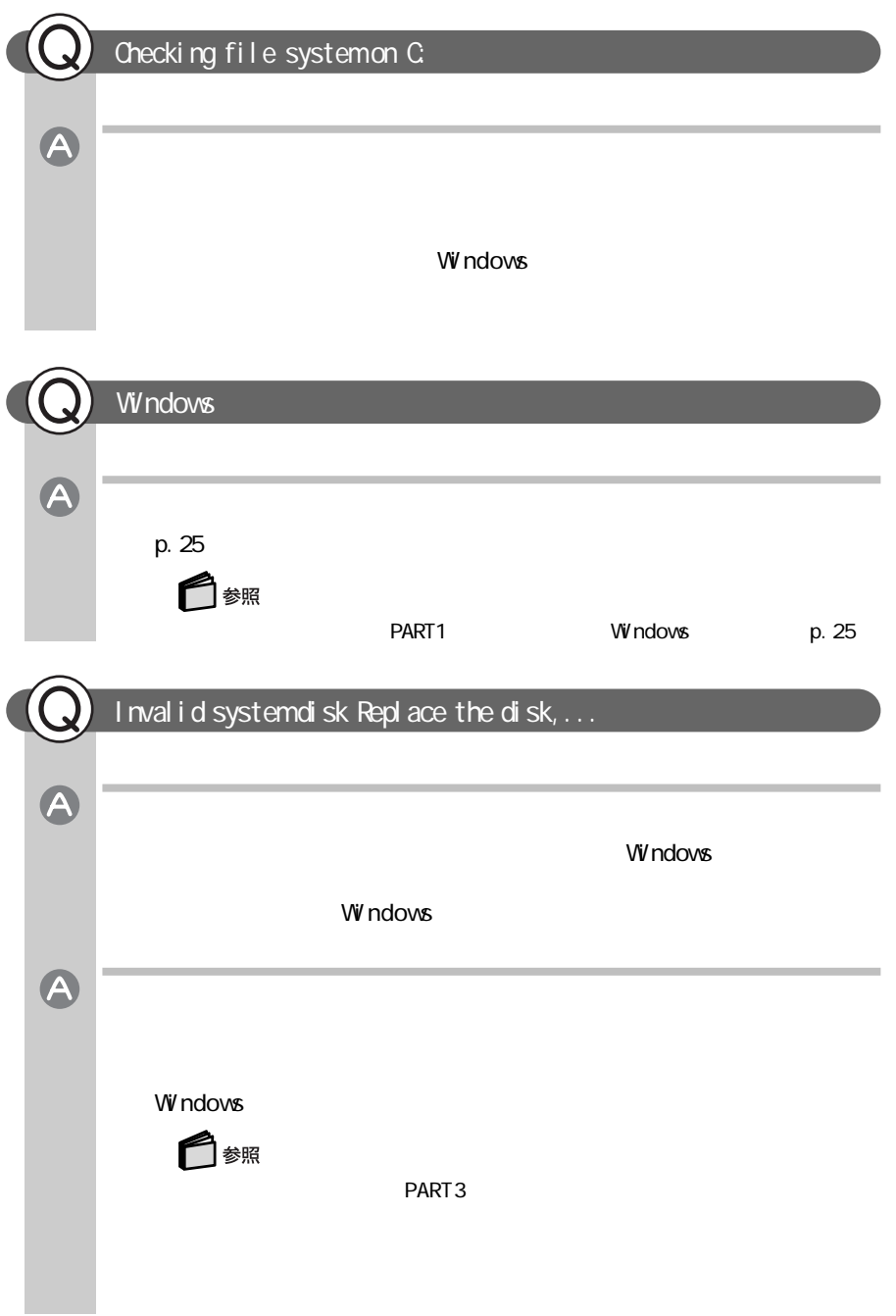

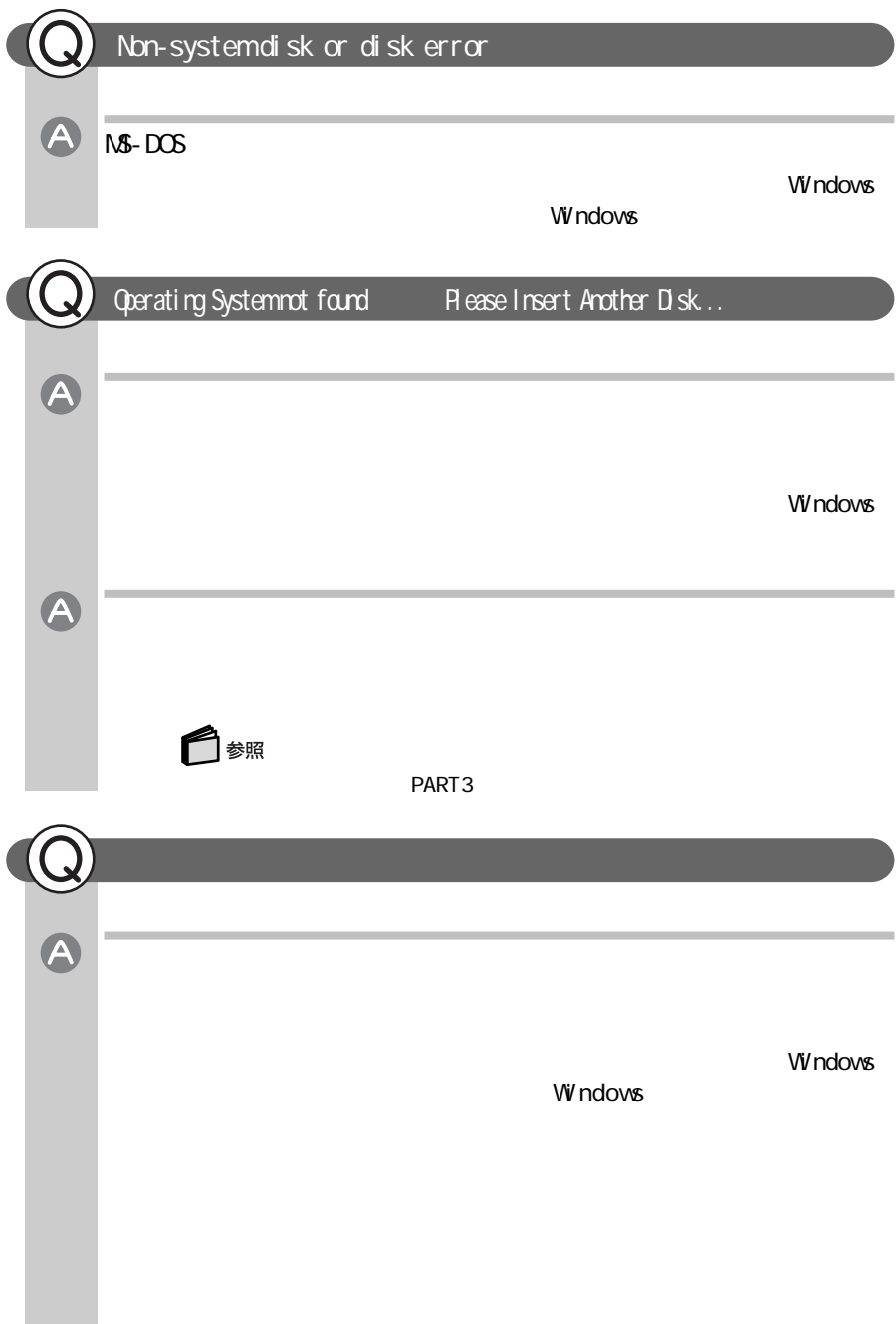

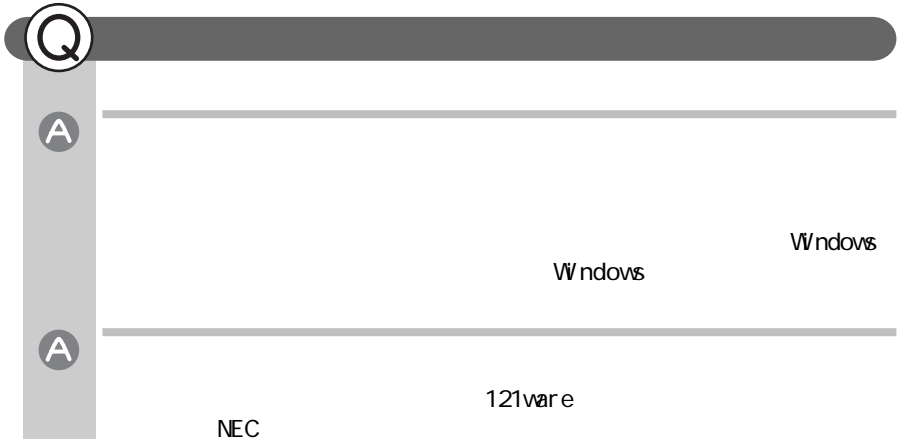

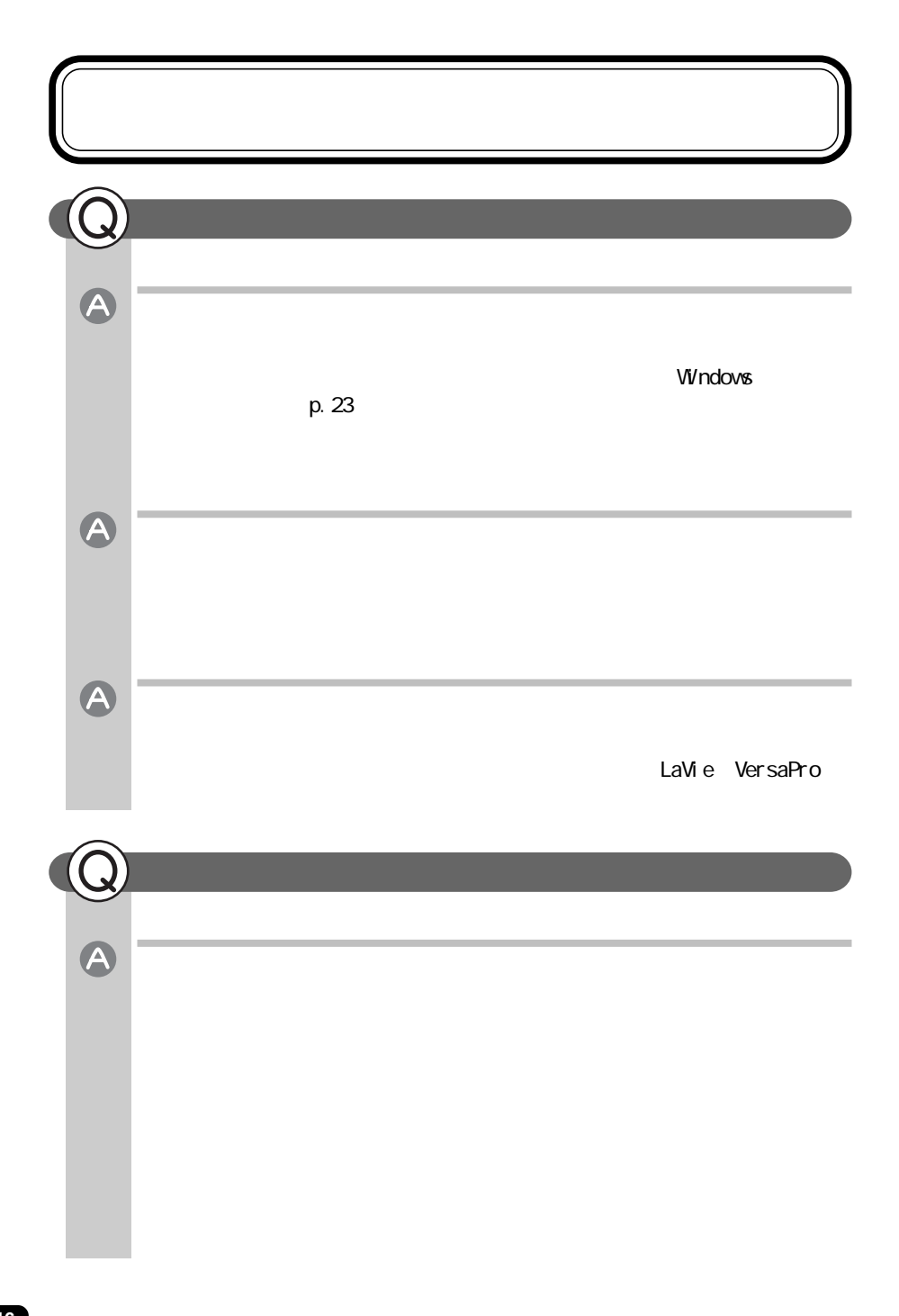

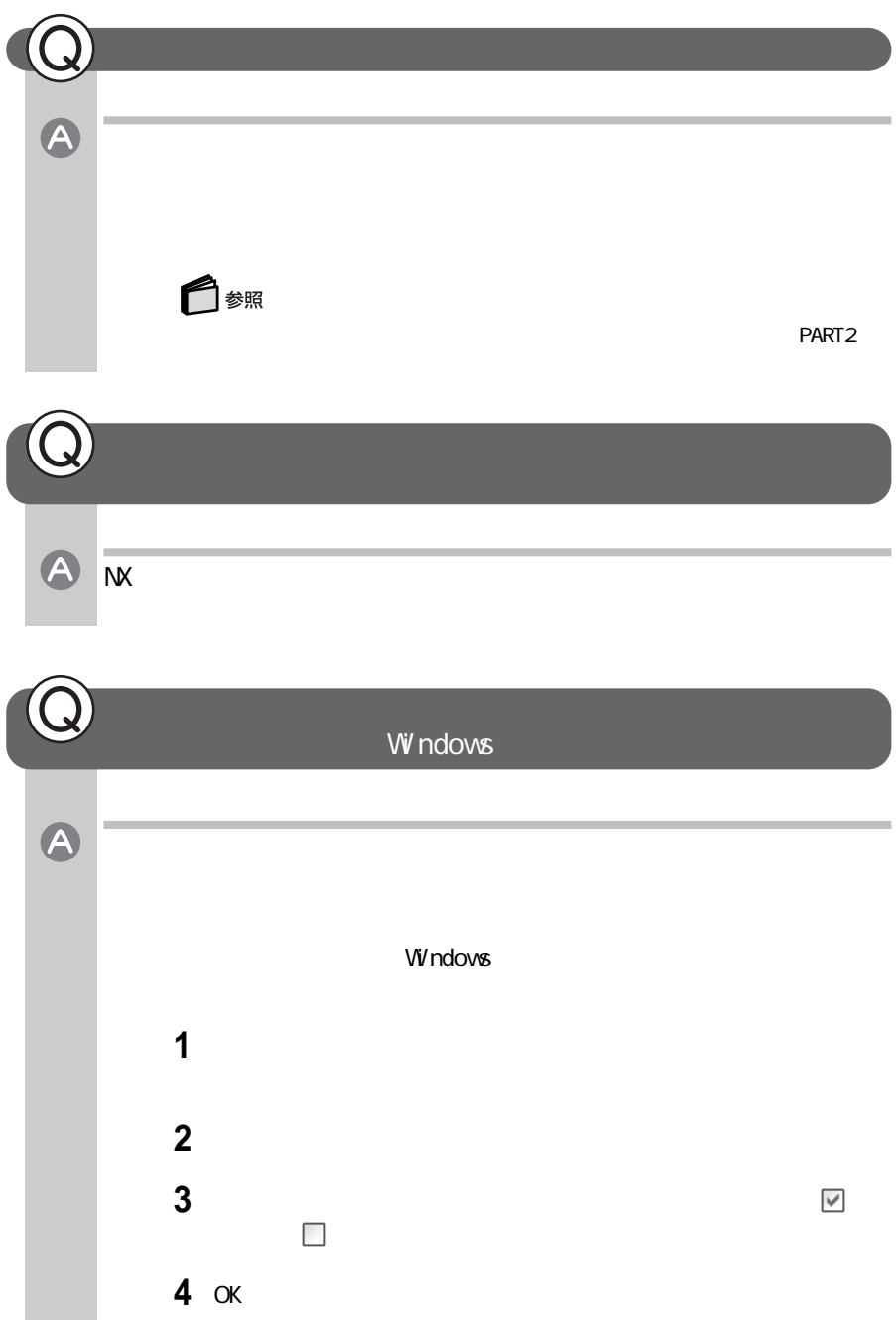

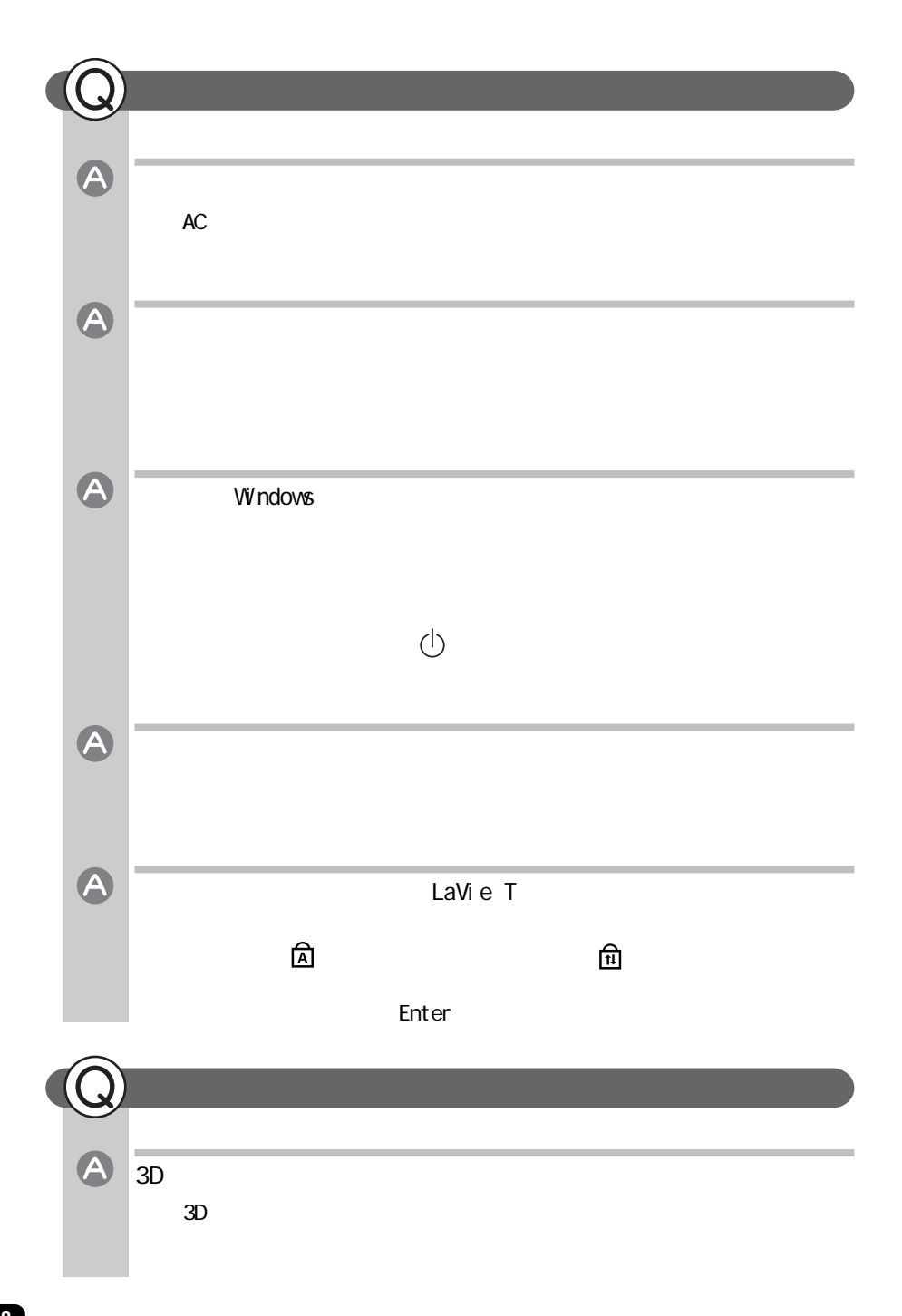

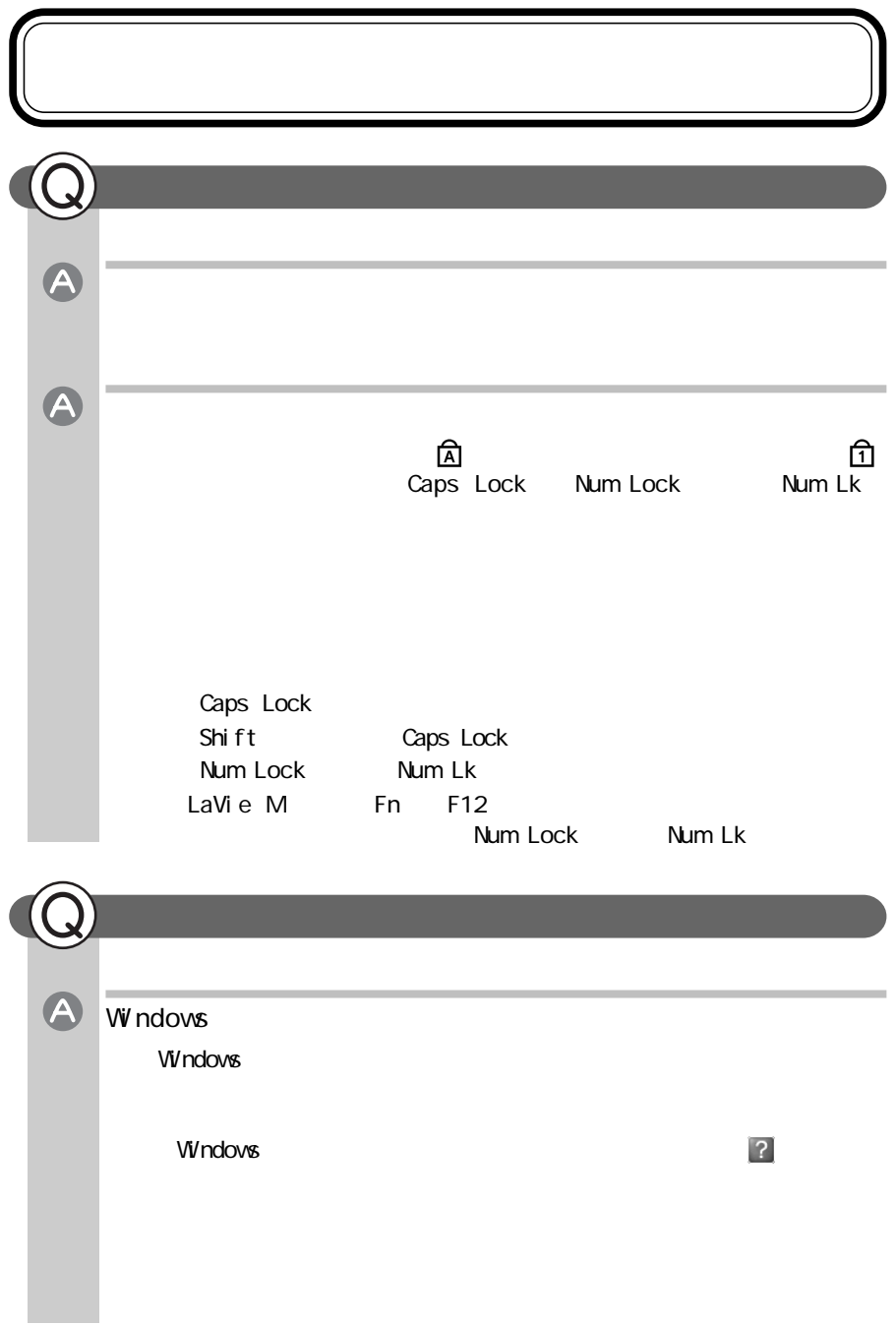

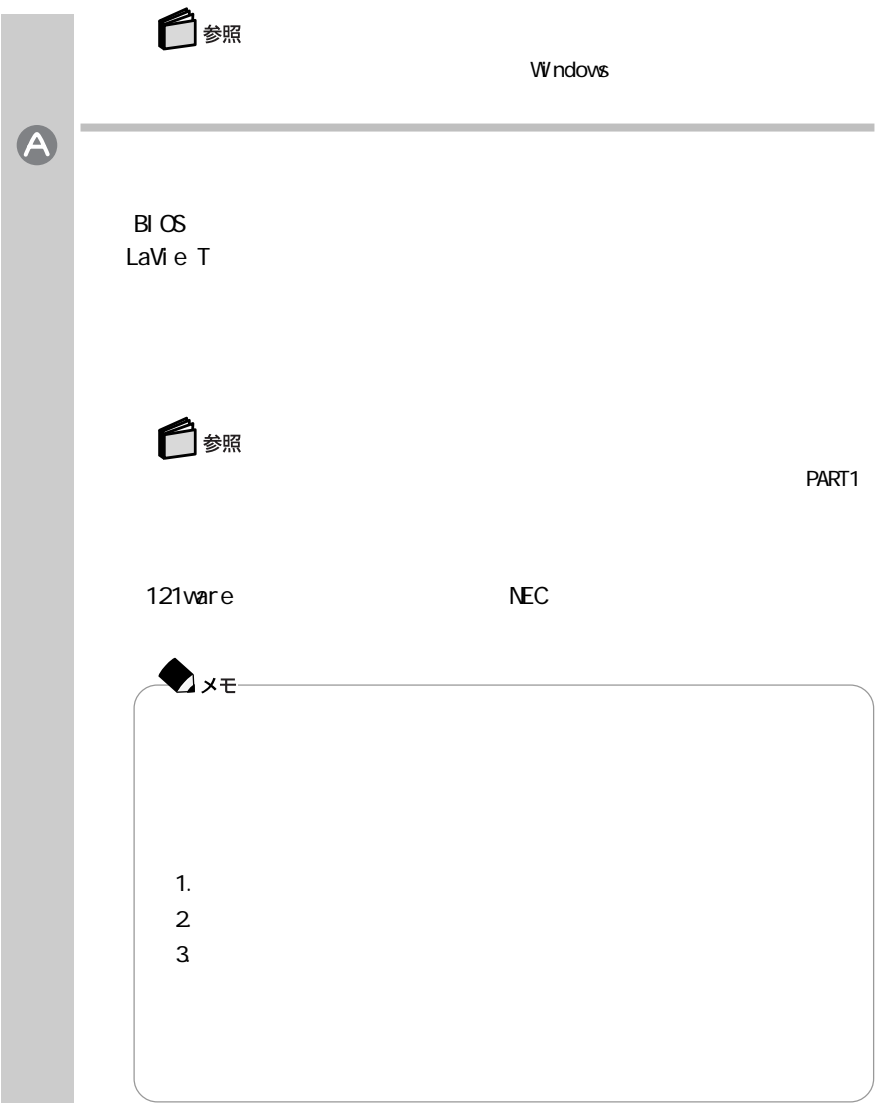

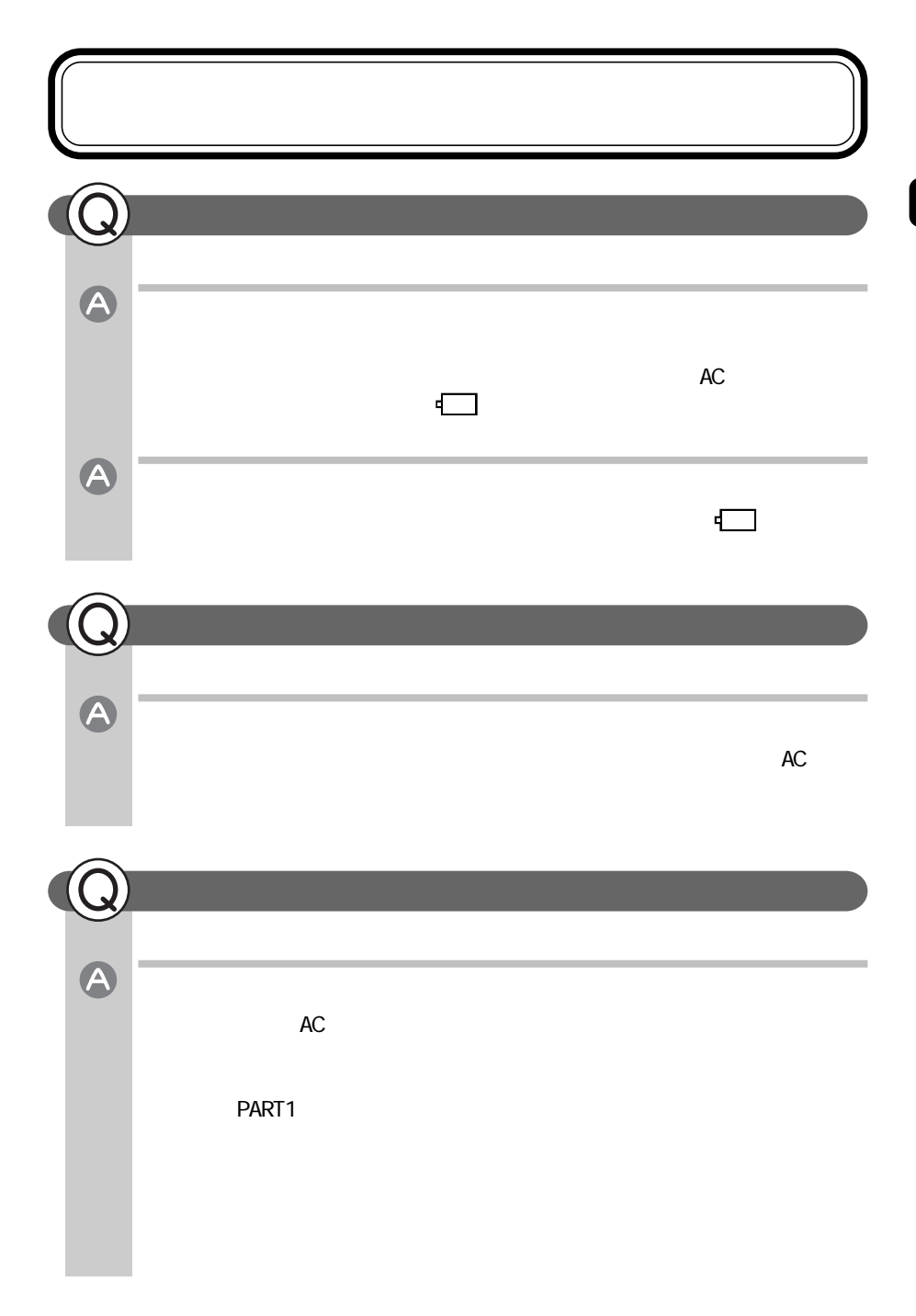

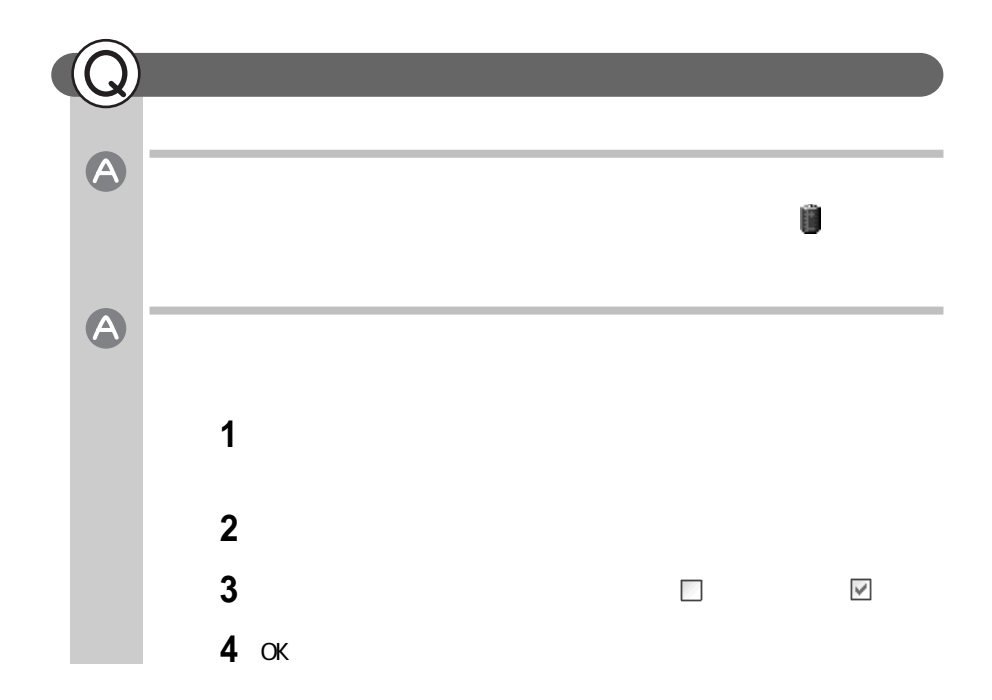

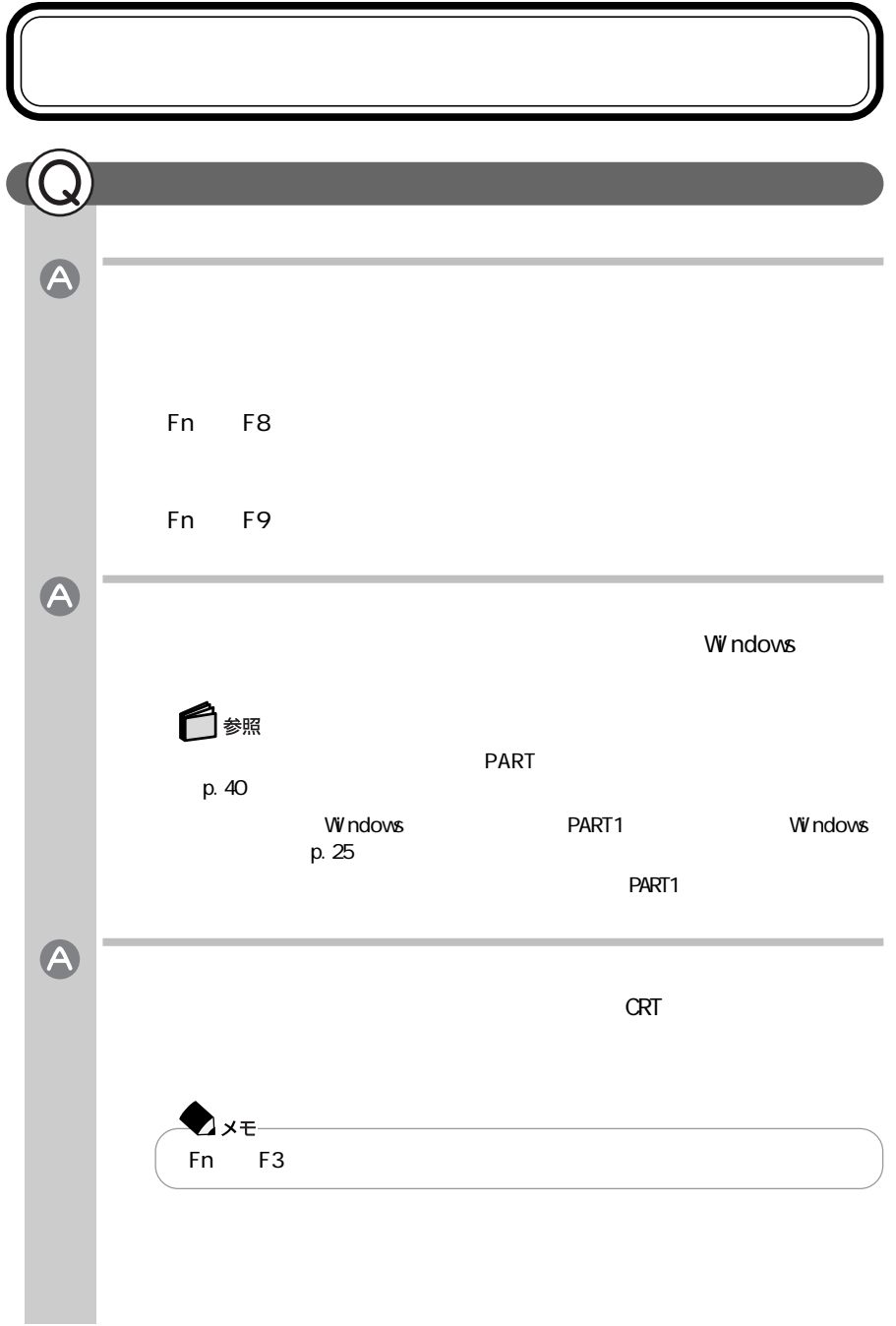

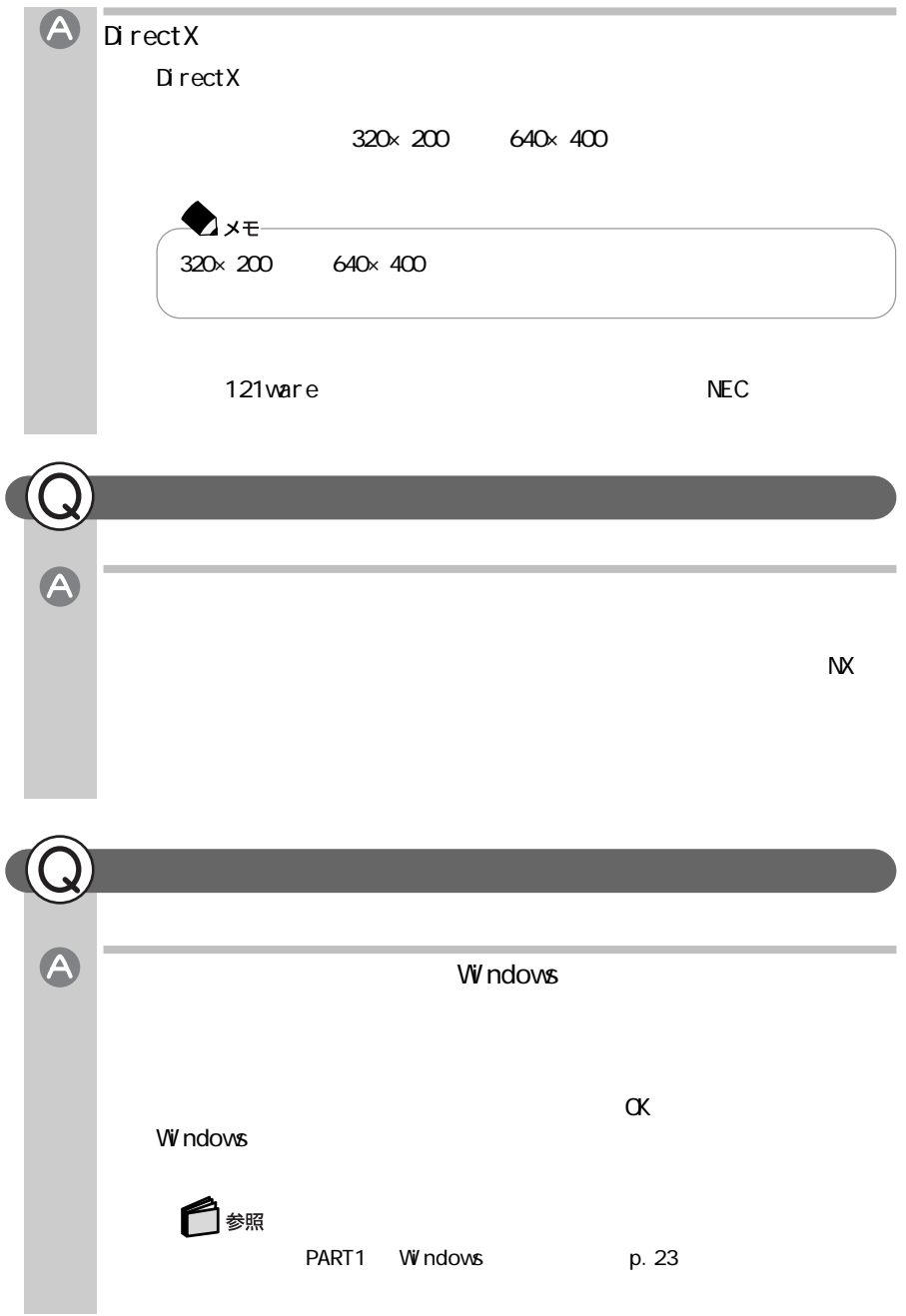

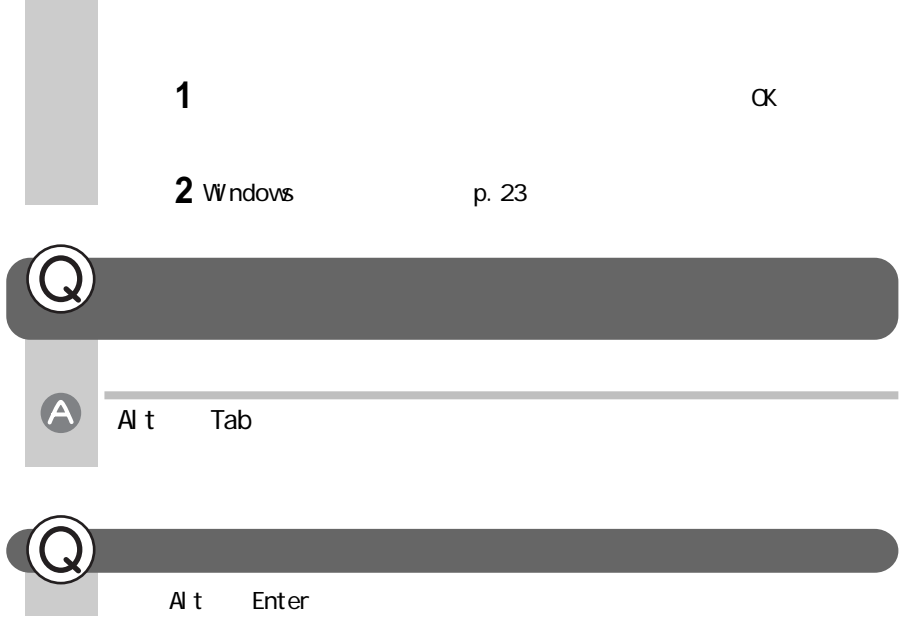

÷

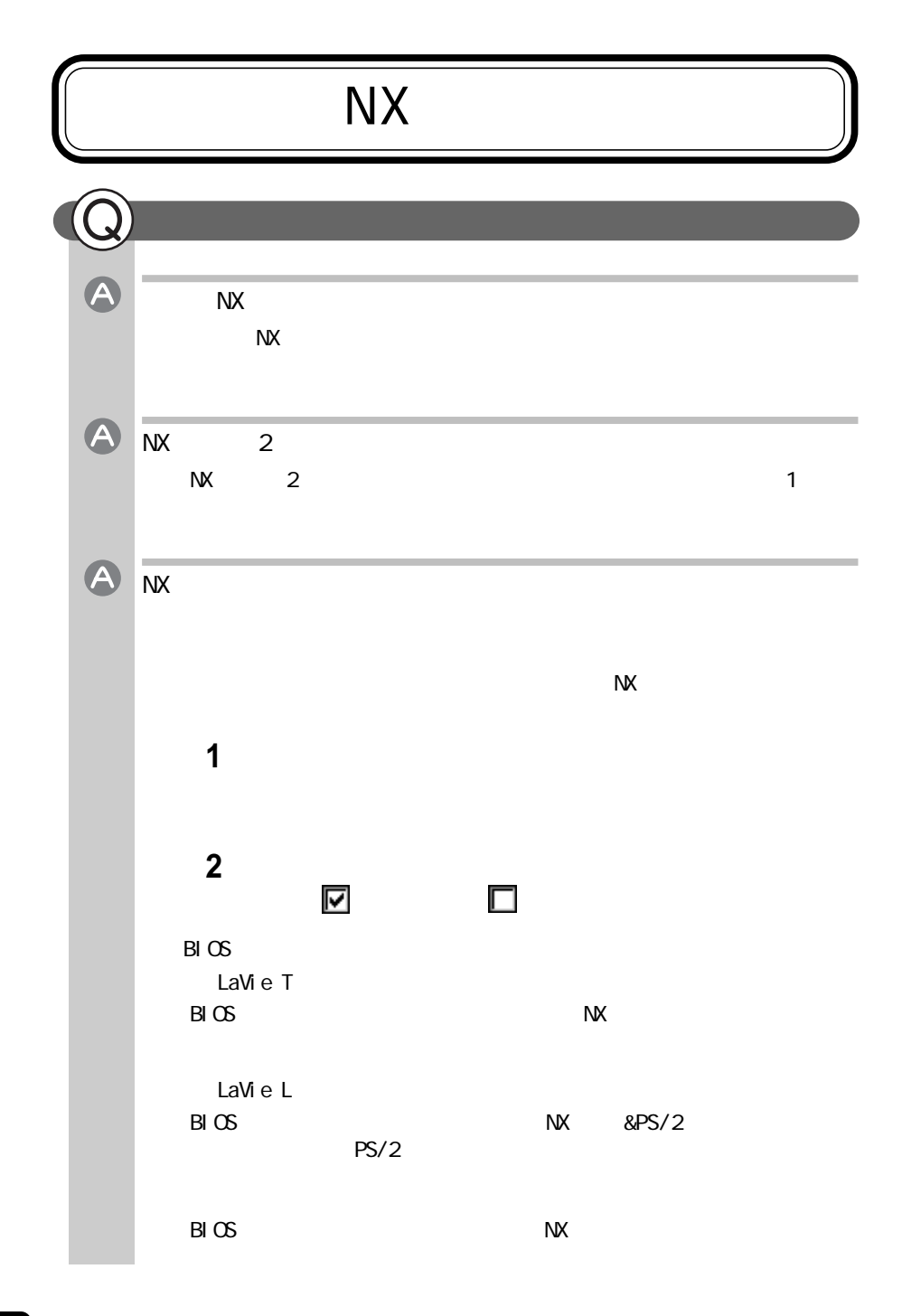
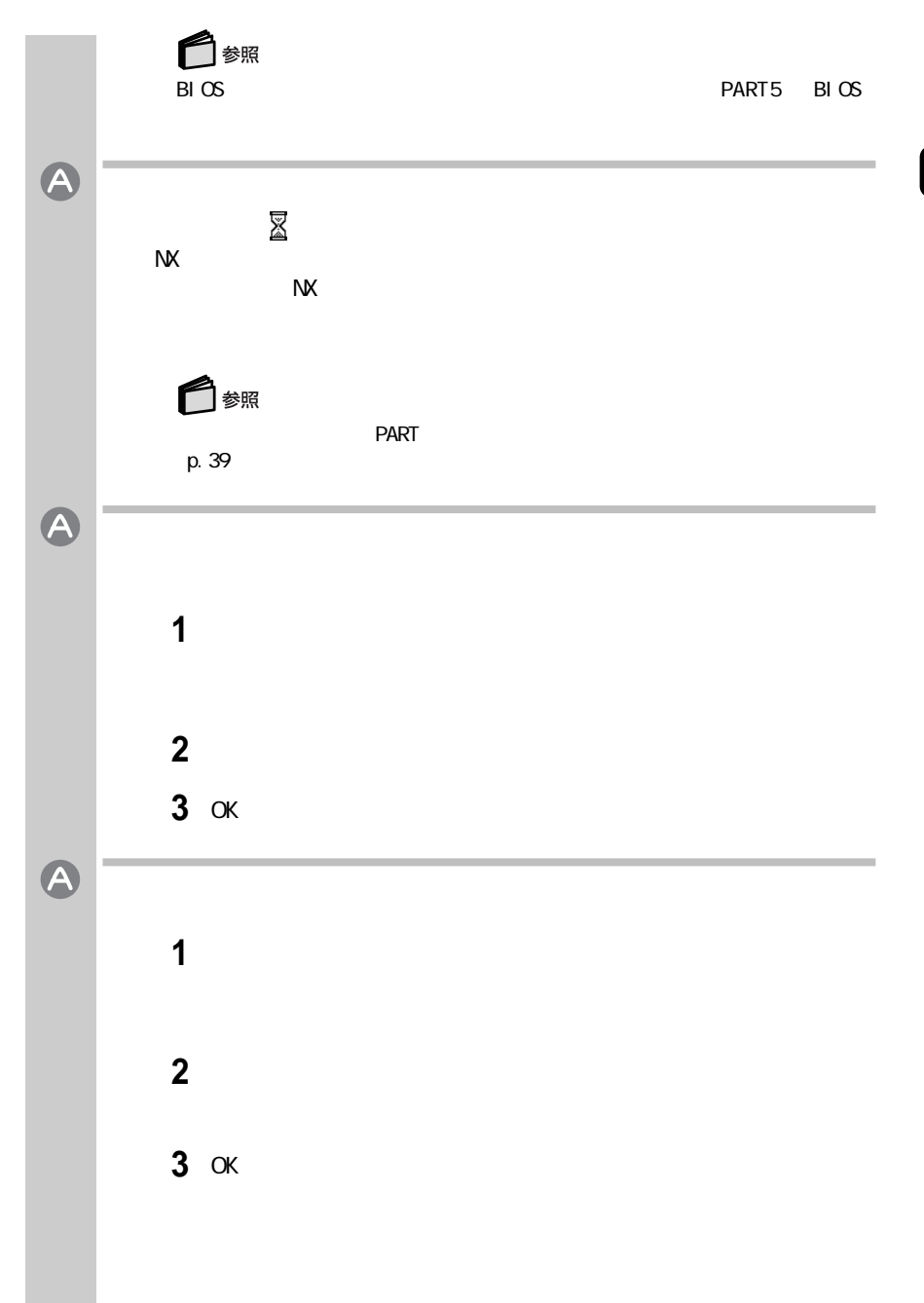

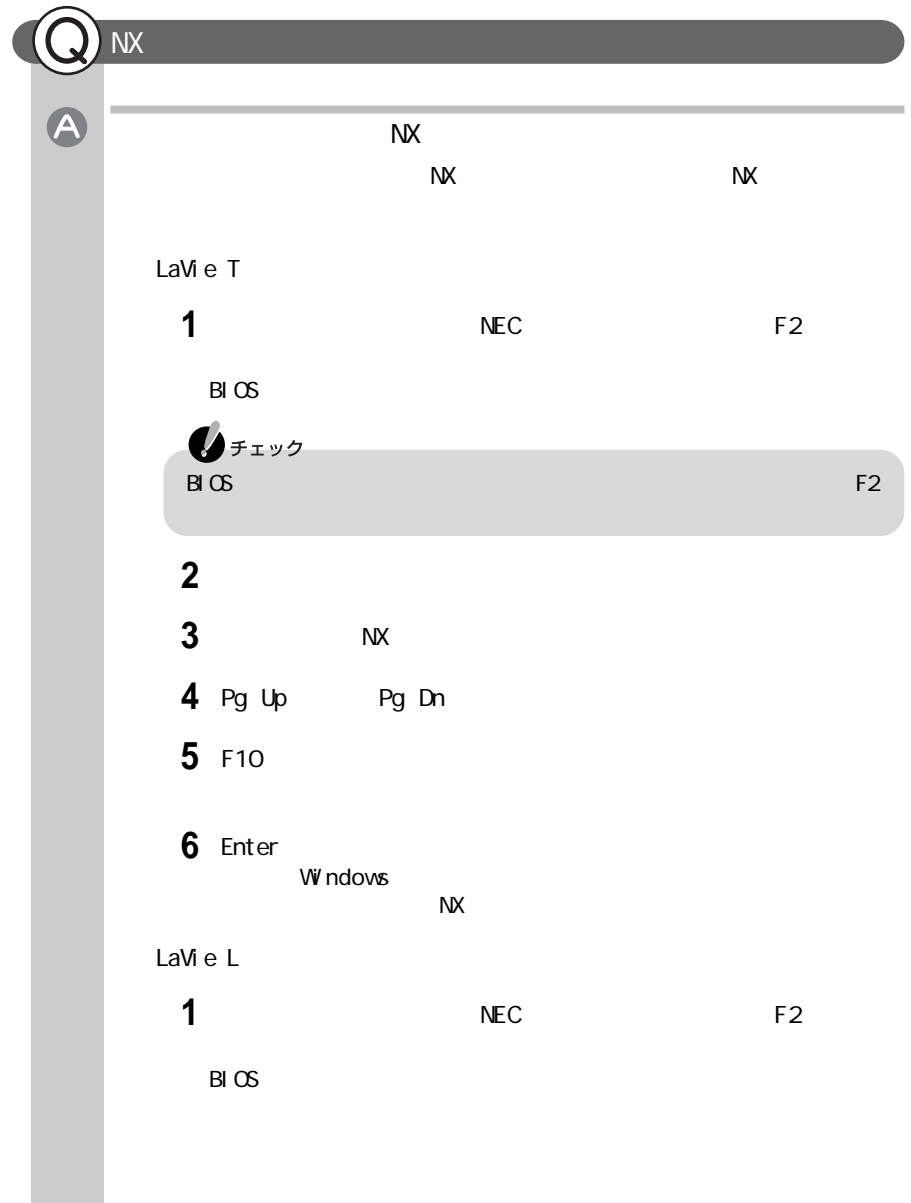

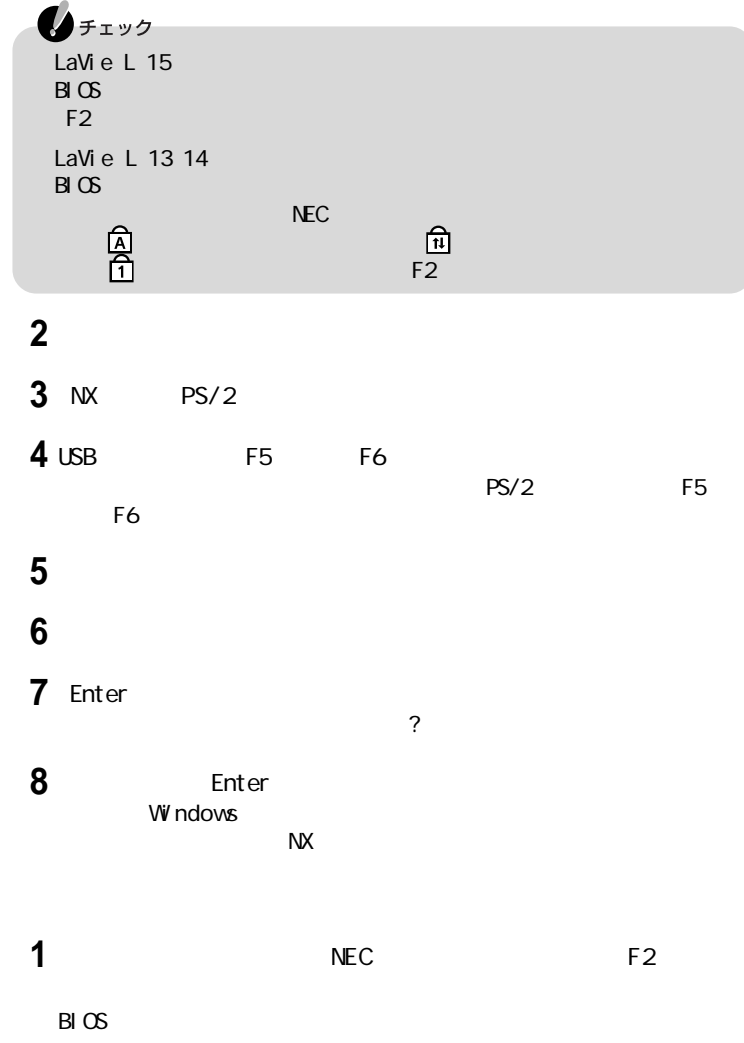

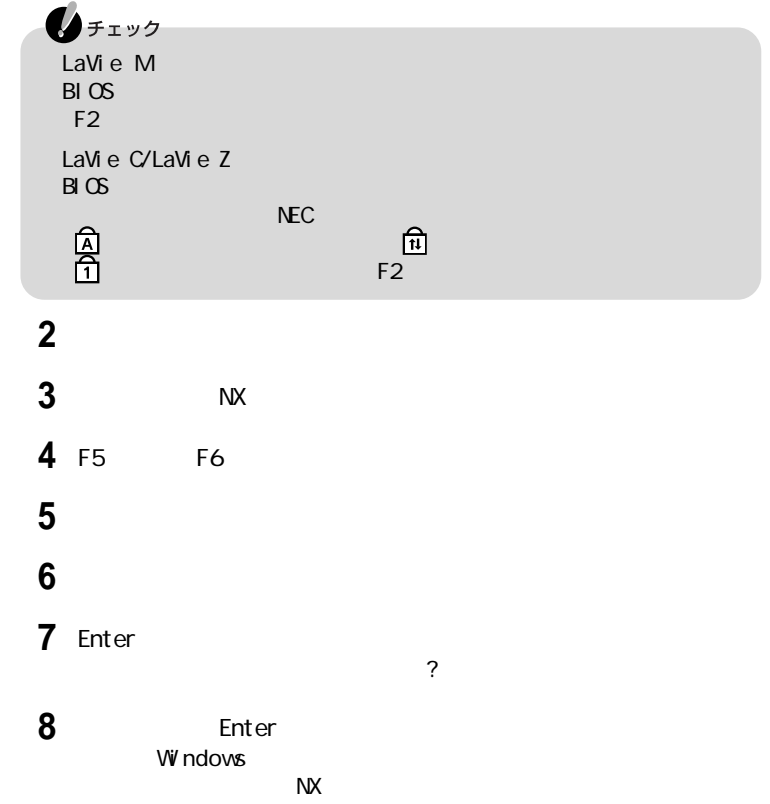

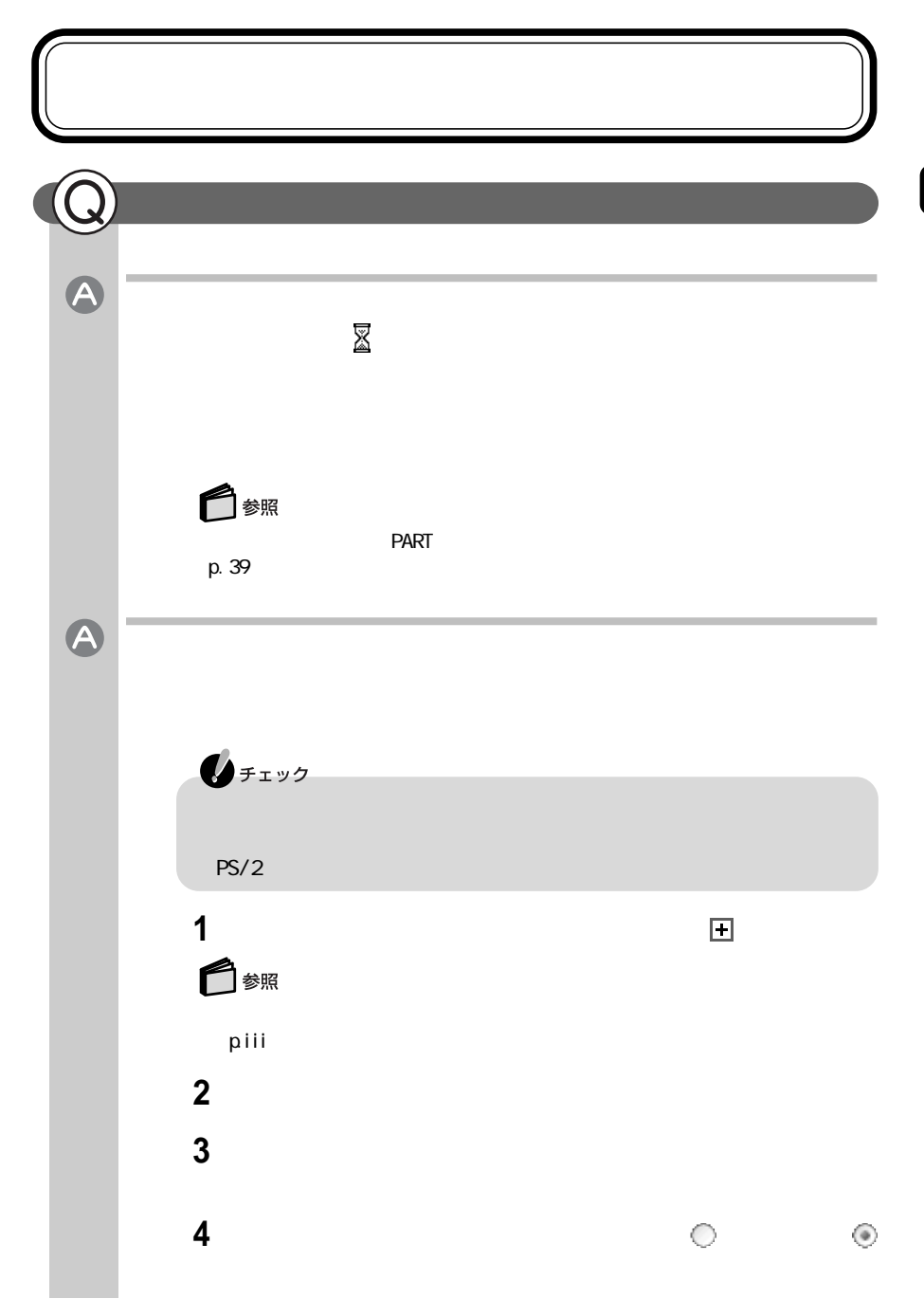

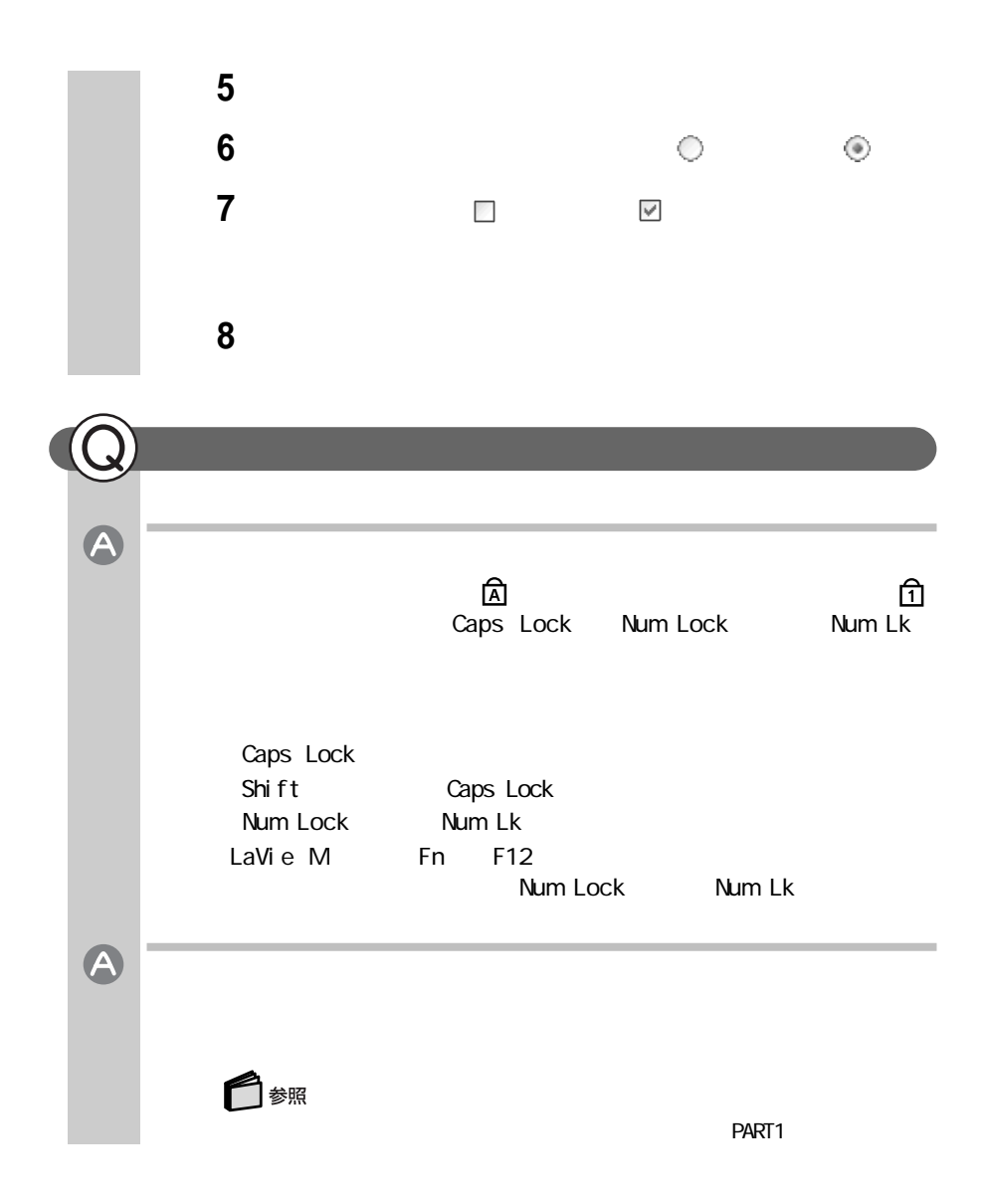

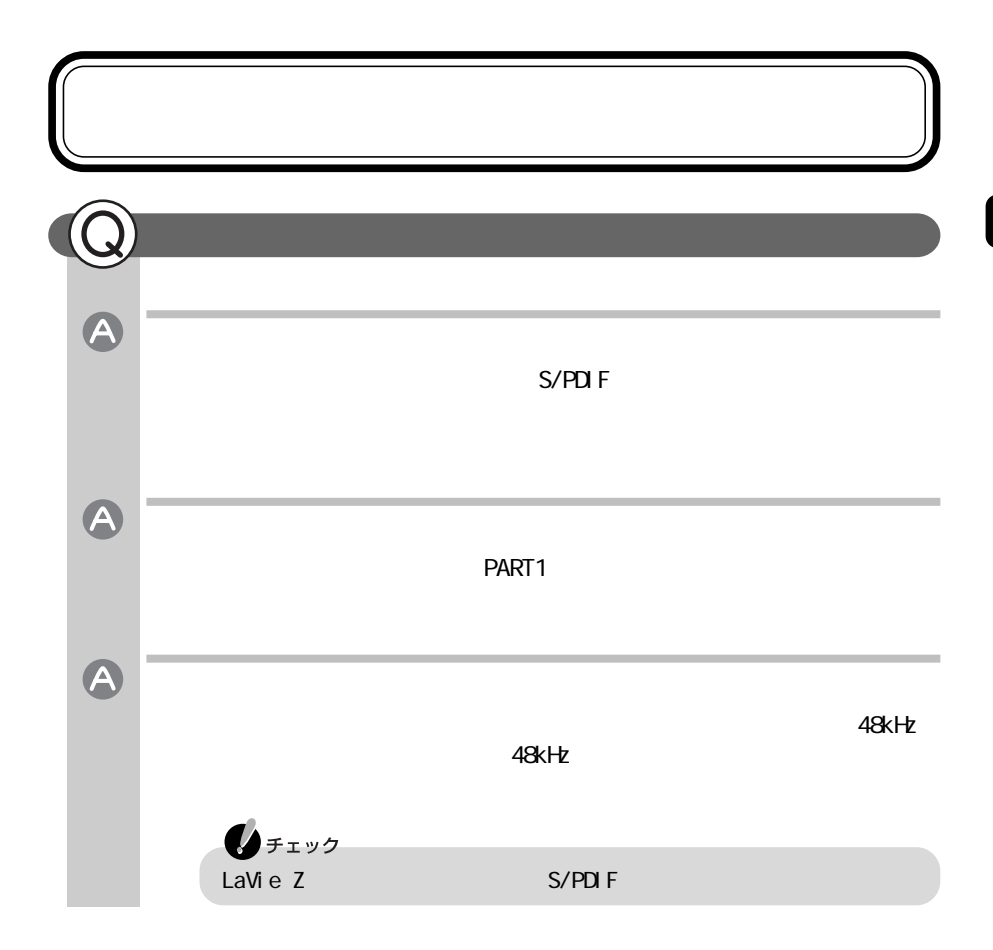

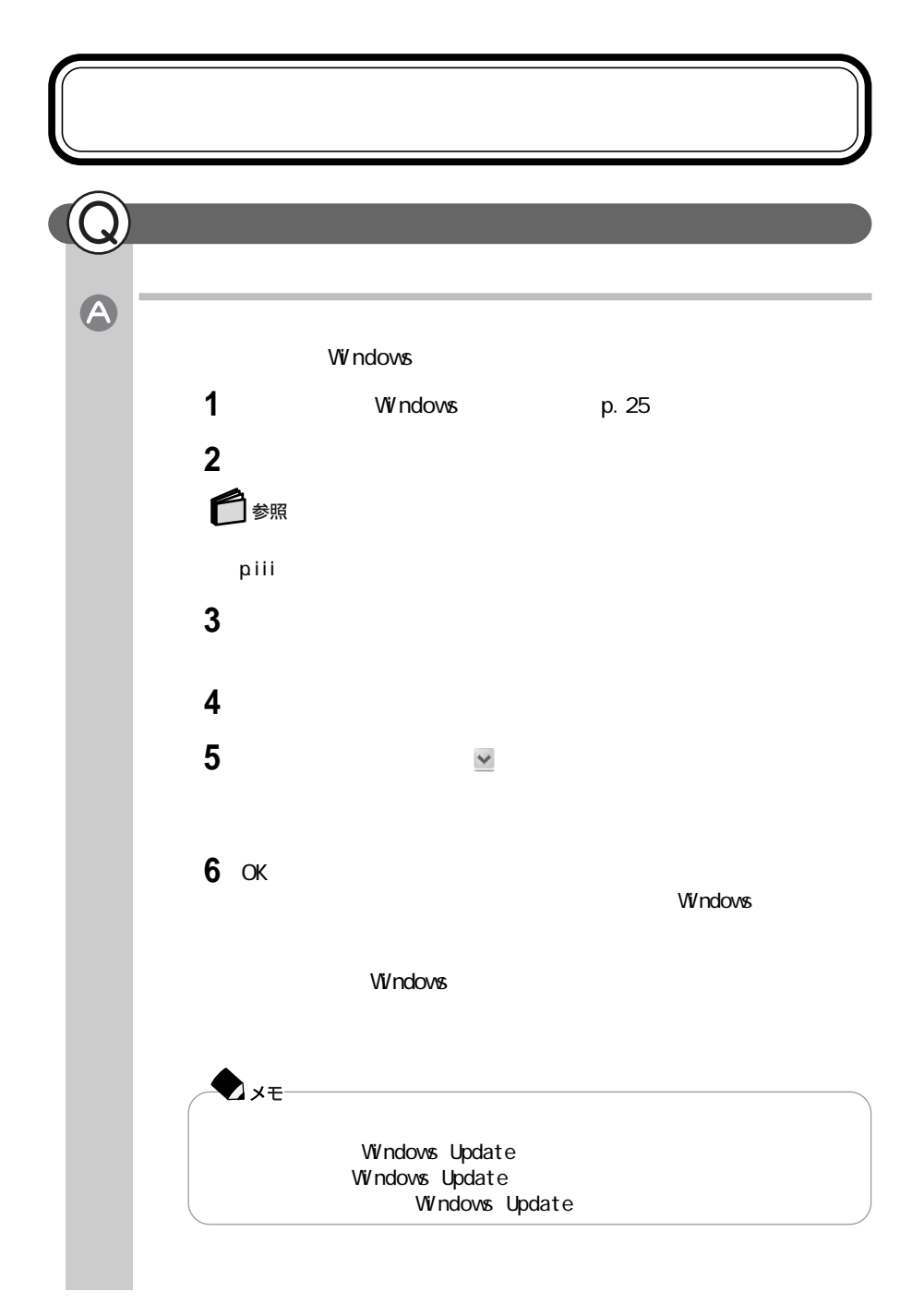

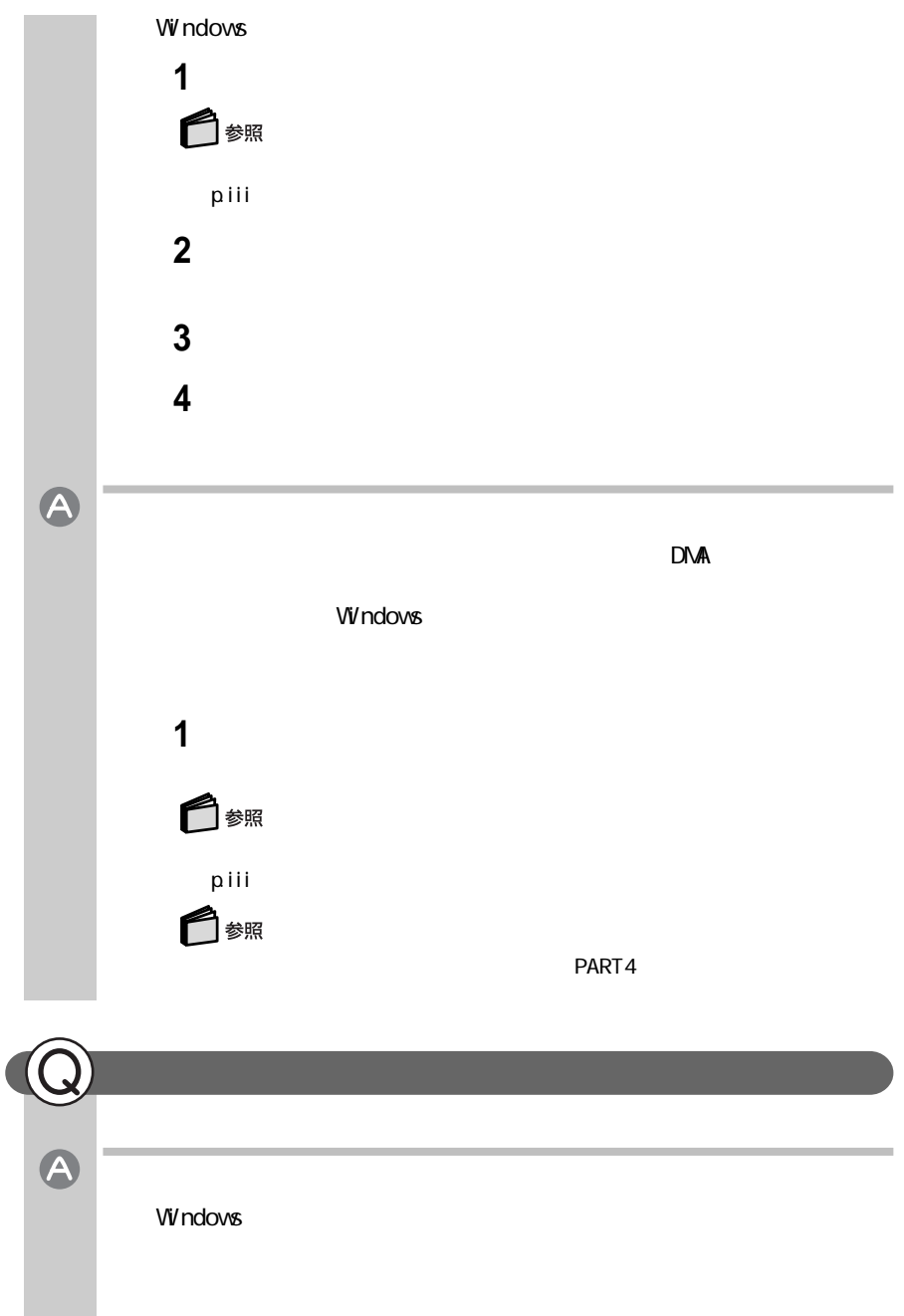

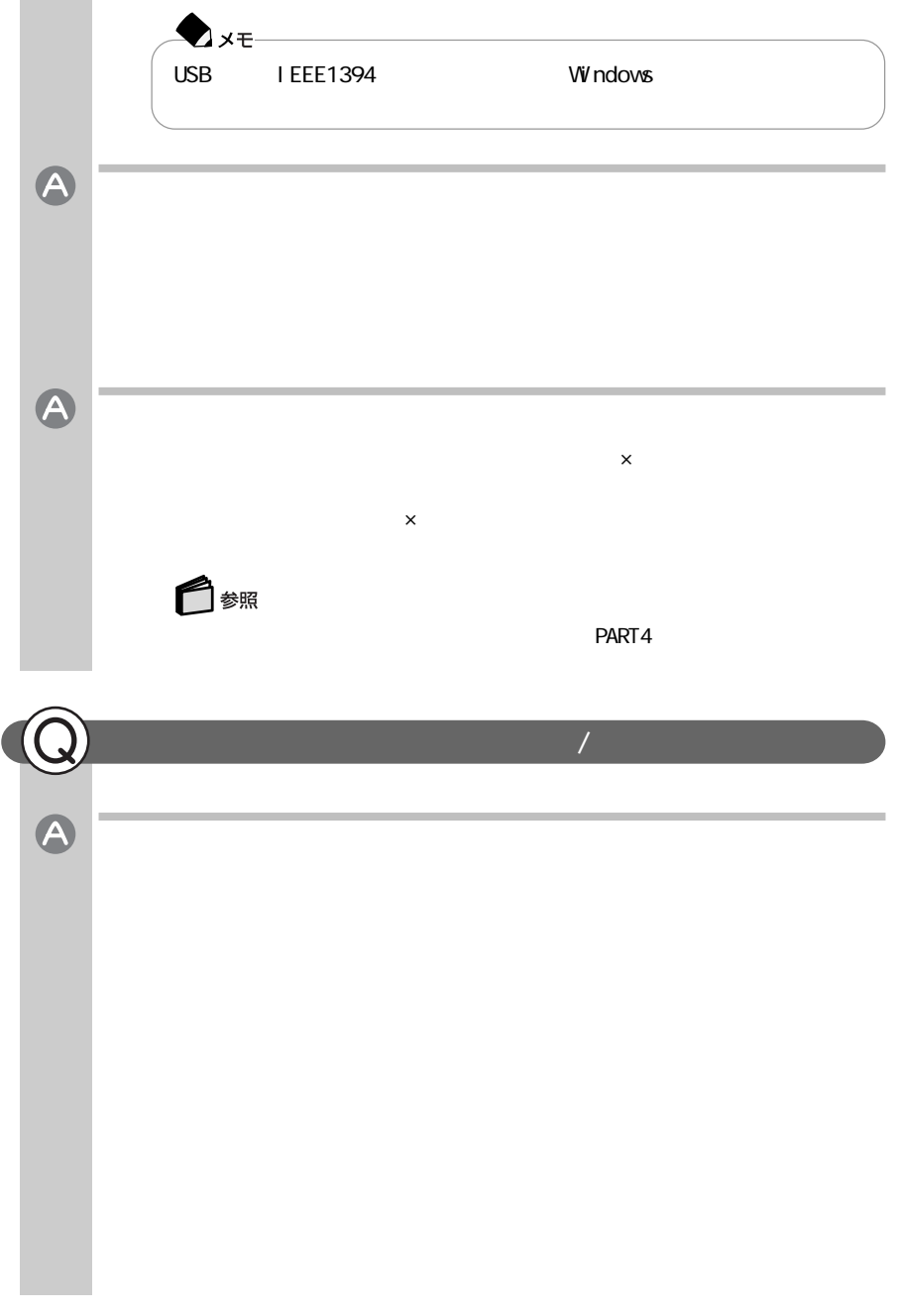

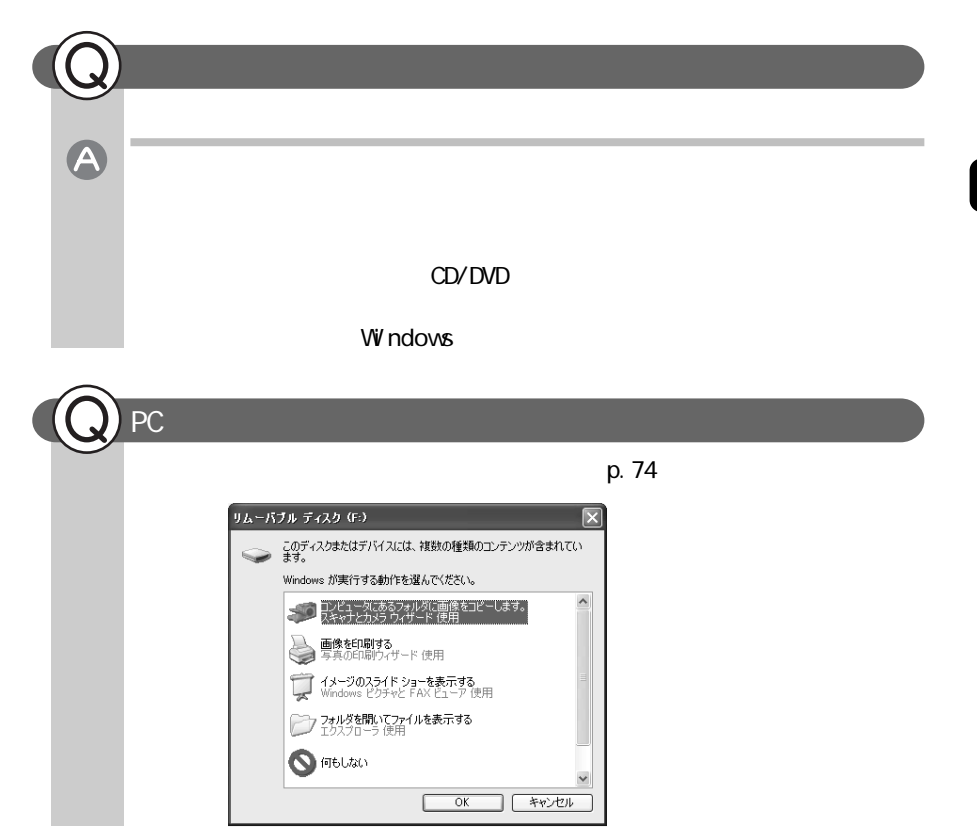

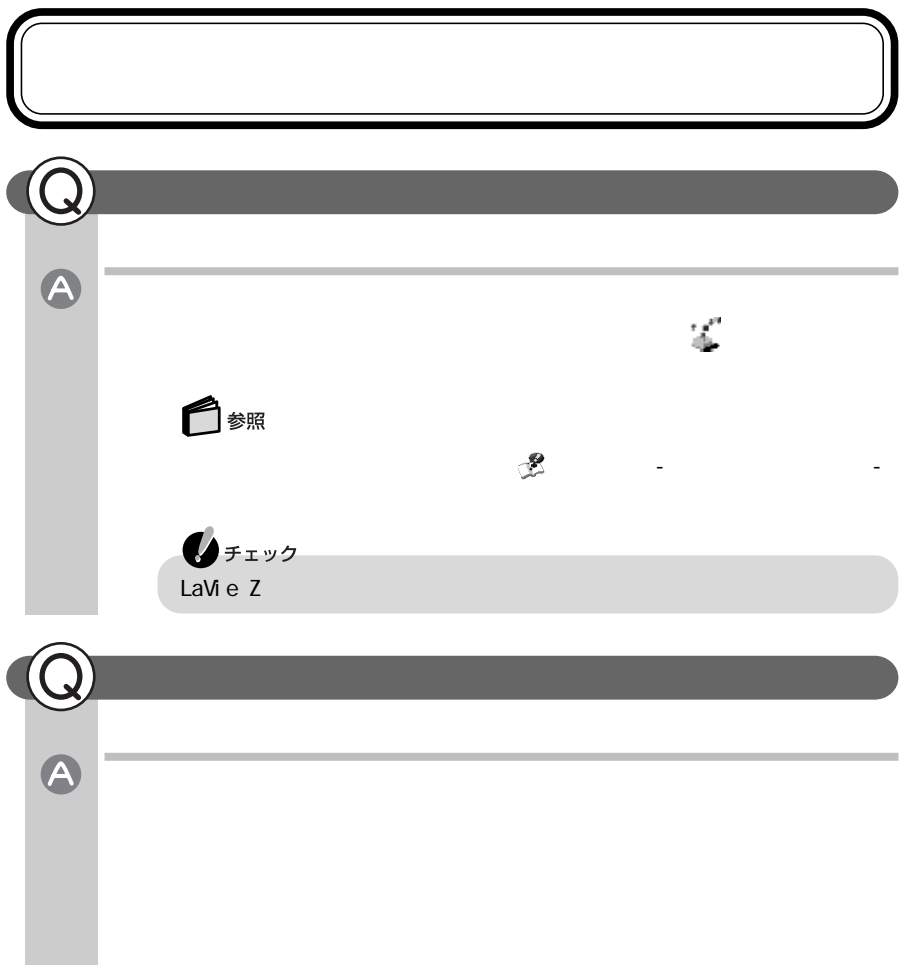

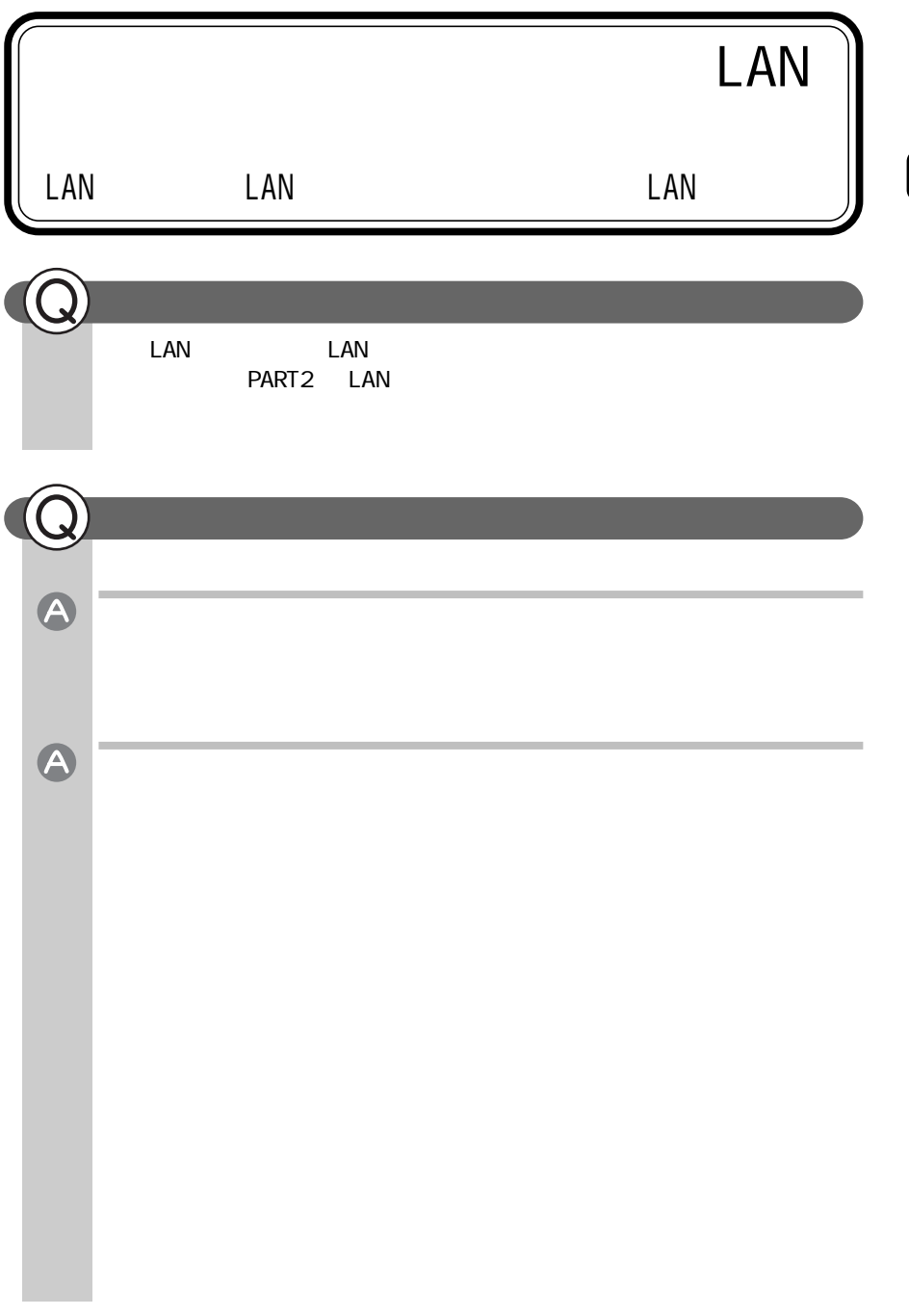

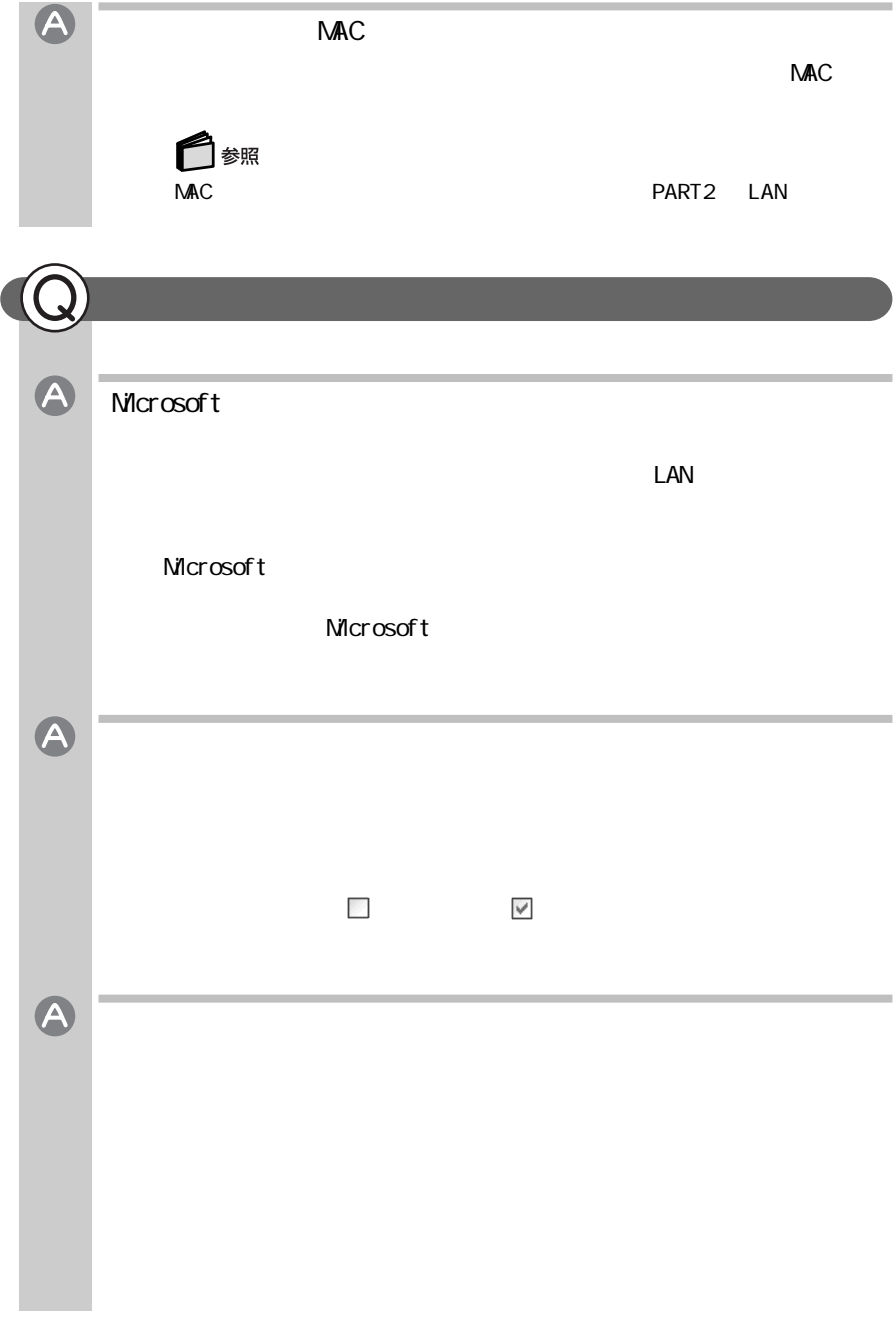

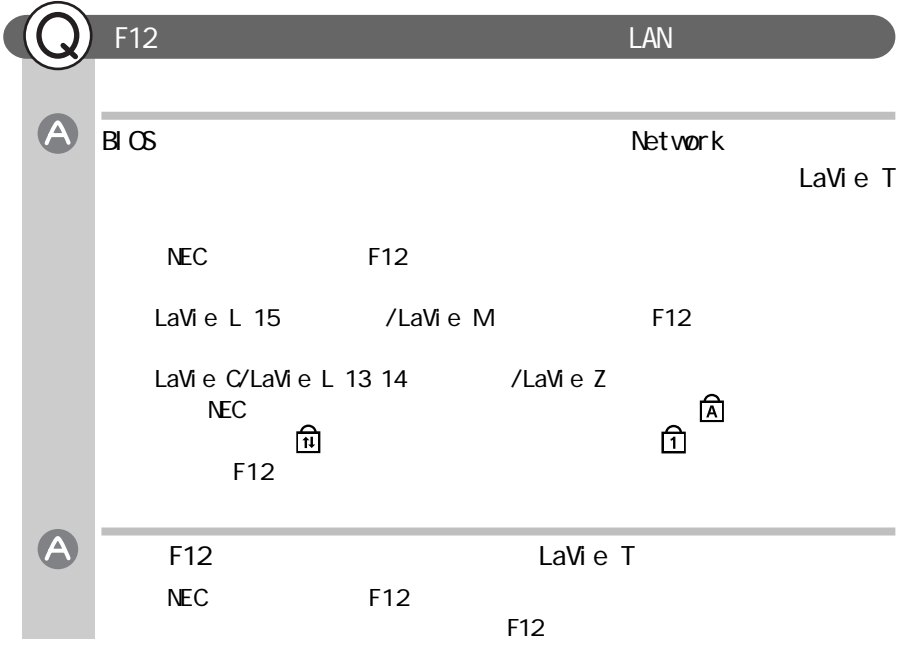

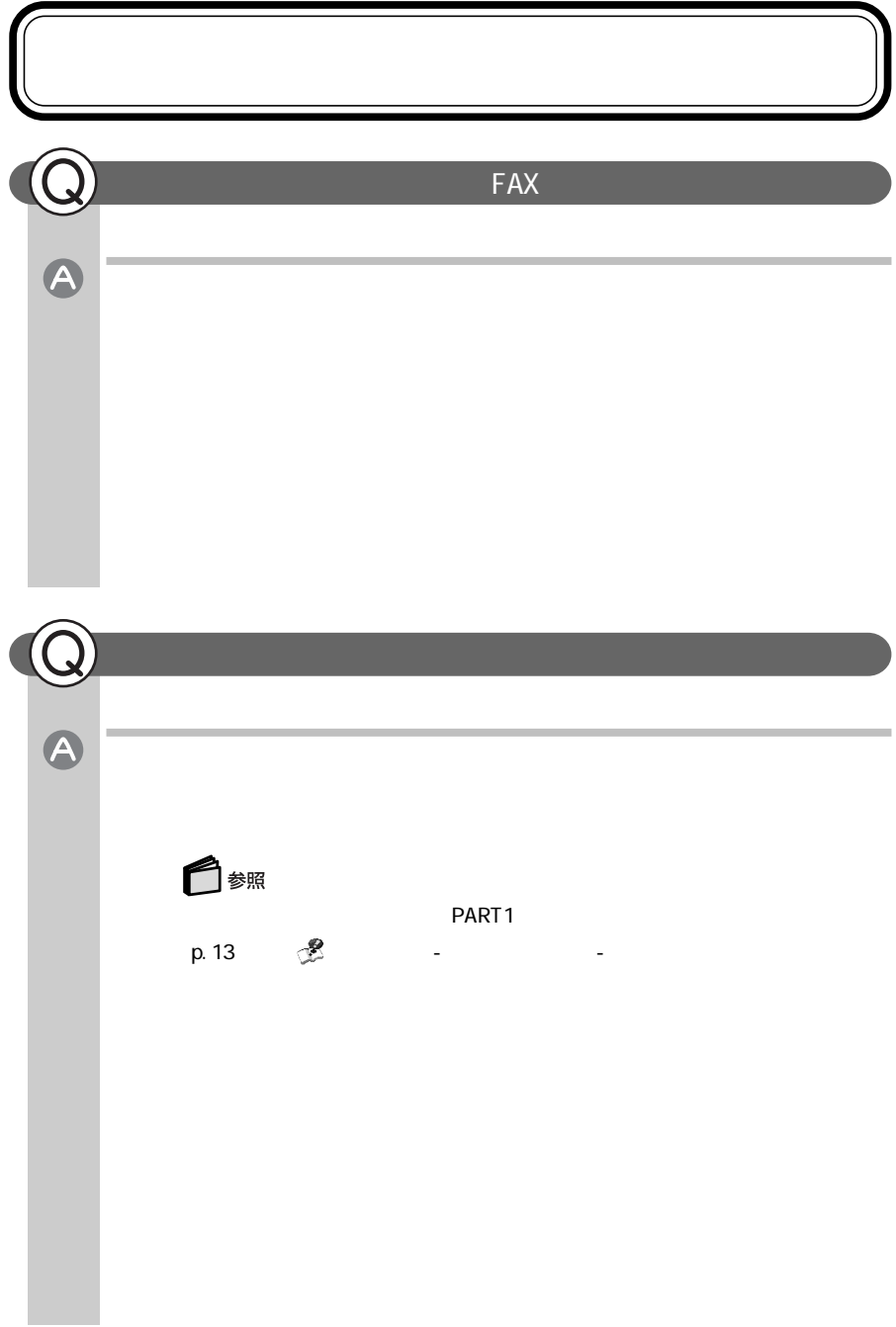

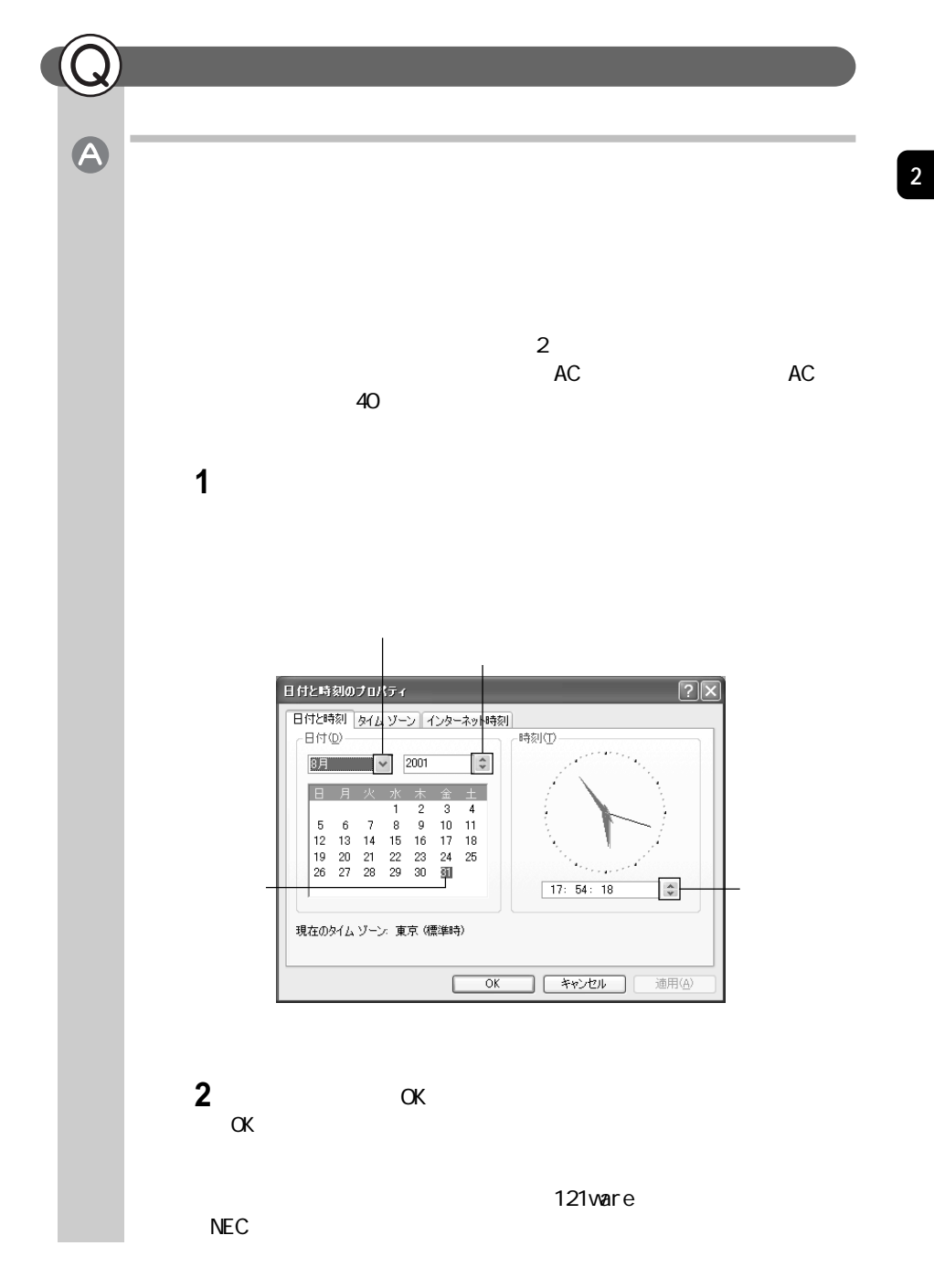

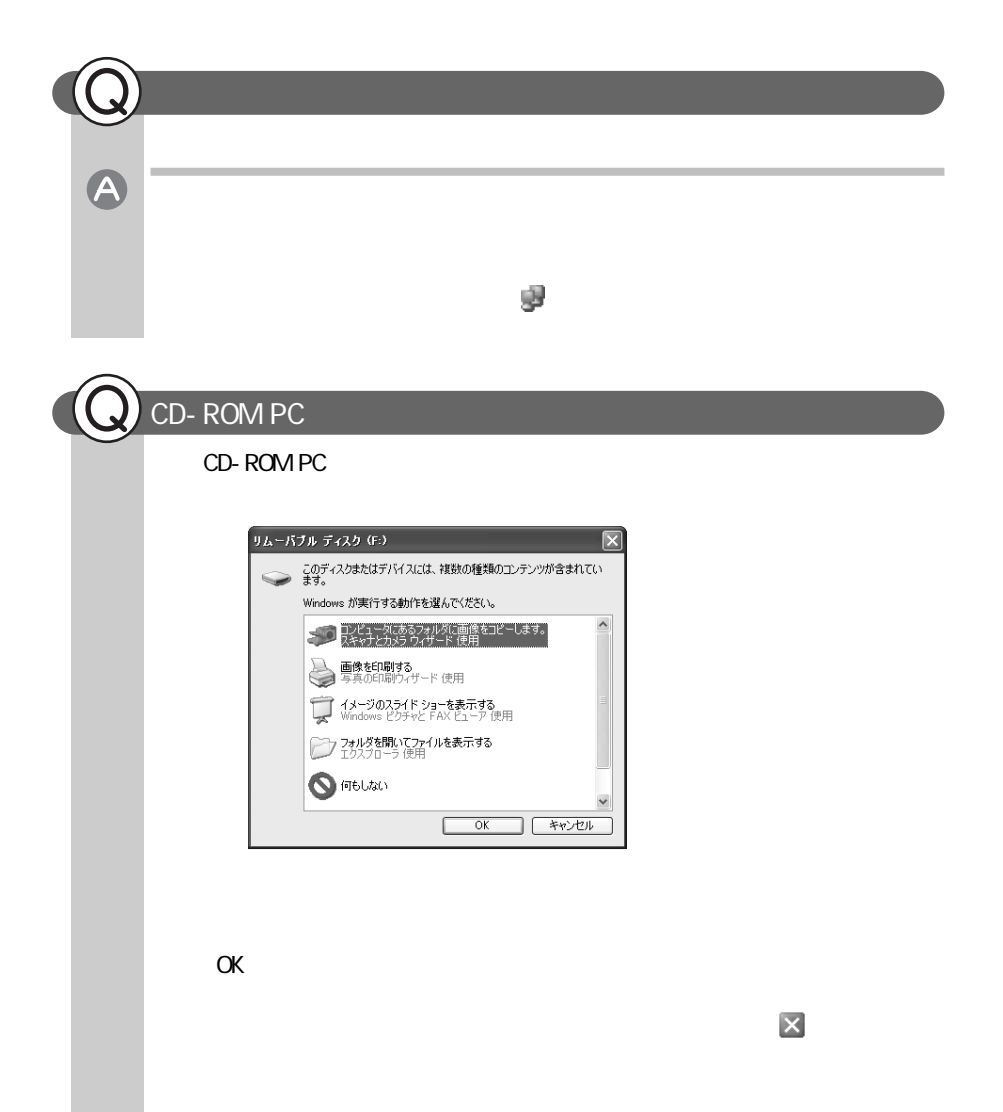

# PART 3

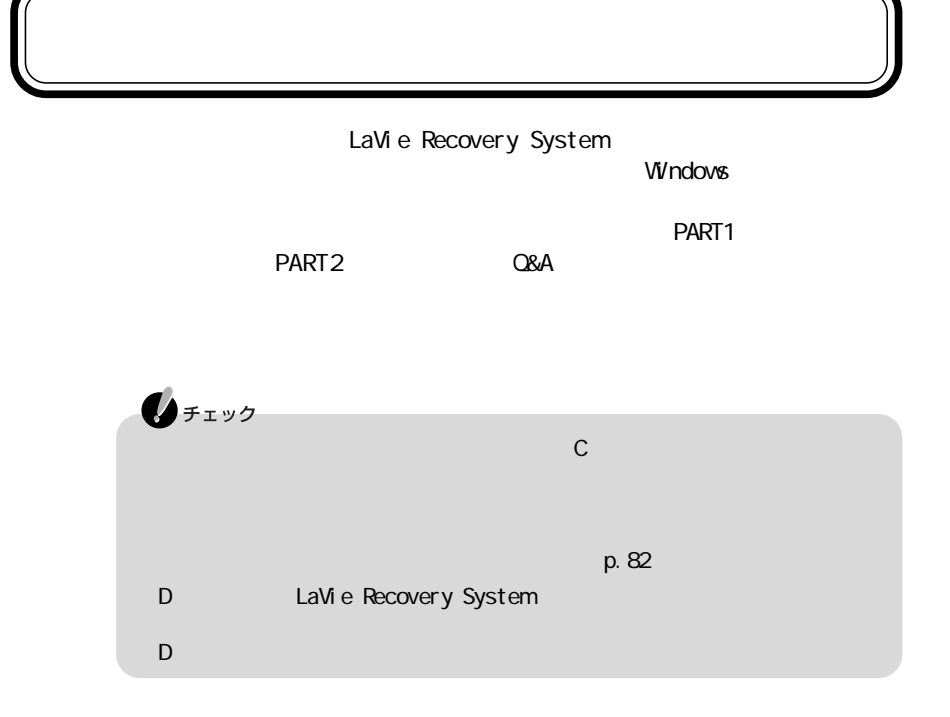

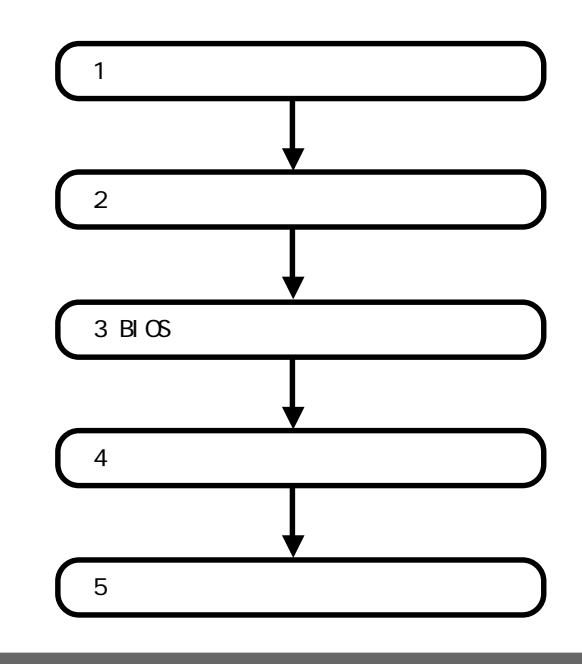

a *C*<sub>F</sub>

 $\mathbf{0}$ FIYO

URL

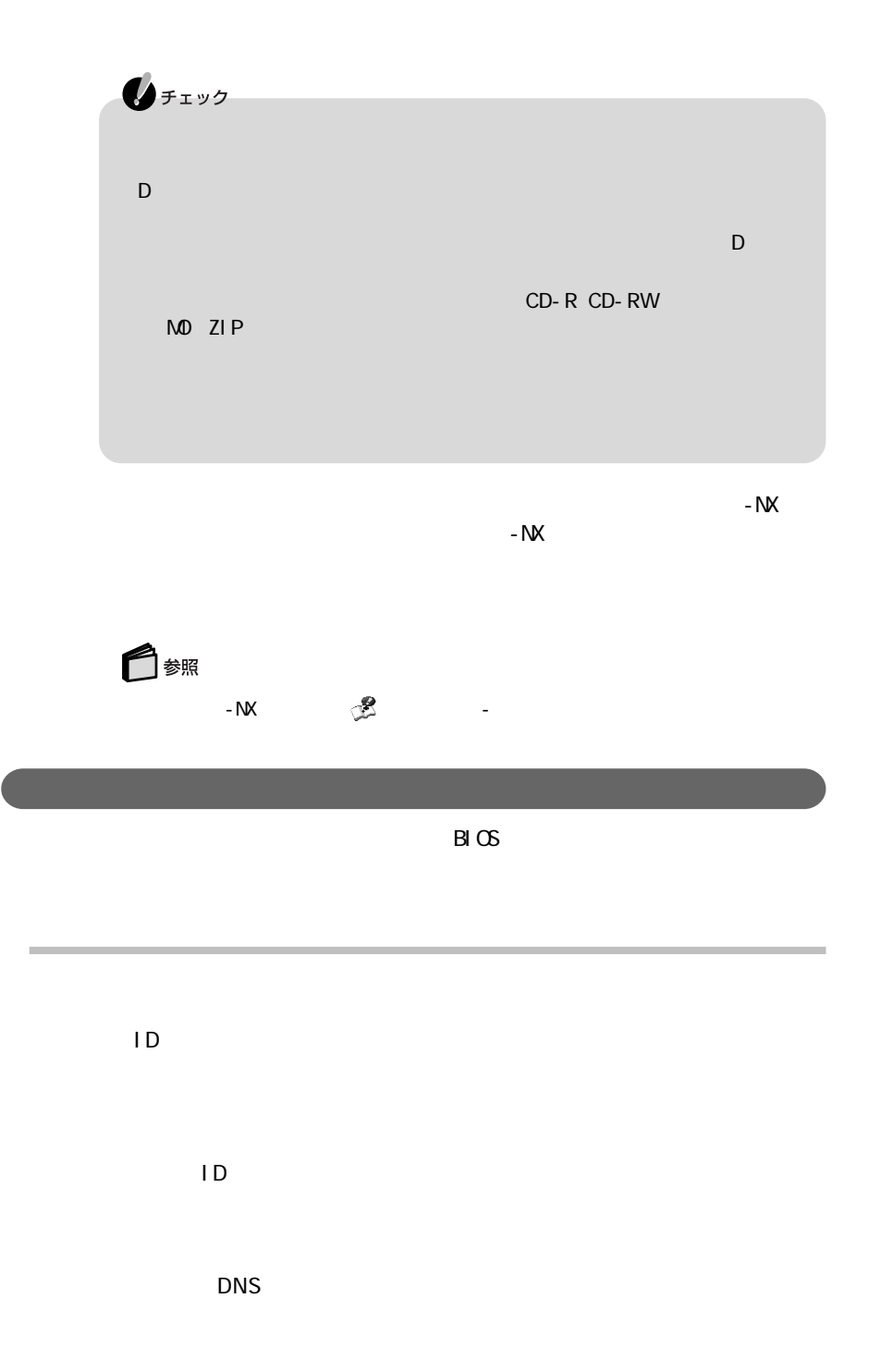

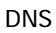

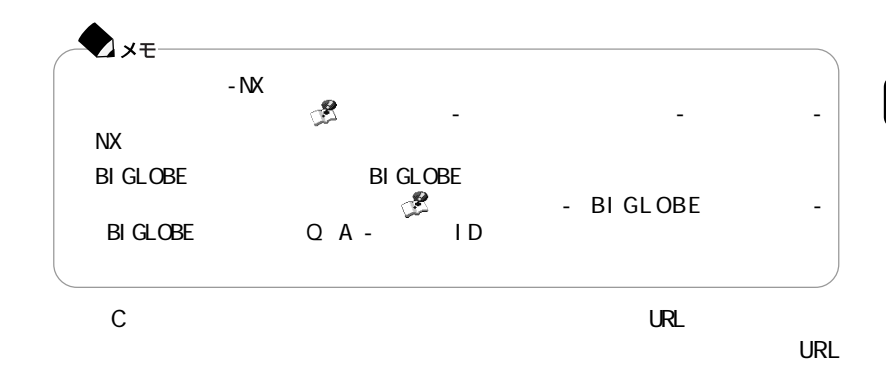

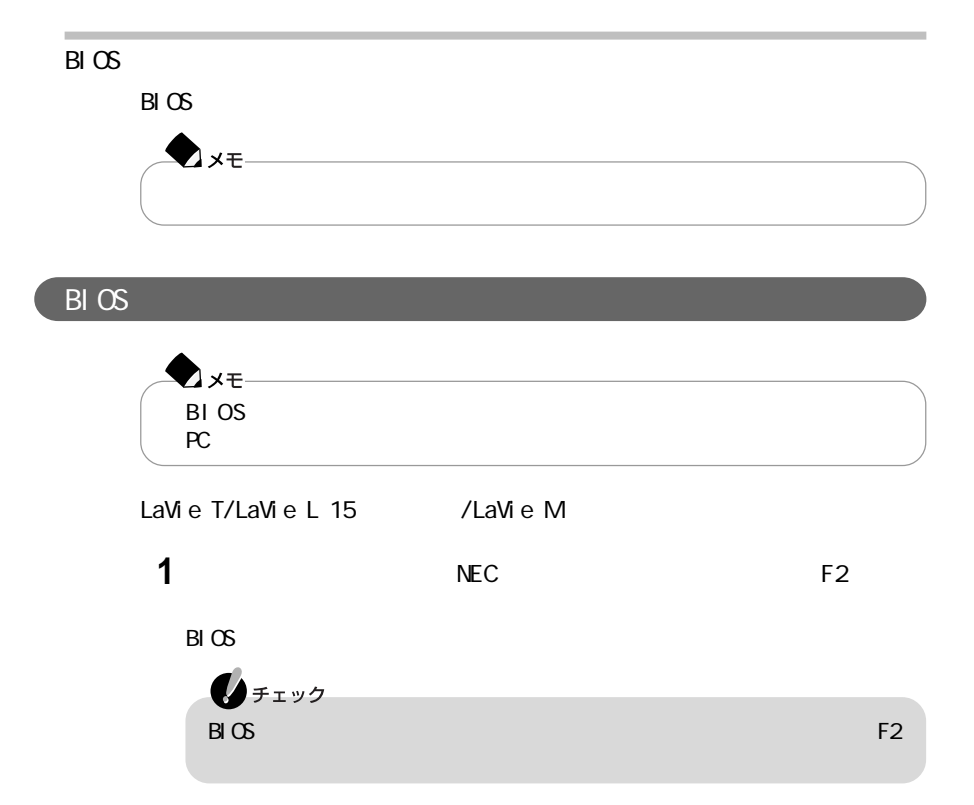

- **2**【F5】を押す Load default settings
- 3 Enter
- **4**【F10】を押す Save current settings and exit
- **5** Enter<br>BI OS これでBIOSの設定が初期値に戻りました。

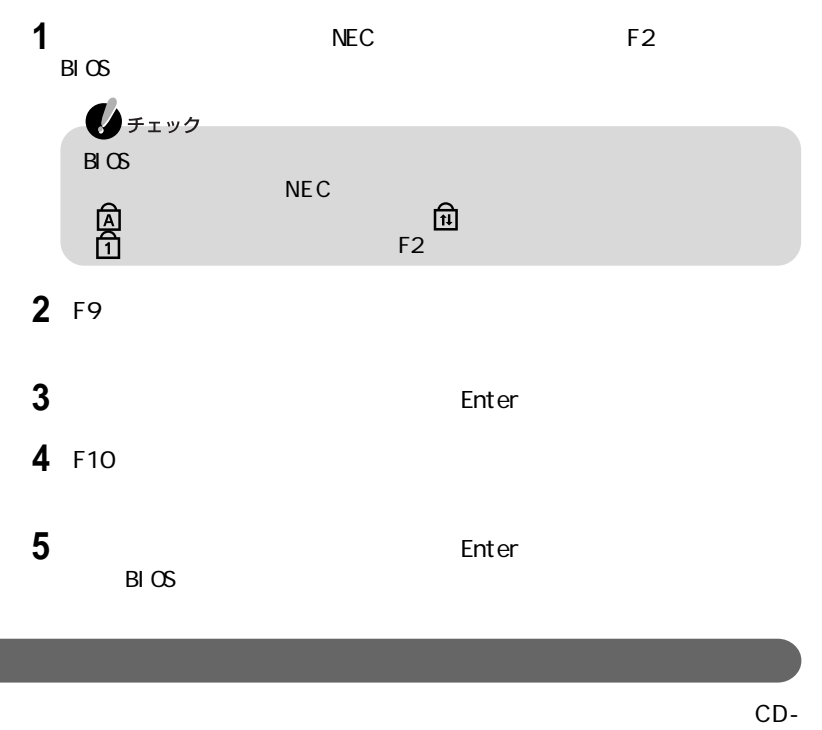

#### ROM

Office XP Personal CD-ROM Office XP

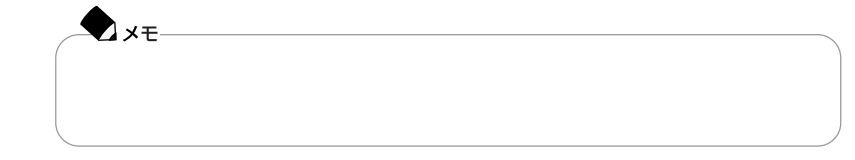

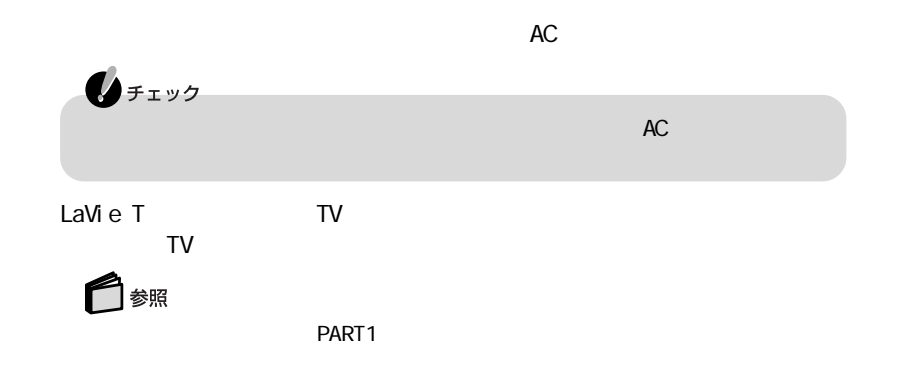

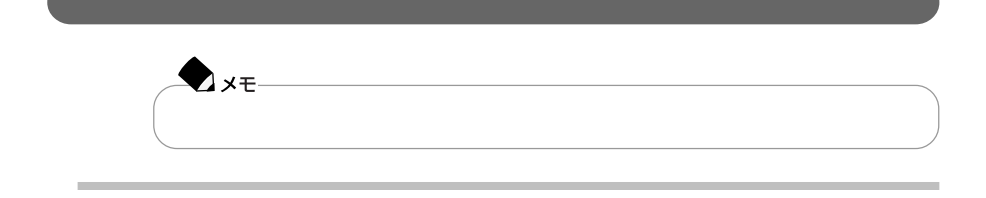

C<sub>F</sub>  $\sim$ 

また、Cドライブ以外のハードディスクにインストールしたアプリケーションが再

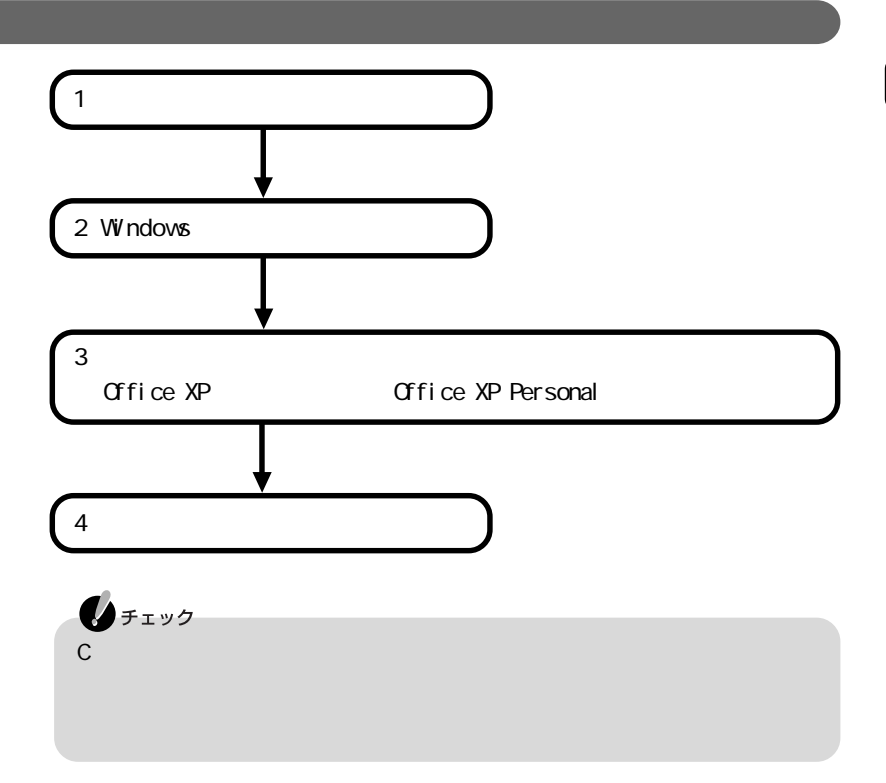

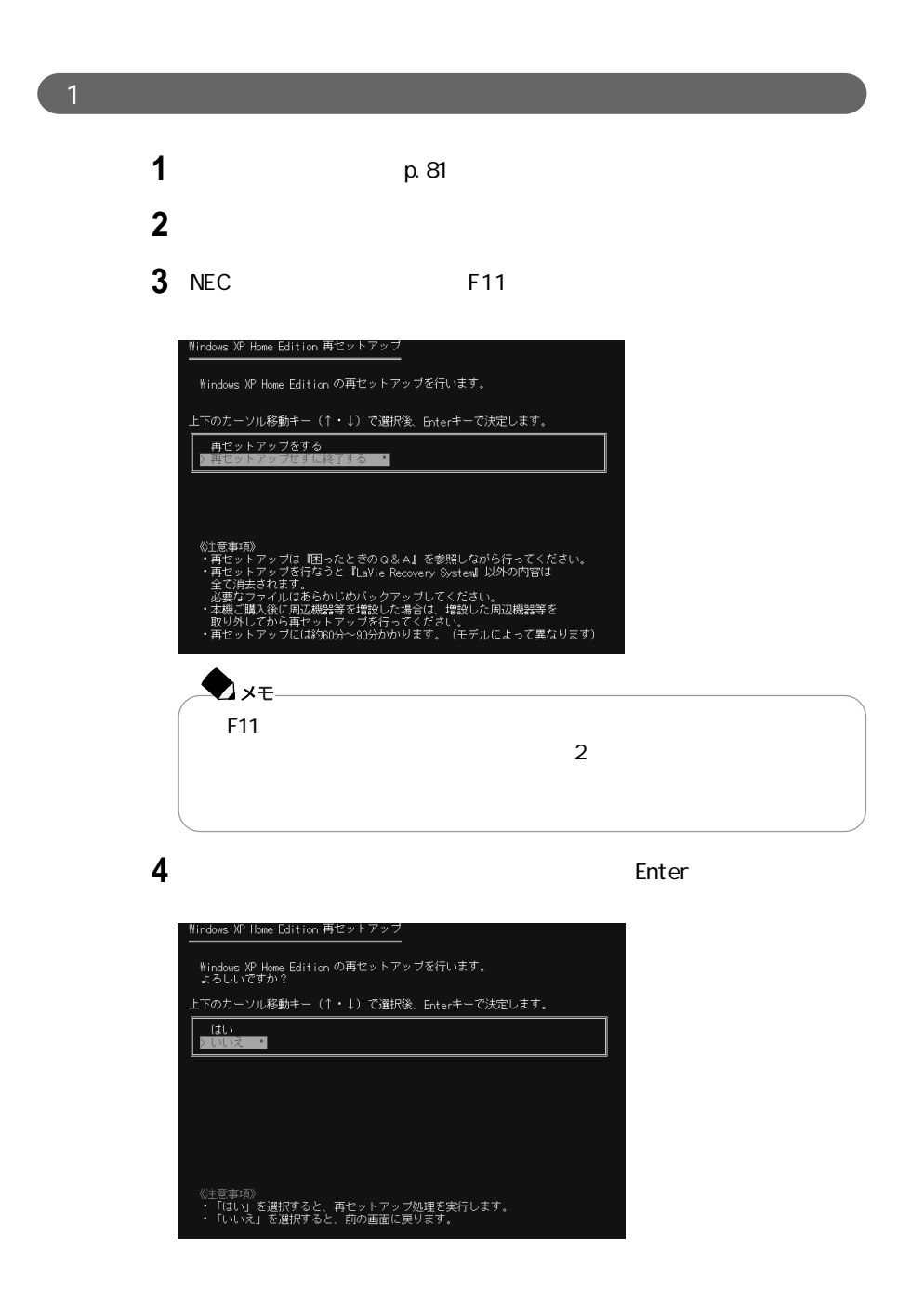

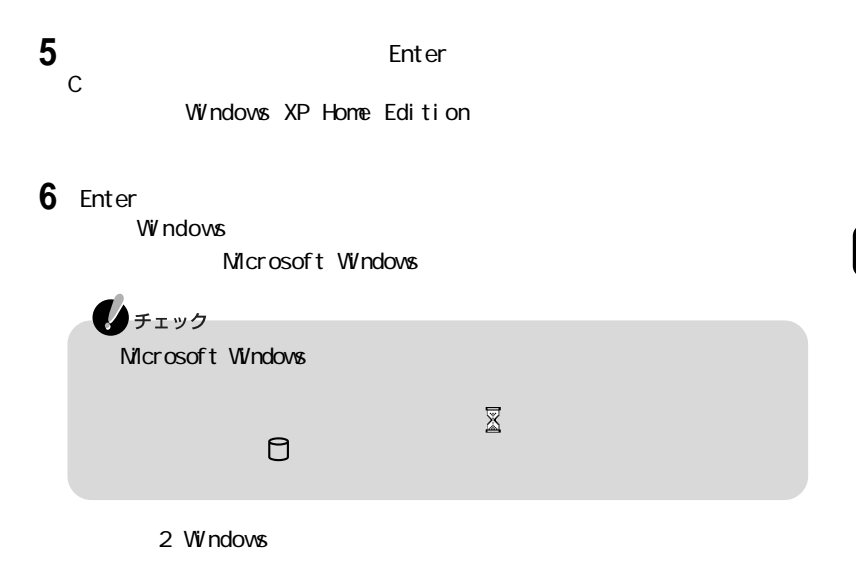

2 Windows

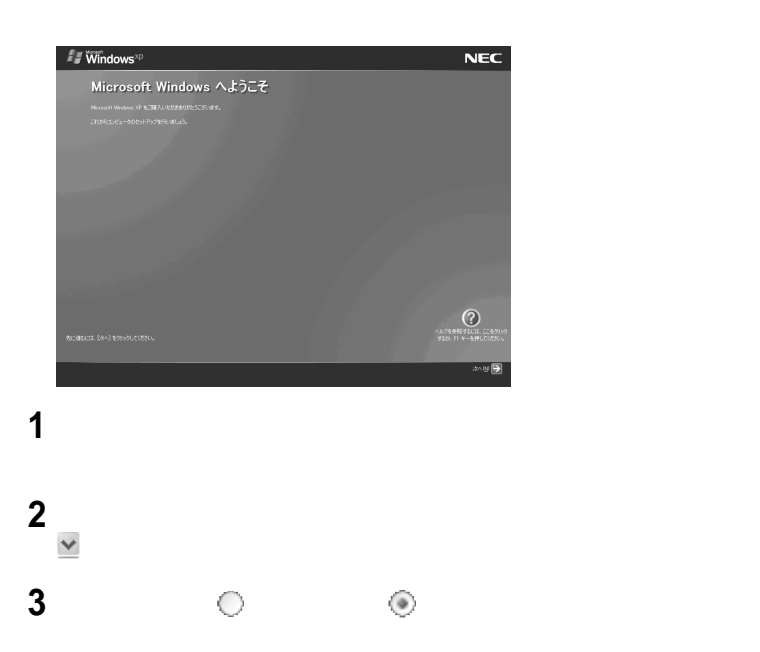

 $\mathsf W$ ndows  $\mathsf W$ ndows

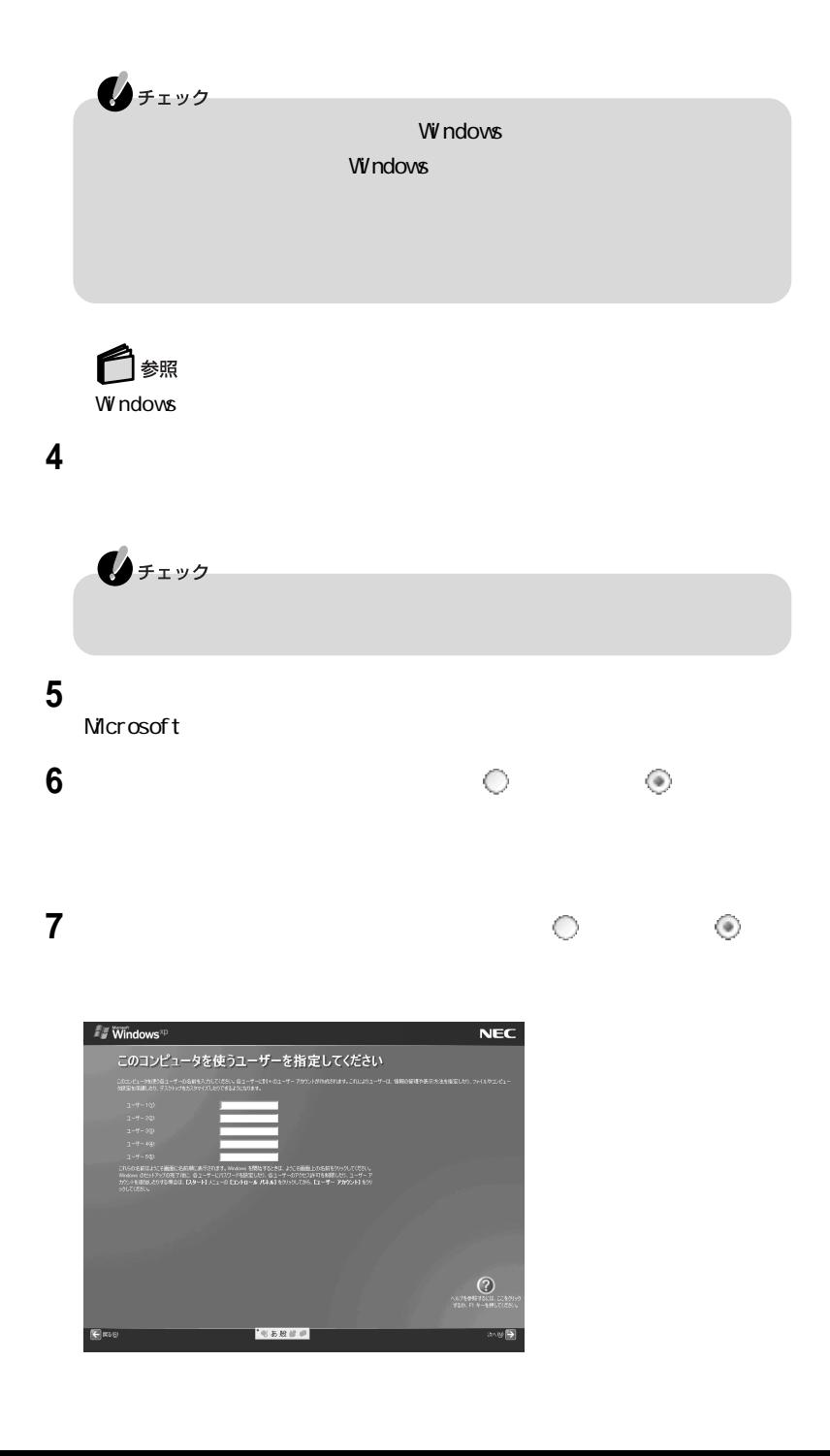

## **8** 2 1  $2~5$ 参照 Windows  $\mathbf{0}$  five

### **9**「次へ」ボタンをクリックする

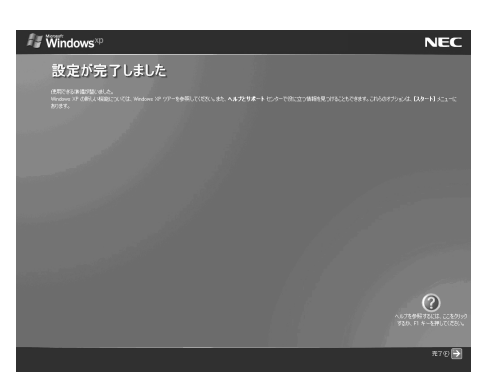

## **10**「完了」ボタンをクリックする

Windows

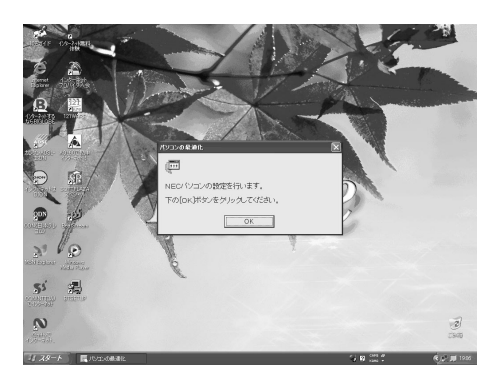

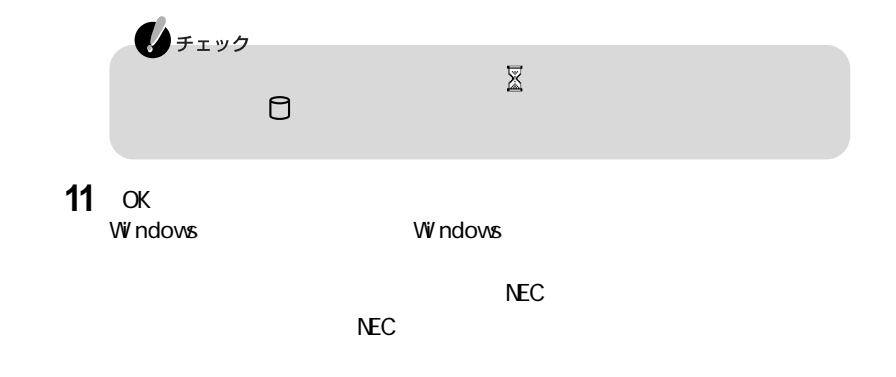

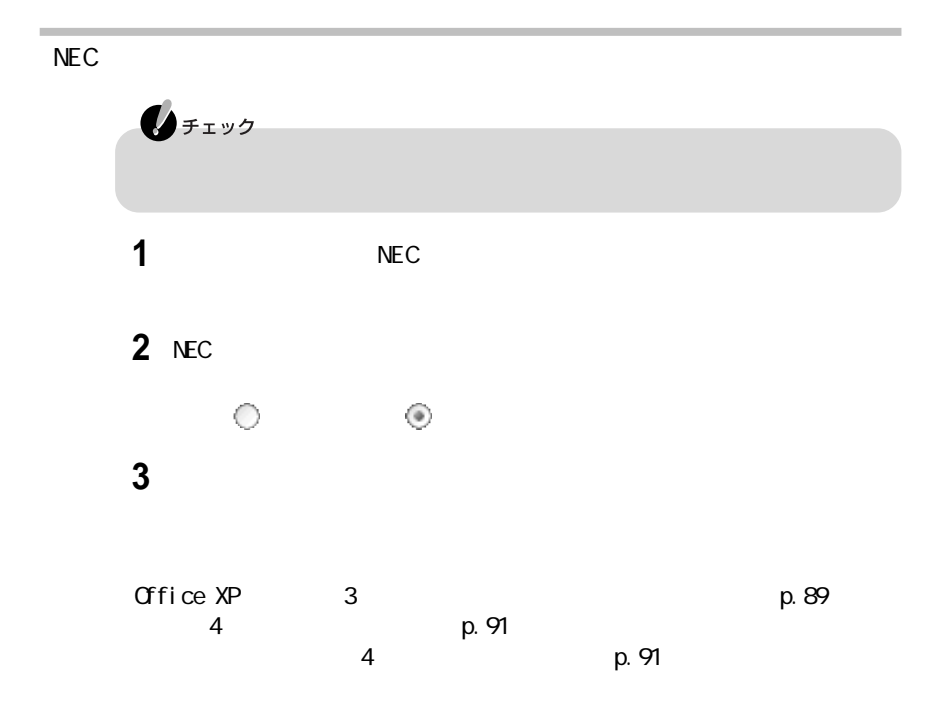

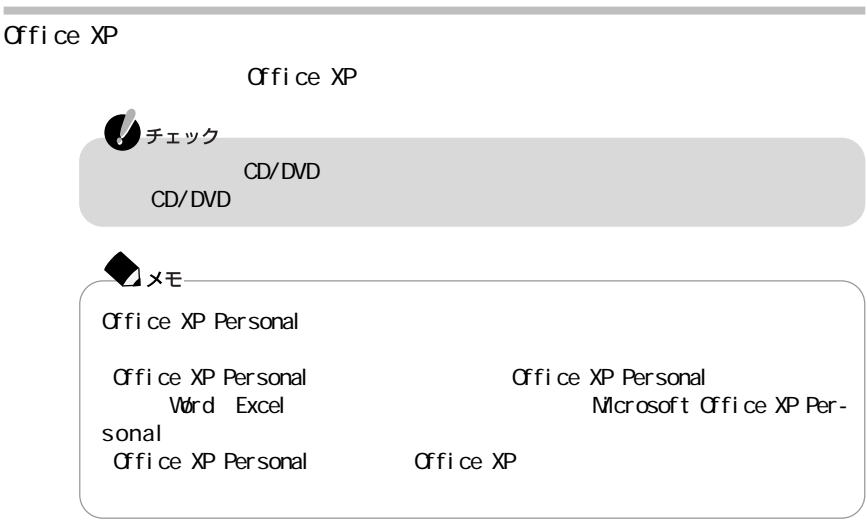

1 CD/DVD

2 Office XP Personal CD-ROM CD/DVD

CD-ROM

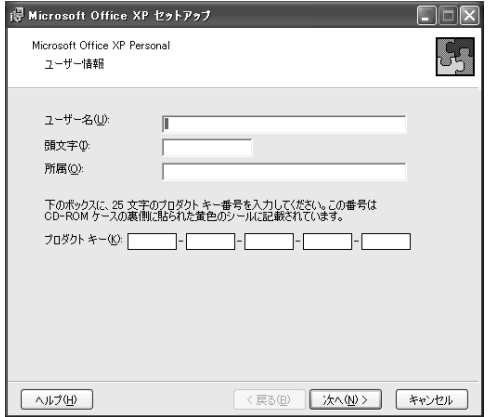

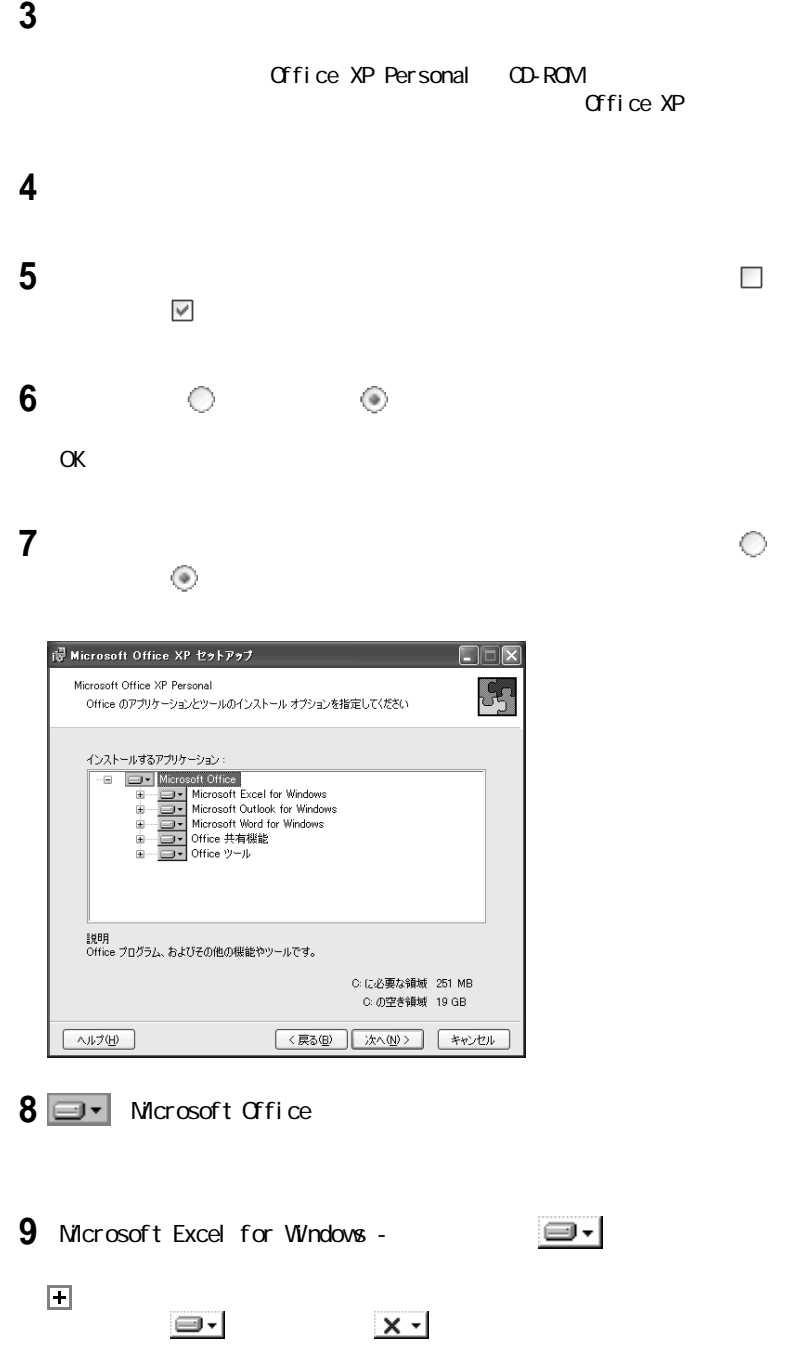

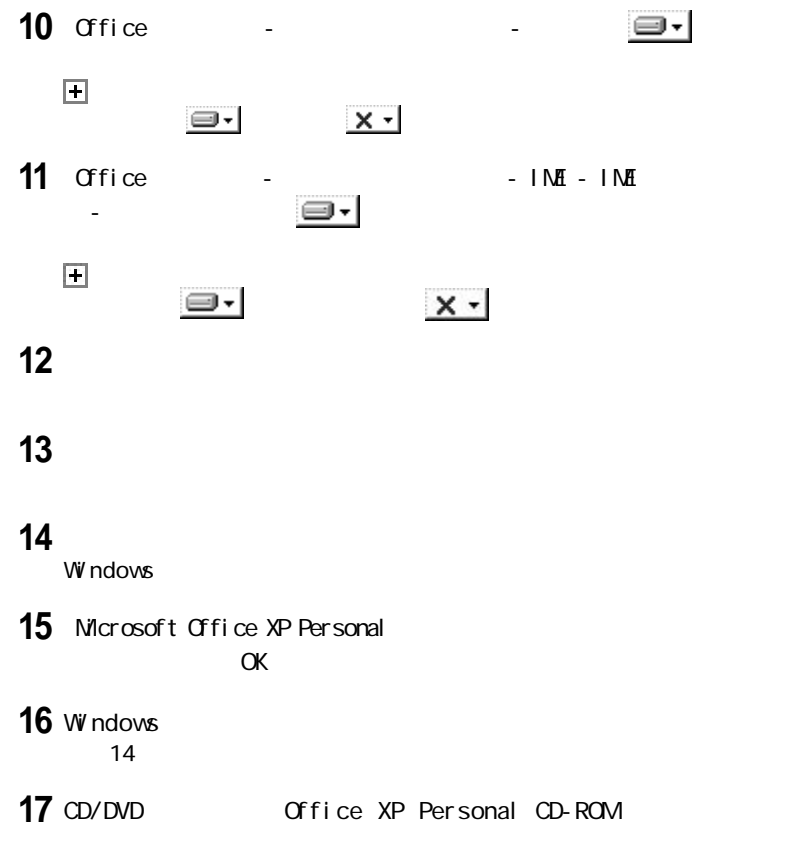

m

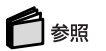

 $PART4$ 

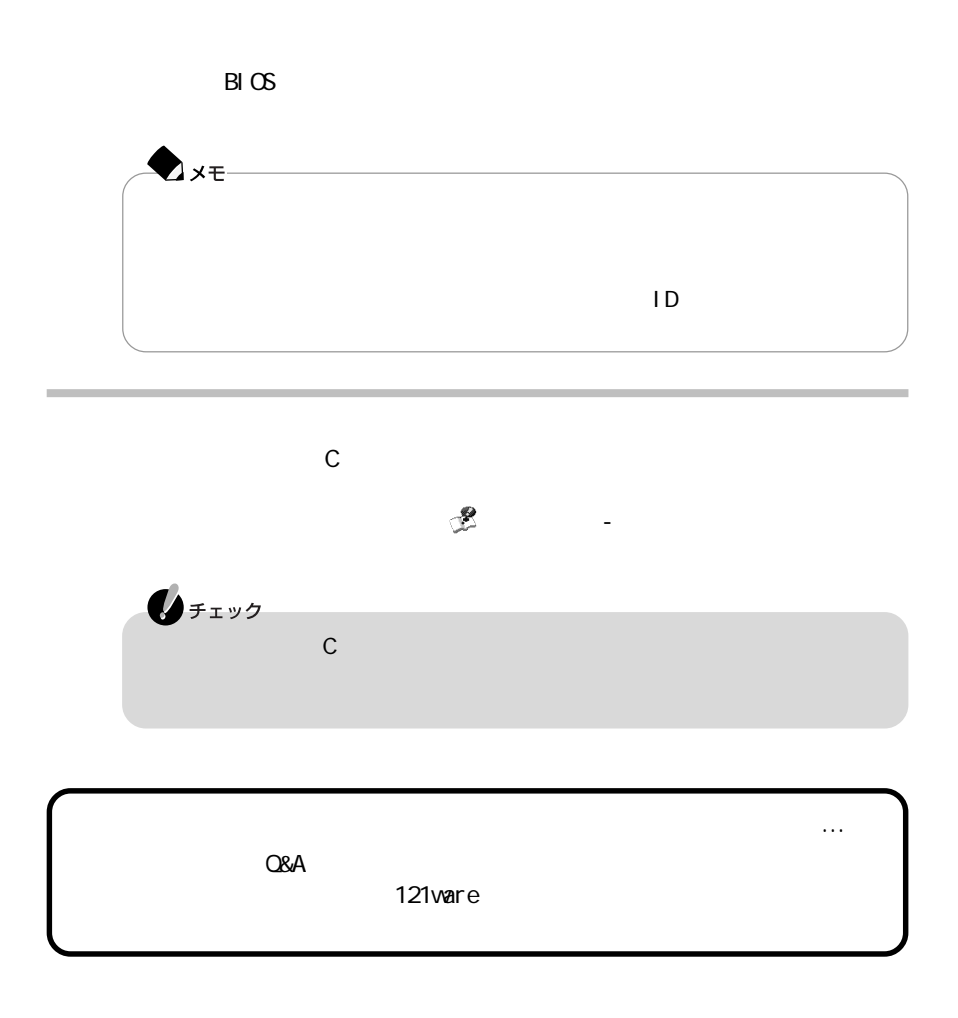
## PART | 4

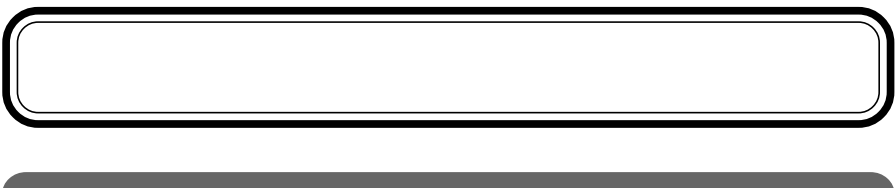

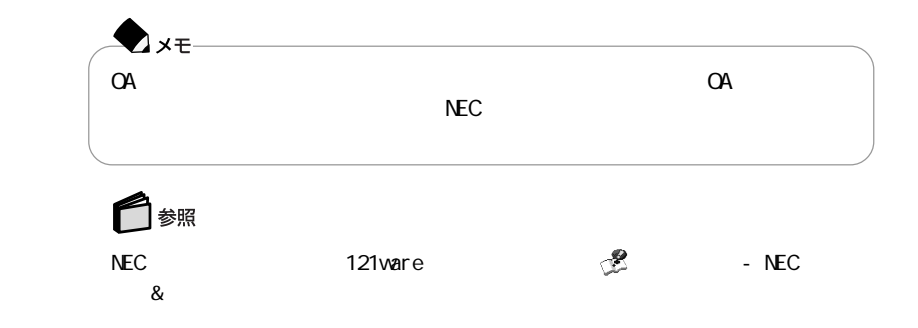

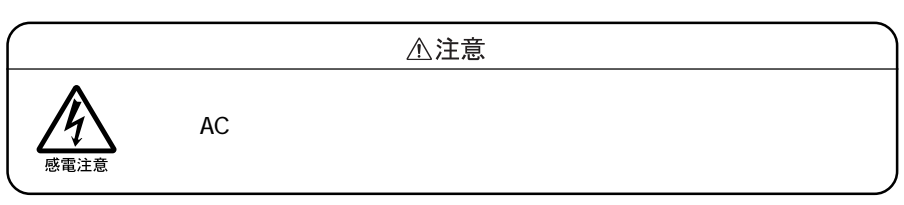

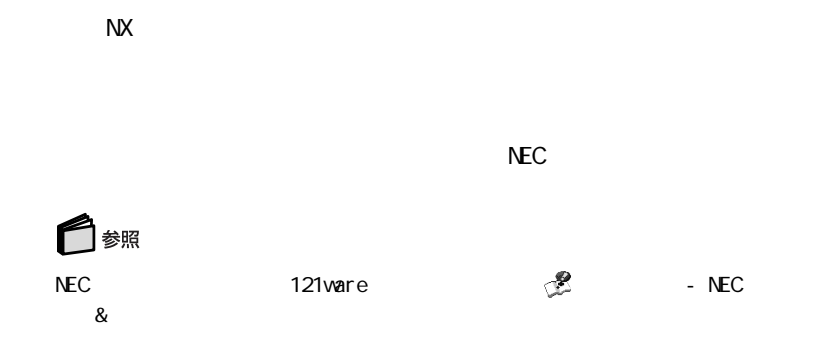

 $AC$ 

<span id="page-111-0"></span>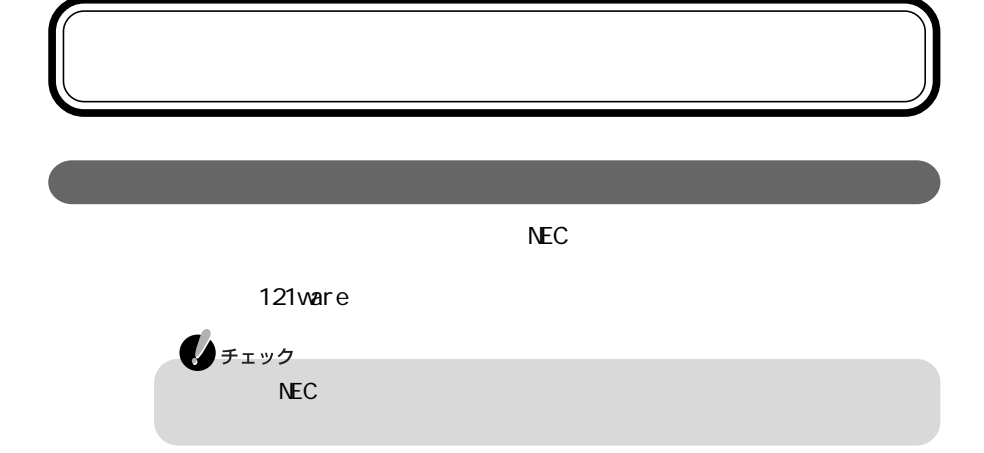

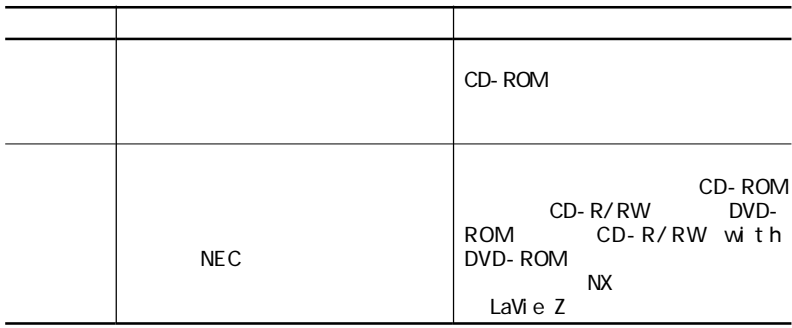

 $\overline{7}$ 

 $18$  5

<span id="page-112-0"></span> $\mathbf{0}$ FIYS 121ware TEL: 0120-469-121

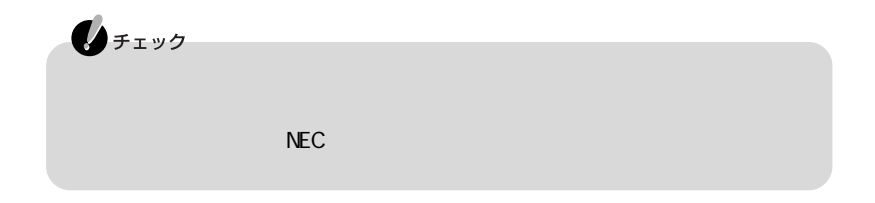

<span id="page-113-0"></span>製造番号)および当社が添付しているフロッピーディスクラベル上の「Serial

No. Serial No.

183-8501 1-10 NEC NEC 121ware

 $\bigotimes_{\mathcal{F}(\mathcal{I})}$  $(1)$ 2001 9  $(2)$ NE C TEL 044-733-1298 FAX 044-733-1398<br>211-0063 1-403 1-403 STM NE C TEL 011-221-3792 FAX 011-221-3812 060-0042 1 9

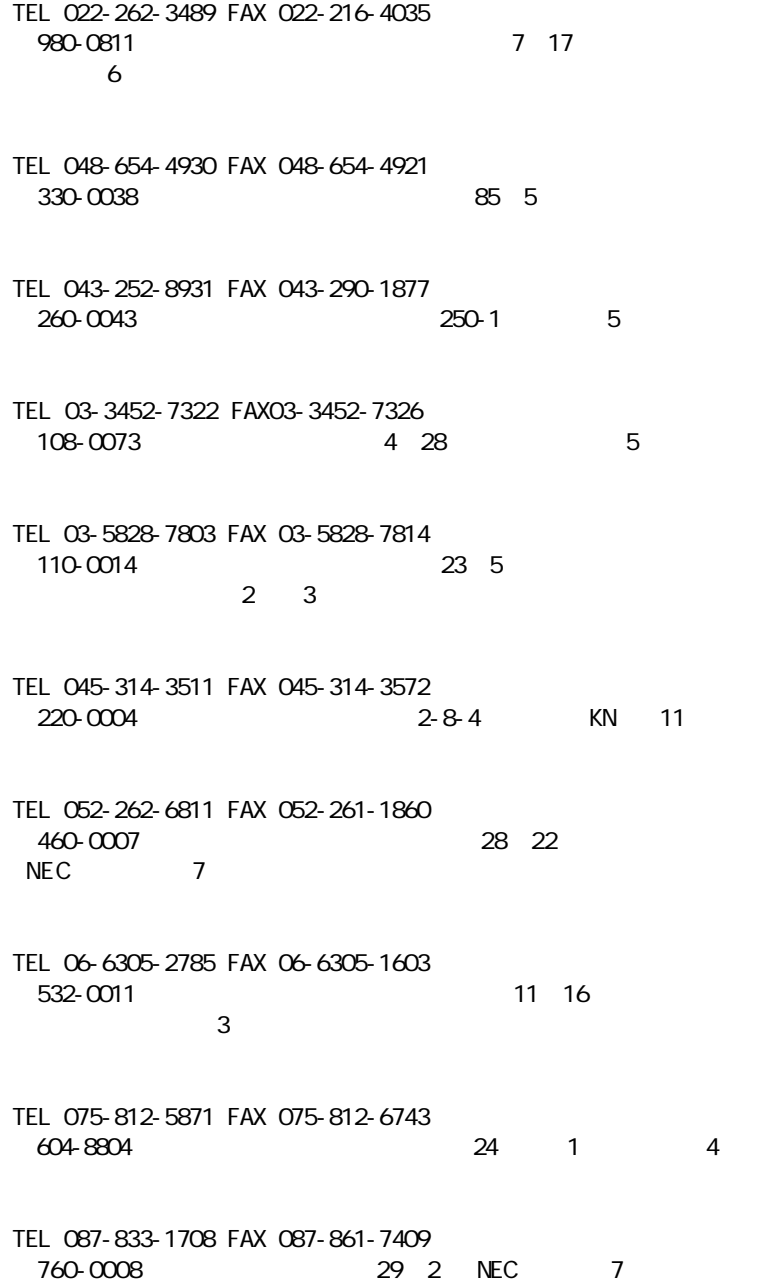

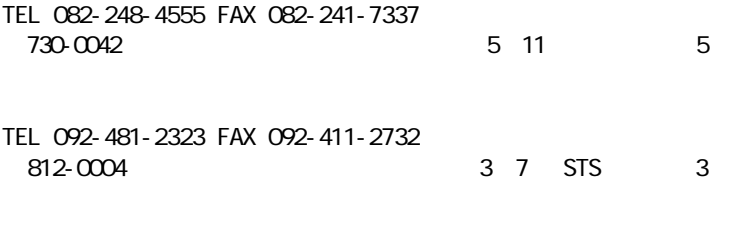

TEL 03-3799-5320 FAX 03-3799-5322<br>140-0003 3-2-10 140-0003

9:00 17:00

http://www.nec.co.jp/kan/recycle/shigen\_nenu.html

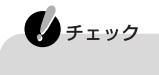

 $\ldots$  46, [47](#page-62-0) [トール .......................... 3 9](#page-54-0) [セーフモード ...................... 2 5](#page-40-0) [セットアップ ....................... 3 4](#page-49-0)

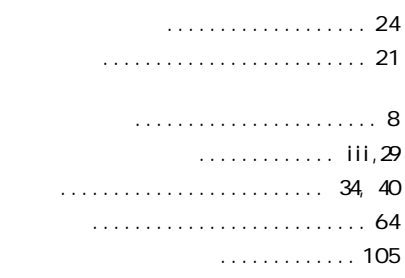

## す」.............................. 4 9

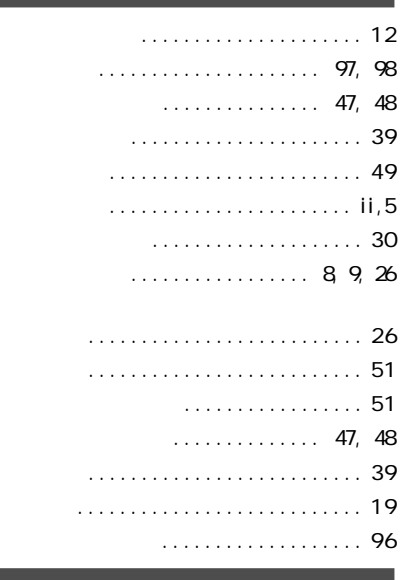

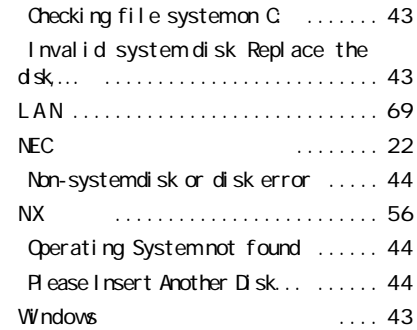

## [アフターケア ...................... 9 6](#page-111-0) [アプリケーション ...............](#page-25-0) 10, [68](#page-83-0) [ウイルス .................... 3,](#page-18-0) [13,](#page-28-0) [72](#page-87-0)

a a

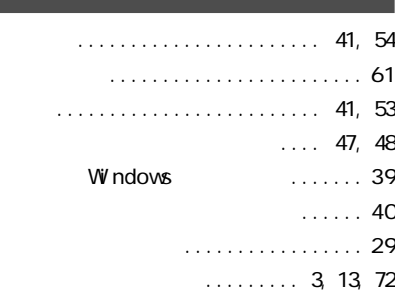

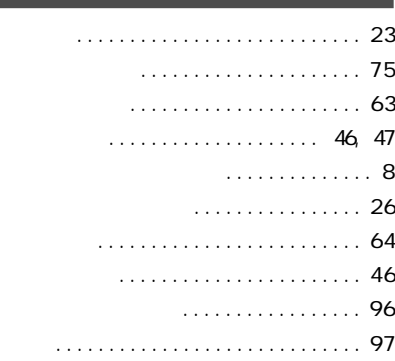

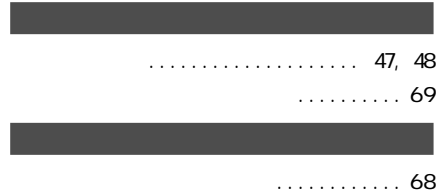

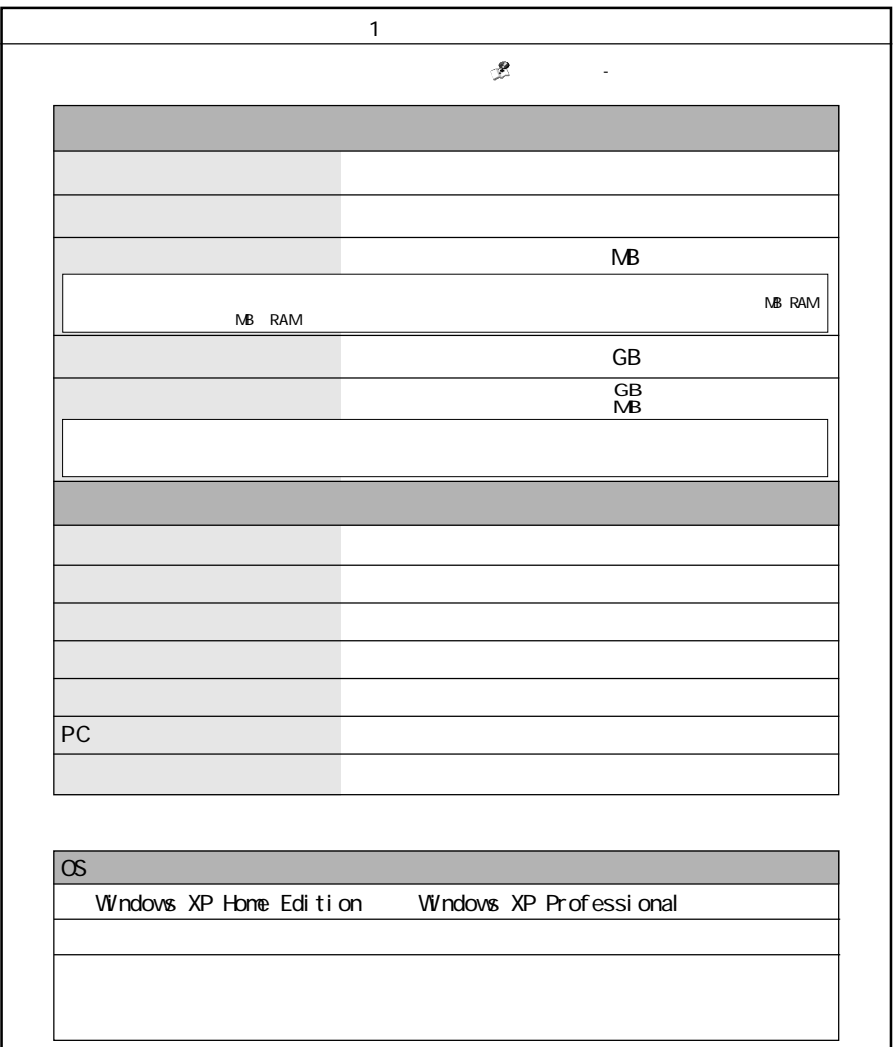

I

<span id="page-120-0"></span>aaaaaaaaaaaaaaaaaaaaaaaaaaaaaaaaaaaa

トラブルチェックシー **105**

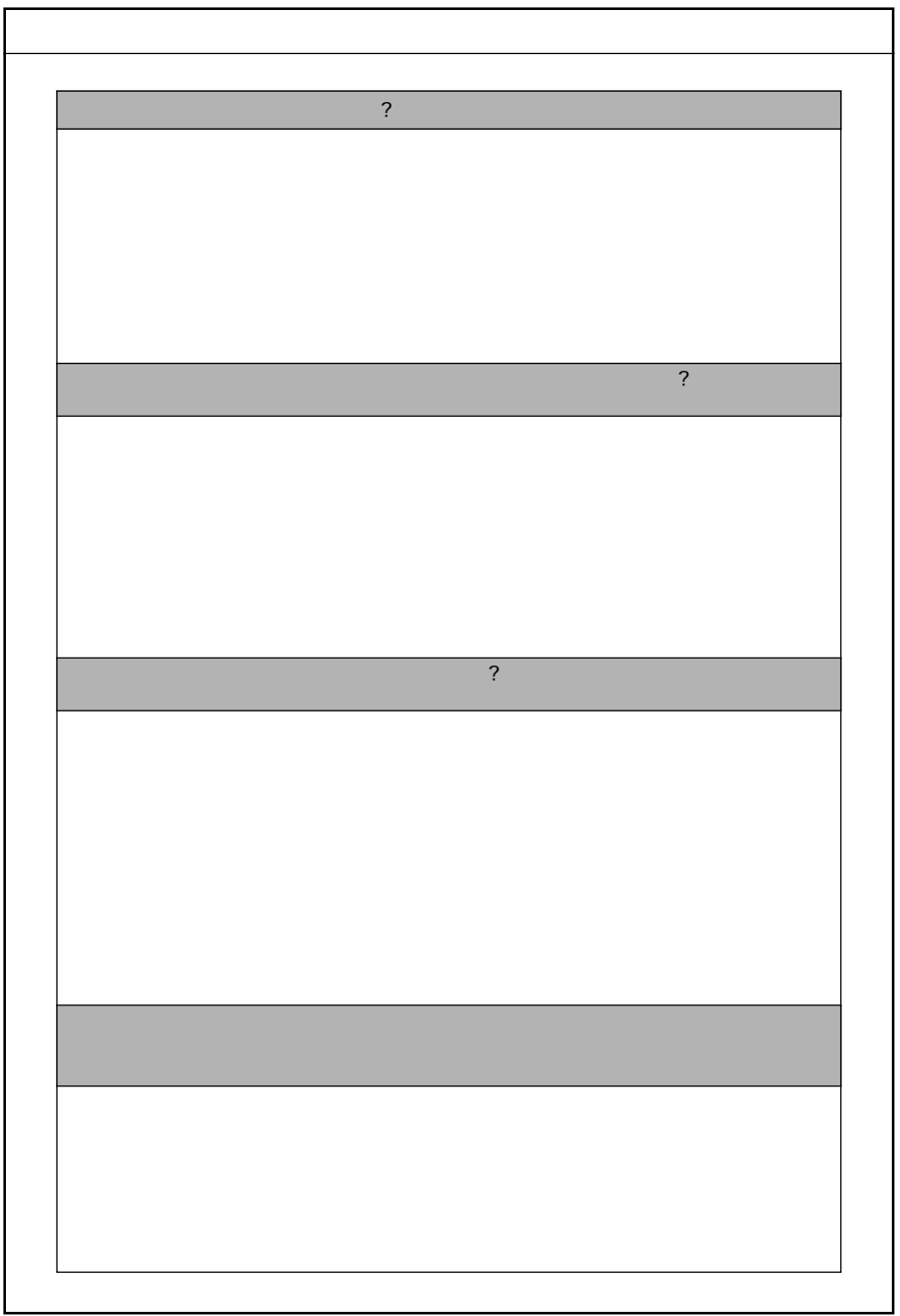

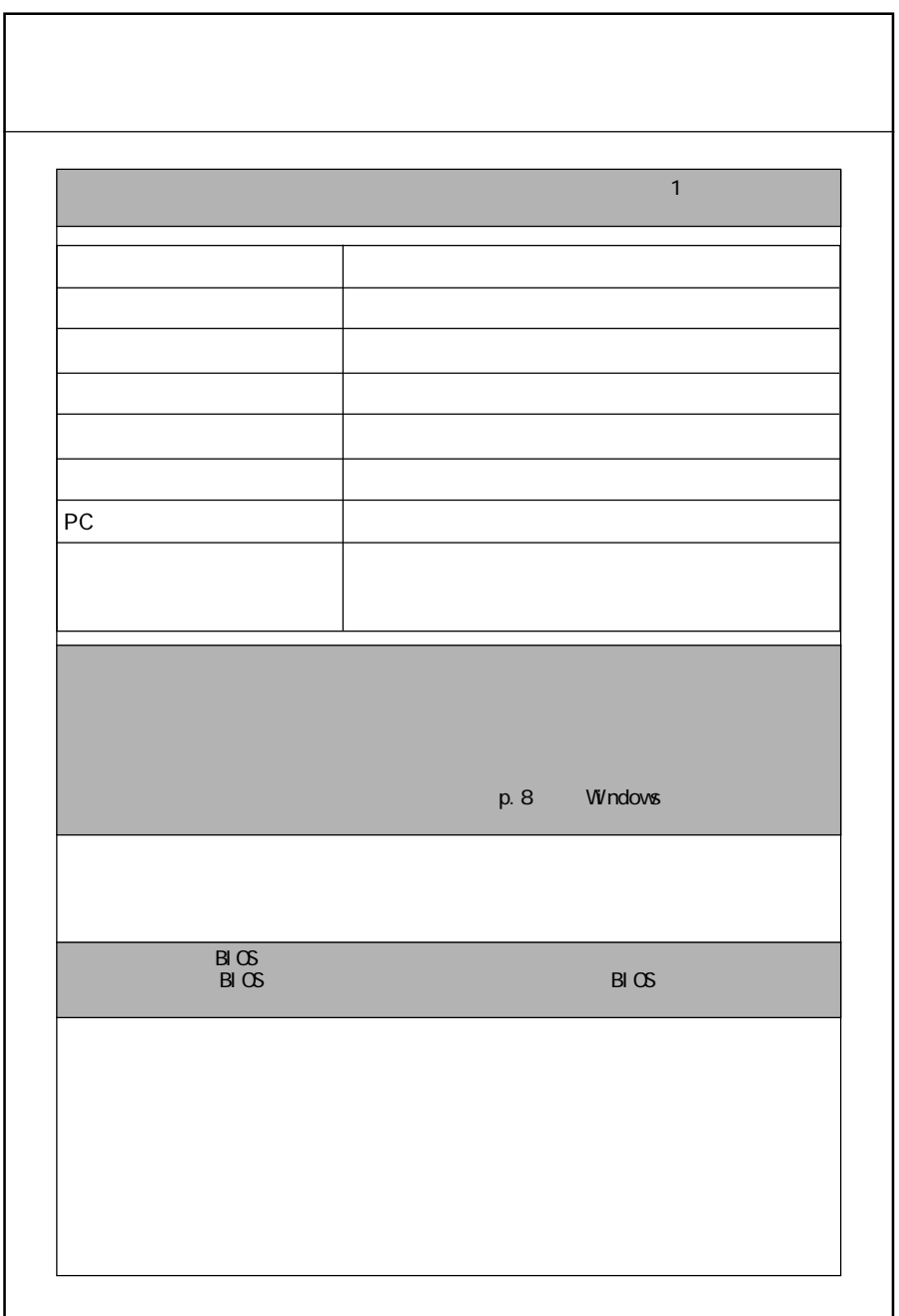

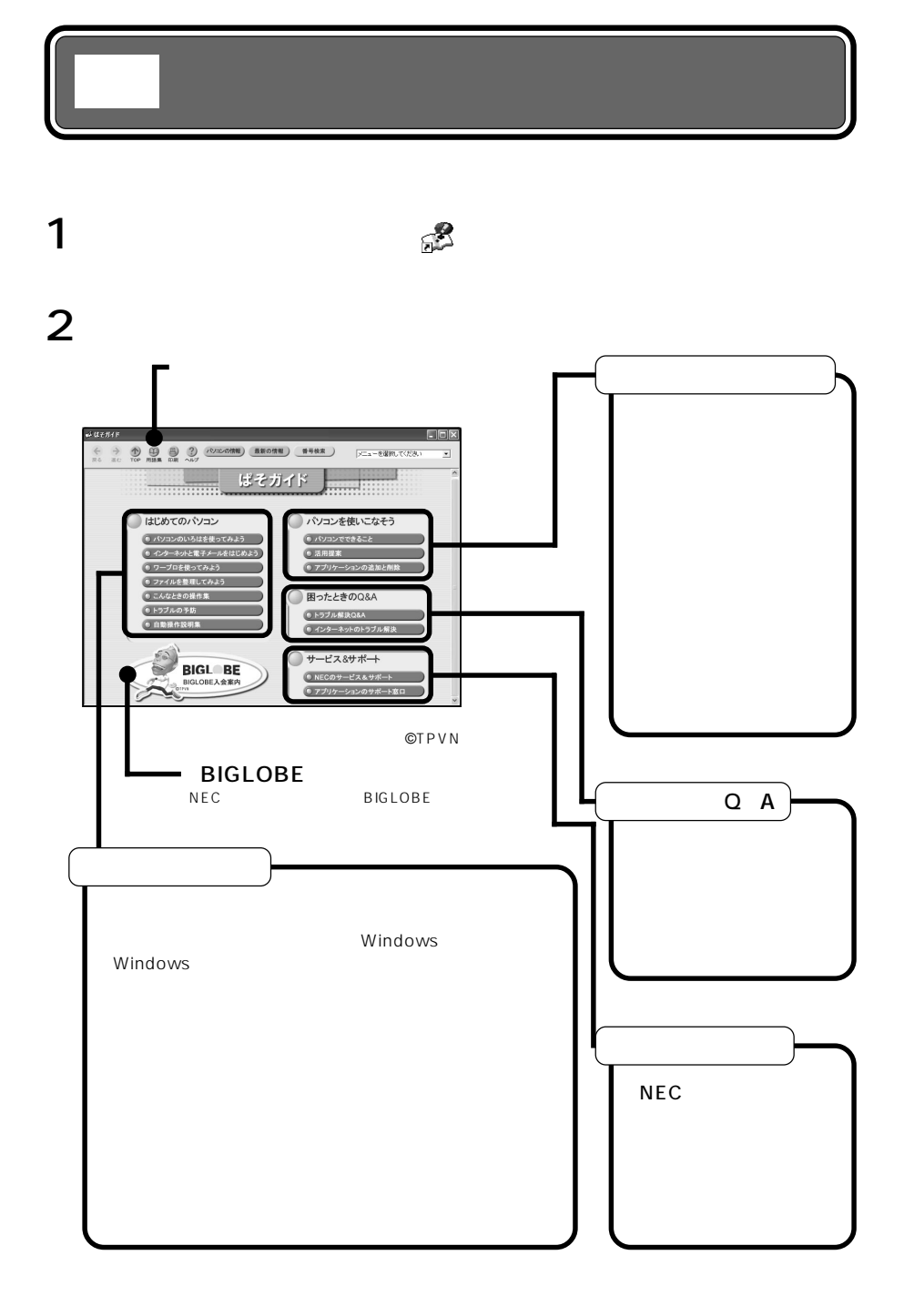

## 困ったときのQ&A LaVie

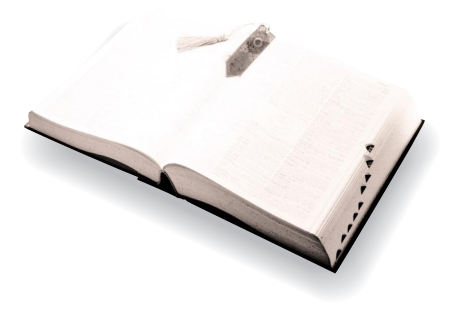

2001 10 NEC� P 853-810028-211-A

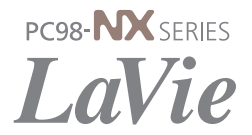